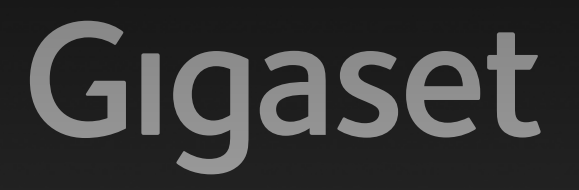

# CX590-CX595ISDN

Issued by Gigaset Communications GmbH Frankenstr. 2a, D-46395 Bocholt Manufactured by Gigaset Communications GmbH under trademark license of Siemens AG. As of 1 Oct. 2011 Gigaset products bearing the trademark 'Siemens' will exclusively use the trademark 'Gigaset'.

© Gigaset Communications GmbH 2010All rights reserved. Subject to availability. Rights of modification reserved.

GIGASET. INSPIRING CONVERSATION. **MADE IN GERMANY** 

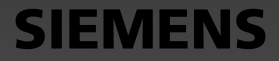

# <span id="page-1-0"></span>**Gigaset CX590 RNIS/CX595 RNIS – Bien plus qu'un simple téléphone**

Votre connexion RNIS met à votre disposition deux lignes téléphoniques pouvant être utilisées simultanément.

Son grand écran TFT, la convivialité de son clavier et la clarté d'organisation de ses menus sont autant d'arguments en faveur de sa facilité d'utilisation.

Il ne s'agit pas d'un simple téléphone :

- ◆ Utilisez votre Gigaset comme autocommutateur privé Inscrivez jusqu'à six combinés et utilisez le répondeur de votre Gigaset. Attribuez un numéro d'appel à chaque appareil (MSN).
- ◆ Configurez en toute simplicité votre Gigaset à l'aide des assistants. Ils déterminent les MSN de votre connexion RNIS (spécifique au fournisseur) et vous aident à répartir les MSN d'émission et de réception sur les combinés et le répondeur intégré ( $\rightarrow$  [p. 17\).](#page-17-0)
- u Enregistrez les dates d'anniversaire de vos proches. Le téléphone vous les rappellera en temps utile.
- ◆ Attribuez vos contacts importants à l'un des 6 groupes VIP : vous pourrez ainsi reconnaître leurs appels grâce à une sonnerie spécifique et à la couleur attribuée au groupe VIP.
- ◆ Vous ne voulez prendre que les appels dont vous voyez le numéro ? Rien de plus simple : paramétrez votre téléphone de façon à ce qu'il ne sonne que lorsque le numéro de l'appelant n'est pas masqué.
- ◆ Affectez des touches de votre téléphone aux numéros importants (numéro raccourci). Il suffit alors d'une pression pour composer le numéro attribué.
- ◆ Activez la fonction Grande police sur votre écran : vous obtenez alors une meilleure lisibilité pour consulter les rubriques importantes (par ex. le répertoire et les listes).
- ◆ Téléphonez tout en respectant l'environnement avec Gigaset Green Home. Pour plus d'informations sur nos produits ECO DECT, rendez-vous sur : <www.gigaset.com/service>

Vous trouverez de plus amples informations sur votre téléphone sur le site <www.gigaset.com/gigasetcx590isdn>

#### **Profitez de votre nouveau téléphone !**

#### <span id="page-2-1"></span>**Présentation combiné**

# <span id="page-2-0"></span>**Présentation combiné**

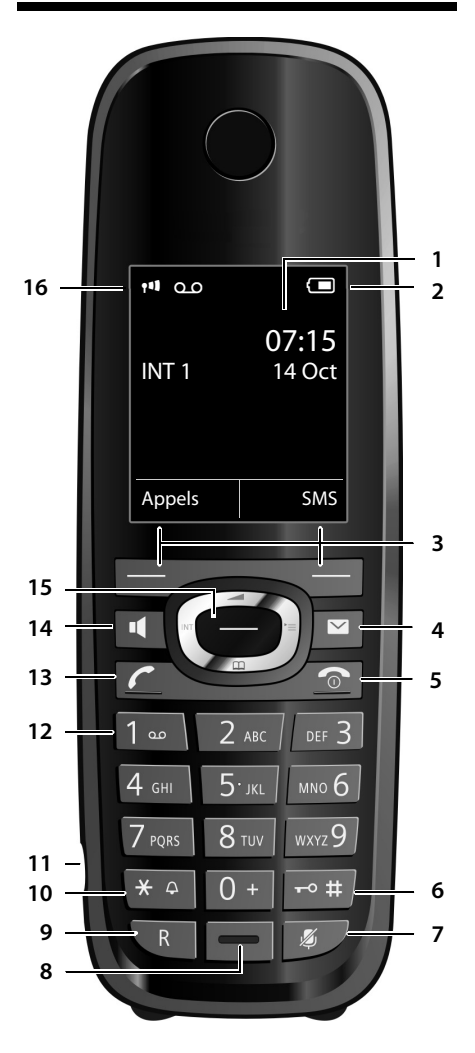

- 1 **Ecran** à l'état de repos
- 2 **Niveau de charge de la batterie** (→ p. 16)
- 3 **Touches écran** (¢ [p. 26\)](#page-26-0)
- 4 **Touche Messages** (¢ [p. 47\)](#page-47-0) Accès au journal des appels et à la liste des
- messages :

clignote : nouveau message ou nouvel appel

#### 5 **Touches Raccrocher et Marche/Arrêt** Arrêt de la communication, annulation de la fonction, retour au niveau de menu précédent (appui bref), retour au mode veille (appui long), activation/désactivation du combiné

(appui long en mode veille) 6 **Touche Dièse**

Verrouillage/déverrouillage du clavier (appui long en mode veille) ; basculer entre l'emploi de majuscules, minuscules et de chiffres

- 7 **Touche secret microphone** (¢ [p. 36\)](#page-36-0) Désactiver le microphone
- 8 **Microphone**
- 9 **Touche R**
	- Double appel (Flash)

- Insertion d'une pause entre les chiffres (appui long)

10 **Touche « Etoile »** Activation/désactivation des sonneries (appui long) ;

lors de la saisie d'un texte : ouverture du tableau des caractères spéciaux

11 **Prise pour kit piéton** ( $\rightarrow$  [p. 23\)](#page-23-0)

#### 12 **Touche 1**

Sélection du répondeur (CX595 RNIS uniquement)/de la messagerie externe (appui long)

13 **Touche « Décrocher »**

clignote : appel entrant ; prise de la communication, ouverture de la liste des numéros bis (appui bref), début de la composition (appui long)

- 14 **Touche Mains-libres** Passage du mode écouteur au mode Mains-Libres et inversement
- 15 **Touche de navigation** ( $\rightarrow$  [p. 25\)](#page-25-0)
- 16 **Intensité de la réception** (→ [p. 16\)](#page-16-0) En **vert** : **Mode Eco** (¢ [p. 65\)](#page-65-0) activé
- 17 **Icône du répondeur** (CX595 RNIS uniquement) Répondeur activé

clignote : enregistrement du message ou utilisation depuis un autre combiné

**Remarque**

**Pour modifier** la **langue d'affichage**, procéder comme décrit à la [p. 73.](#page-73-0)

# <span id="page-3-0"></span>**Icônes à l'écran**

Les icônes suivantes s'affichent en fonction des paramètres et du mode de fonctionnement du téléphone :

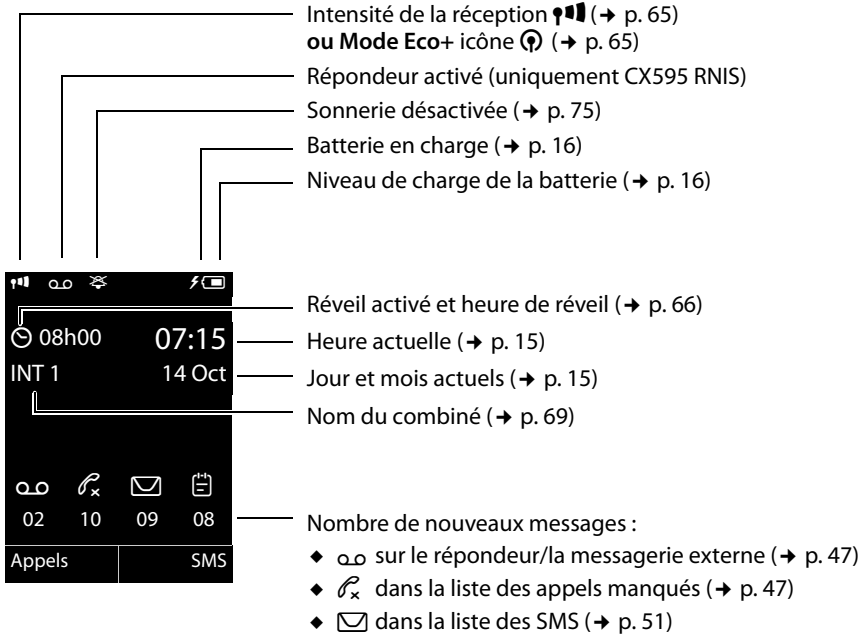

 $\div$   $\Box$  dans la liste des rendez-vous manqués ( $\div$  [p. 48\)](#page-48-0)

# **Signalisation de**

Appel externe ( $\rightarrow$  [p. 34\)](#page-34-0)

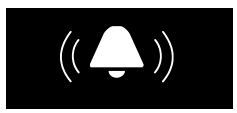

Réveil ( $\rightarrow$  [p. 66\)](#page-66-0)

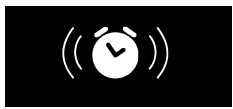

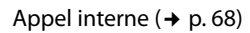

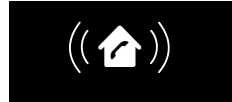

#### Anniversaire ( $\rightarrow$  [p. 45\)](#page-45-0)

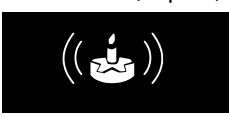

Enregistrement sur le répondeur ( $\rightarrow$  [p. 57\)](#page-57-0)

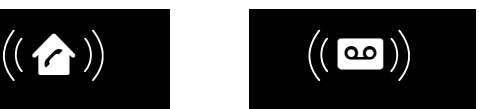

# <span id="page-4-0"></span>**Présentation de la base**

Vous pouvez utiliser les touches de la base pour commander le répondeur intégré (Gigaset CX595 RNIS uniquement), rechercher des combinés (« Paging », → [p. 68\)](#page-68-1) et inscrire les combinés sur la base  $(4 p. 67)$ .

### **Base Gigaset CX595 RNIS**

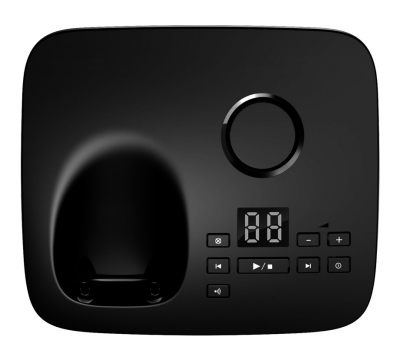

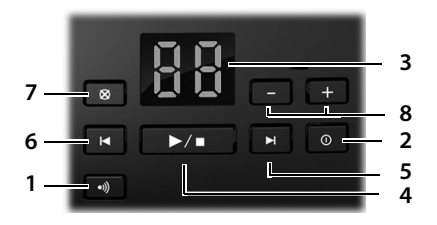

1 **Touche de déclaration/Paging**

Appui **bref** : recherche de combinés

 $(\kappa \text{ Paaina } \aleph, \rightarrow \text{ p. } 68)$ .

Appui **long** : inscription des combinés et appareils DECT,  $\rightarrow$  [p. 67.](#page-67-0)

- 2 **Touche Marche/Arrêt** Activer/désactiver le répondeur.
- 3 **Affichage**

**Allumé :** le répondeur est activé. Le nombre de messages enregistrés s'affiche.

**00 clignote :** le répondeur enregistre un message.

**Clignote lentement :** de nouveaux messages sont disponibles. Le nombre de **nouveaux** messages s'affiche.

**99 clignote rapidement :** la mémoire du répondeur est pleine.

### **Pendant l'écoute des messages :**

#### 4 **Touche Ecoute/Pause**

Ecouter les nouveaux messages du répondeur ou interrompre la lecture (appui **bref**). Ecouter les anciens et les nouveaux messages (appui **long**).

- 5 Passer au message suivant (appuyer 1 fois) ou à celui situé après (appuyer 2 fois).
- 6 Revenir 5 secondes en arrière (1 appui **bref**), revenir au début du message (1 appui **long**) ou revenir au message précédent (appuyer 2 fois).
- 7 Supprimer le message en cours.
- 8 Régler le volume pendant l'écoute des messages :  $\boxed{-}$  = moins fort ;  $\boxed{+}$  = plus fort. Lors d'un appel entrant : régler le volume de la sonnerie.

#### **Remarque**

Si le répondeur est utilisé depuis un combiné ou s'il enregistre un message (00 clignote), il ne peut pas être simultanément utilisé à partir de la base.

# **Base Gigaset CX590 RNIS**

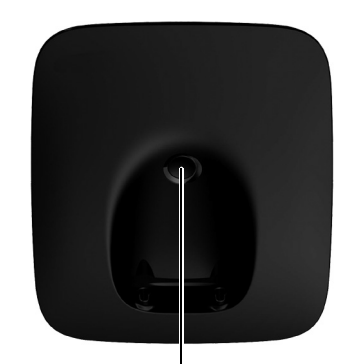

#### **Touche d'inscription/Paging**

- Appui **bref** : recherche de combinés (« Paging », ¢ [p. 68\)](#page-68-1).
- Appui **long** : inscription des combinés et appareils DECT,  $\rightarrow$  [p. 67.](#page-67-0)

# **Sommaire**

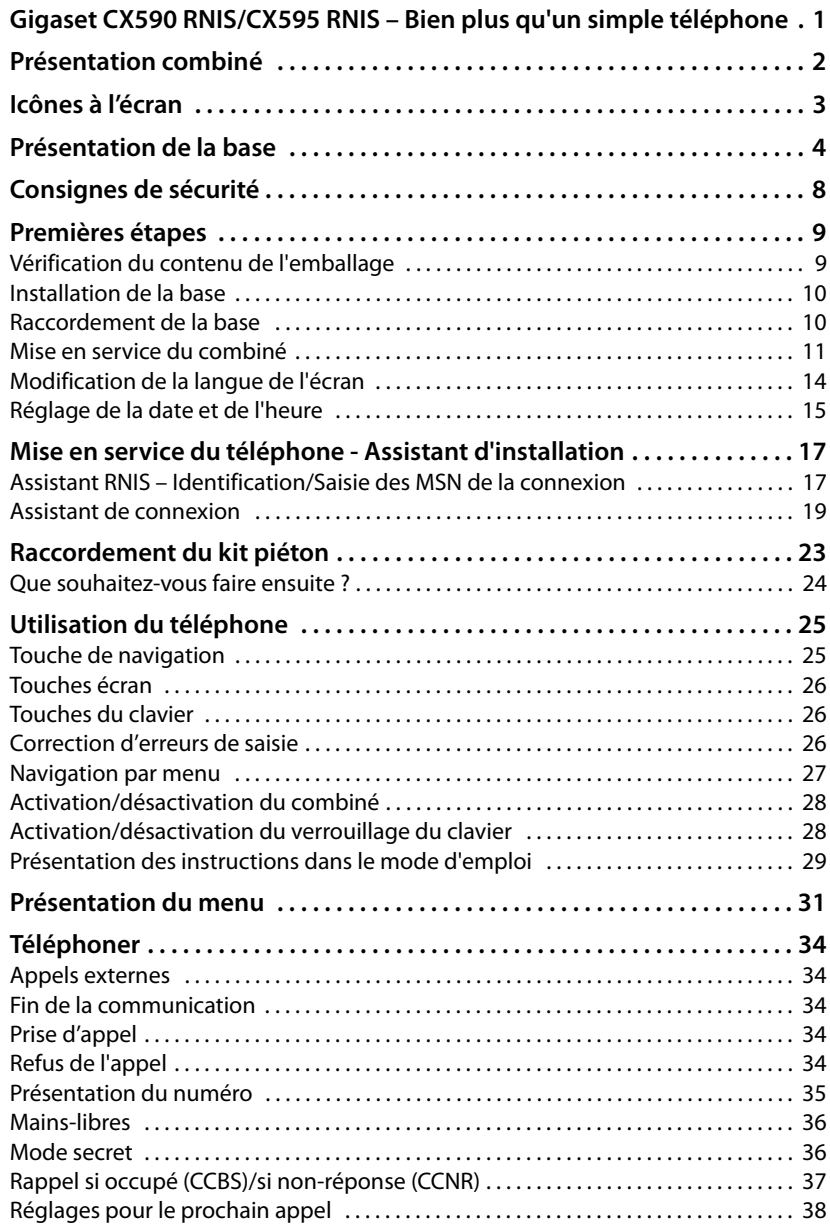

#### **Sommaire**

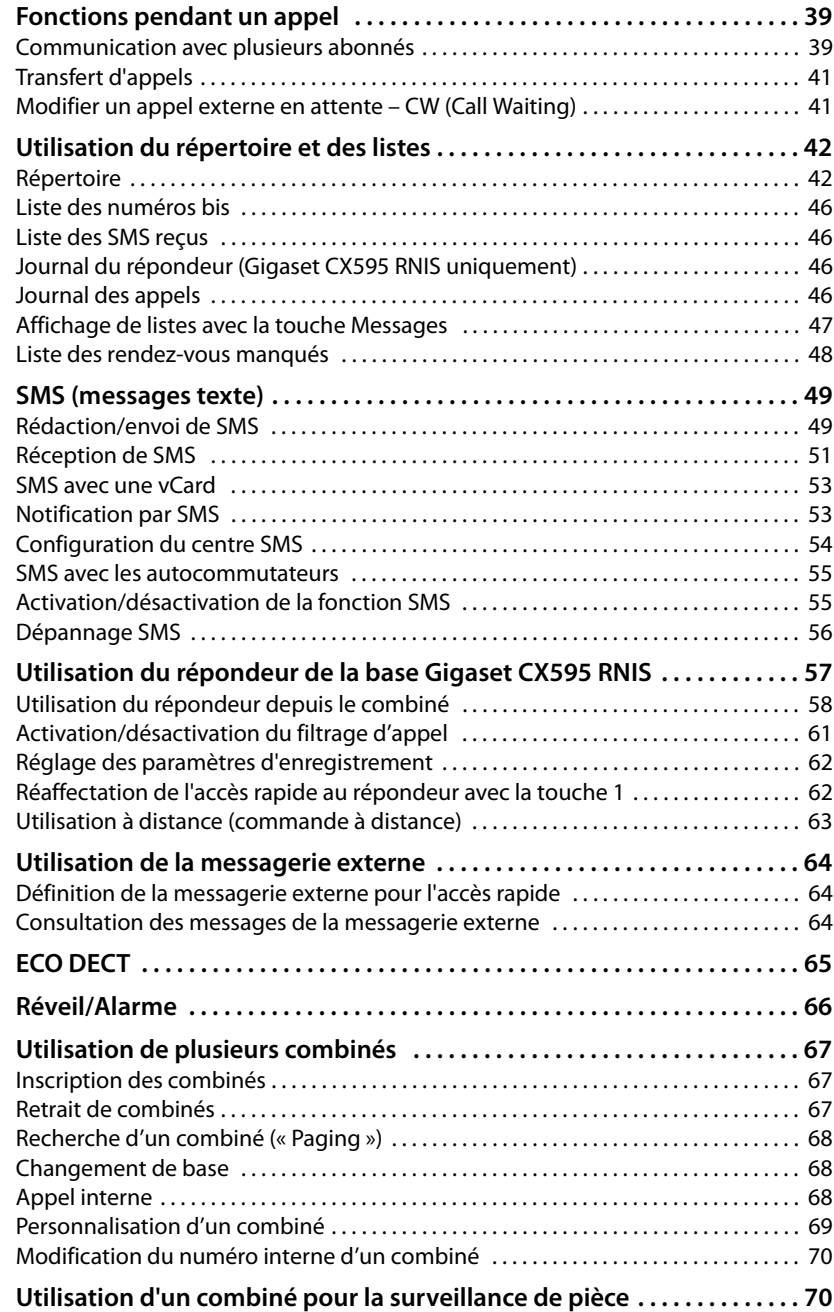

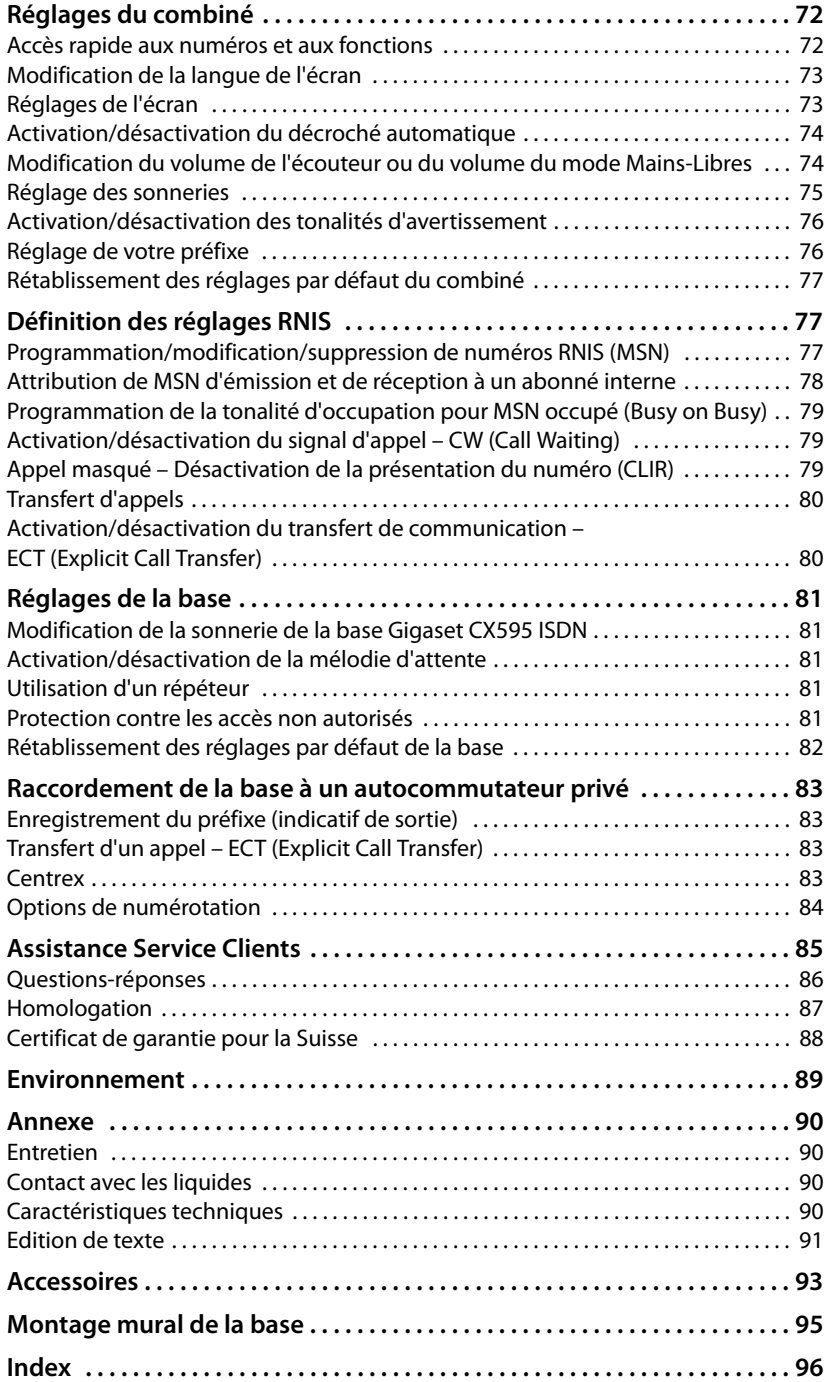

# <span id="page-8-0"></span>**Consignes de sécurité**

#### **Attention**

Lire les consignes de sécurité et le mode d'emploi avant utilisation.

Informer les enfants sur les recommandations qui y figurent et les mettre en garde contre les risques liés à l'utilisation du téléphone.

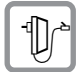

Utiliser exclusivement le bloc-secteur fourni, comme indiqué sous la base.

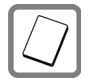

Utiliser uniquement les **batteries rechargeables recommandées** (¢ [p. 90\),](#page-90-4) tout autre type de batterie est susceptible d'entraîner un risque considérable pour la santé et de provoquer des blessures.

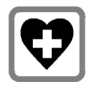

Le combiné peut perturber le fonctionnement de certains équipements médicaux. Tenir compte des recommandations émises à ce sujet par le corps médical.

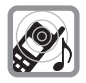

Ne pas porter le combiné à l'oreille lorsqu'il sonne ou lorsque la fonction Mains-Libres est activée, ceci pouvant entraîner des troubles auditifs durables et importants.

Votre Gigaset est compatible avec la plupart des appareils auditifs numériques commercialisés. Toutefois, une utilisation optimale avec tous les appareils auditifs n'est pas garantie.

Le combiné peut provoquer des bourdonnements ou sifflements désagréables dans les appareils auditifs ou les saturer. En cas de problèmes, contacter un audioprothésiste.

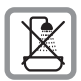

Ne pas utiliser la base et le chargeur dans une salle de bain ou de douche. La base et le chargeur ne sont pas étanches aux projections d'eau  $(4)$  [p. 90\)](#page-90-5).

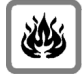

Ne pas utiliser le téléphone dans un environnement présentant un risque d'explosion (par exemple, ateliers de peinture).

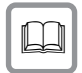

Lorsque votre Gigaset est confié à un tiers, toujours veiller à joindre le mode d'emploi.

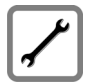

Débrancher les stations de base défectueuses ou les faire réparer par le service compétent. Elles peuvent perturber le fonctionnement d'autres appareils électriques.

#### **Remarque**

Toutes les fonctions décrites dans ce mode d'emploi ne sont pas nécessairement disponibles dans tous les pays, ni auprès de tous les fournisseurs.

# <span id="page-9-0"></span>**Premières étapes**

# <span id="page-9-1"></span>**Vérification du contenu de l'emballage**

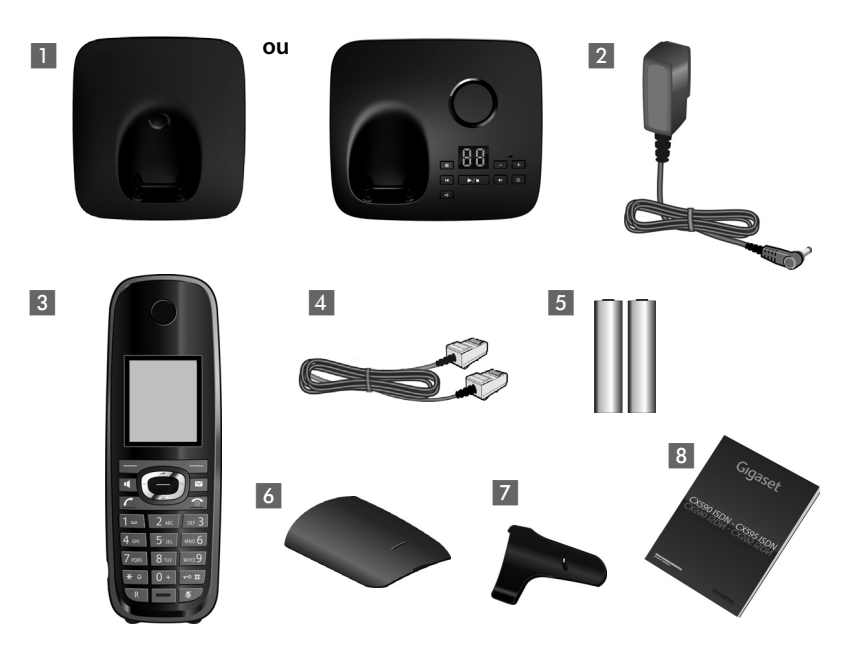

- 1 une base Gigaset CX590 RNIS/CX595 RNIS,
- 2 un bloc secteur,
- un combiné Gigaset,
- un cordon téléphonique RNIS,
- deux batteries,
- un couvercle de batterie,
- un clip ceinture,
- un mode d'emploi.

# <span id="page-10-0"></span>**Installation de la base**

La base est prévue pour fonctionner dans des locaux fermés et secs, dans une plage de températures comprise entre +5 °C et +45 °C.

▶ Installer la base à un endroit central de l'appartement ou de la maison, sur une surface plane et antidérapante ou monter la base sur le mur  $(4)$  [p. 95\).](#page-95-1)

#### **Remarques**

Tenir compte de la portée de la base.

Celle-ci va jusqu'à 300 m en l'absence d'obstacle, et jusqu'à 50 m à l'intérieur d'un bâtiment. La portée diminue lorsque le **Mode Eco** est activé (¢ [p. 65\)](#page-65-0).

Les pieds de l'appareil ne laissent en principe pas de trace sur les surfaces. En raison de la diversité des peintures et vernis utilisés sur les meubles, il est cependant impossible d'exclure des traces sur la zone de contact.

#### **A noter :**

- u Ne jamais exposer le téléphone à des sources de chaleur, à la lumière directe du soleil et à d'autres appareils électriques.
- u Protéger le Gigaset contre l'humidité, la poussière, les vapeurs et liquides corrosifs.

# <span id="page-10-1"></span>**Raccordement de la base**

- **EXECUTE:** Tout d'abord, raccorder la prise téléphonique 1 et insérer les cordons dans les rainures prévues à cet effet.
- ¤ **Ensuite,** raccorder le bloc-secteur<sup>2</sup>.

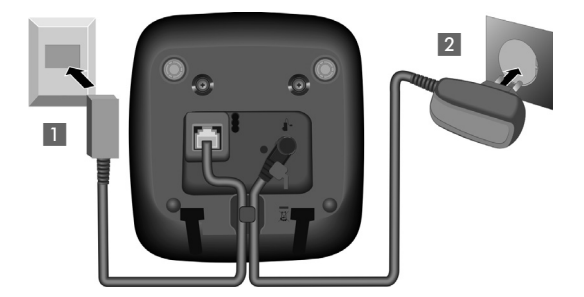

#### **A noter :**

- u Le bloc secteur doit **toujours être branché** sur une prise. Le téléphone ne peut fonctionner sans alimentation électrique.
- ◆ Utiliser uniquement le bloc secteur et le cordon téléphonique **fournis**.

# <span id="page-11-0"></span>**Mise en service du combiné**

L'écran est protégé par un film. **Le retirer.**

### **Insertion des batteries et fermeture du couvercle des batteries**

#### **Attention**

Utiliser uniquement les batteries rechargeables recommandées par Gigaset Communications GmbH  $($   $\rightarrow$  [p. 90\),](#page-90-4) ne jamais utiliser des piles normales (non rechargeables), qui peuvent endommager le combiné, représenter un risque pour la santé ou occasionner des blessures. Par exemple, l'enveloppe des piles ou de la batterie peut se désagréger ou les batteries peuvent exploser. En outre, l'appareil pourrait être endommagé ou présenter des dysfonctionnements.

▶ Placer les batteries en respectant la polarité. La polarité est indiquée sur ou dans le compartiment de batterie.

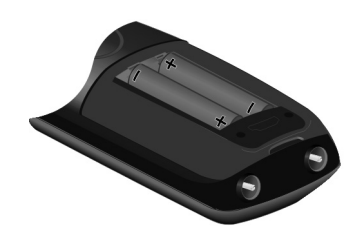

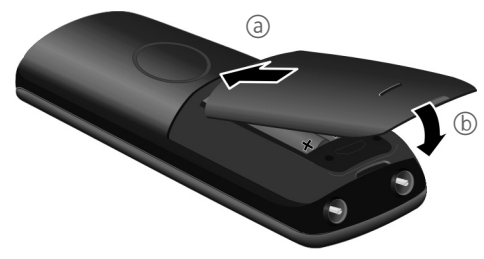

- **i** Insérer d'abord le couvercle des batteries sur le haut  $(a)$ .
- ▶ Appuyer ensuite sur le couvercle (b) jusqu'à ce qu'il s'enclenche.

Pour ouvrir de nouveau le couvercle des batteries pour changer les batteries par exemple, engager le doigt dans l'enfoncement du boîtier et tirer le couvercle vers le haut.

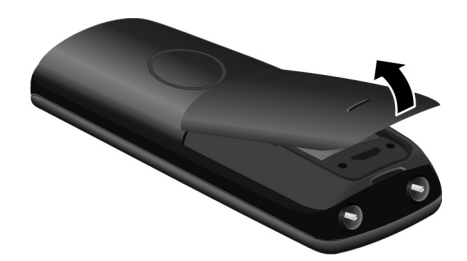

# **Fixation du clip ceinture**

Le combiné présente des encoches latérales permettant de monter le clip ceinture.

- **Pour installer ce dernier,** appuyer le clip ceinture sur l'arrière du combiné jusqu'à ce que les ergots s'encliquettent dans les encoches.
- **Pour retirer le clip**, appuyer fortement avec le pouce droit au centre du clip, insérer l'ongle de l'index gauche en haut à gauche entre le clip et le boîtier et retirer le clip en le tirant vers le haut.

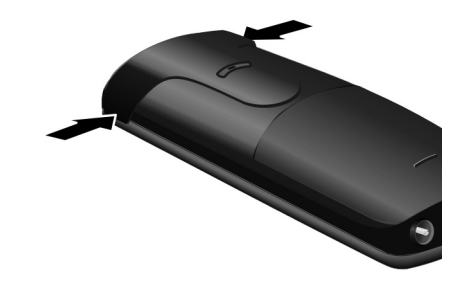

### **Pose du combiné sur la base**

#### ¤ Poser le combiné sur la base, l'**écran vers l'avant**.

Par défaut, chaque combiné est déjà inscrit sur la base. Il est donc inutile de les inscrire. Si vous souhaitez utiliser votre combiné avec une autre base ou d'autres combinés sur votre base, vous devez inscrire manuellement chaque combiné ( $\rightarrow$  [p. 67\).](#page-67-0)

Pour charger les batteries, laisser le combiné sur la base.

#### **Remarque**

Le combiné doit uniquement être posé sur la base prévue à cet effet.

### **Premier cycle de charge et décharge de la batterie**

Un affichage correct du niveau de charge n'est possible qu'après un premier cycle complet de charge, **puis** de décharge.

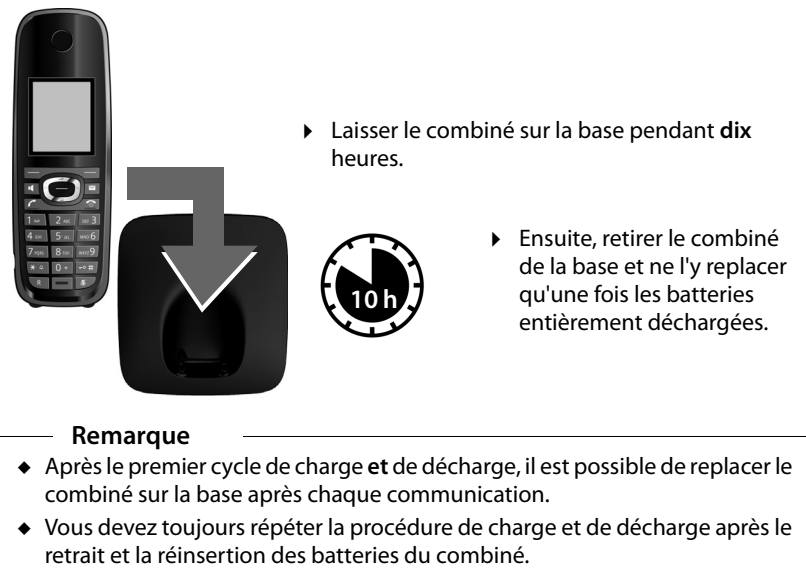

- ◆ Les batteries peuvent chauffer pendant la charge. Ce phénomène n'est pas dangereux.
- ◆ Pour des raisons techniques, la capacité de charge des batteries diminue au bout d'un certain temps.

# <span id="page-14-0"></span>**Modification de la langue de l'écran**

Vous pouvez modifier la langue de l'écran si une langue inconnue est actuellement paramétrée.

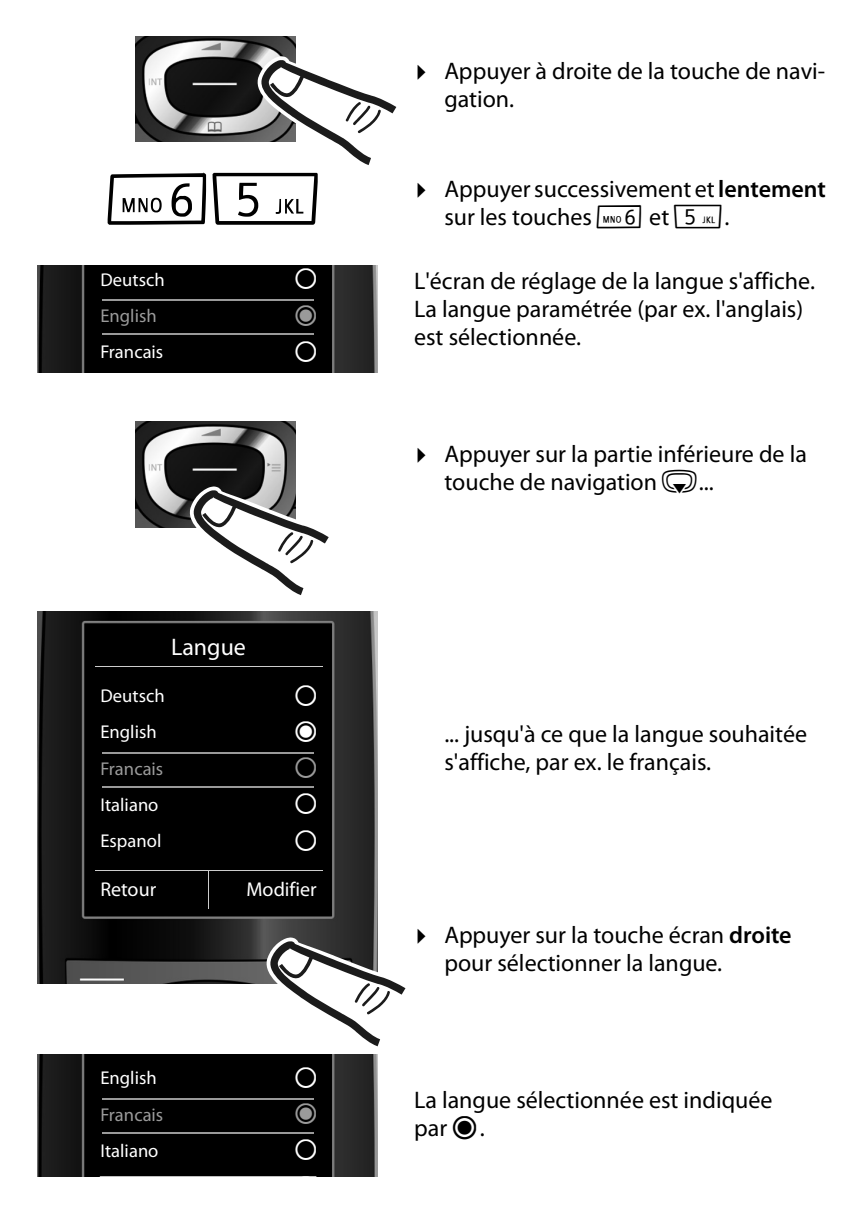

 $\triangleright$  Maintenir enfoncée la touche Raccrocher  $\widehat{\circ}$  pour revenir au mode veille.

# <span id="page-15-1"></span><span id="page-15-0"></span>**Réglage de la date et de l'heure**

Vous devez régler la date et l'heure pour que l'horodatage des appels entrants soit correct et pour pouvoir utiliser la fonction réveil.

**Remarques**

Le téléphone récupère la date et l'heure du réseau RNIS lorsque vous appelez un correspondant externe.

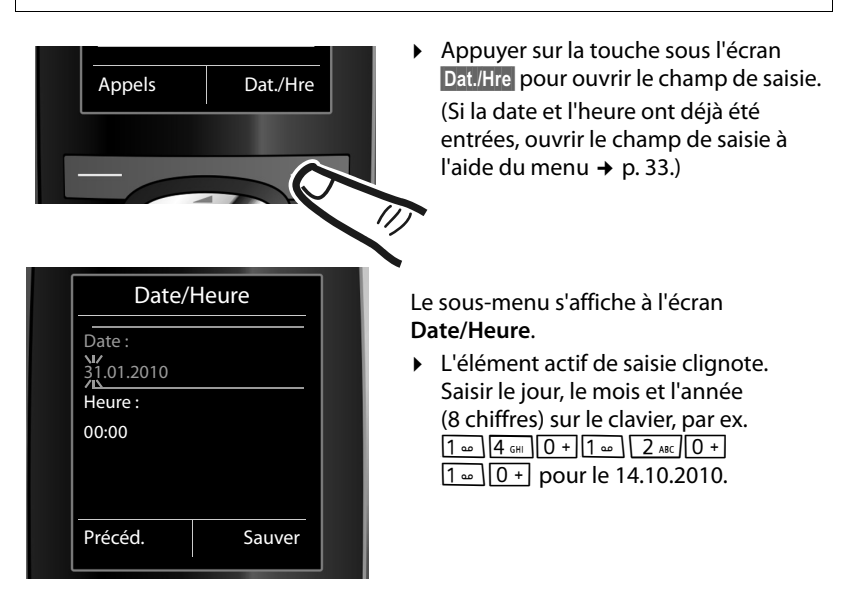

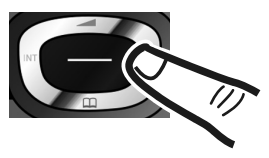

Pour modifier la position de saisie, par ex. pour apporter une correction, appuyer **à droite** ou **à gauche** sur la touche de navigation.

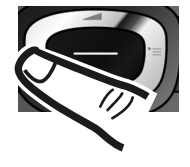

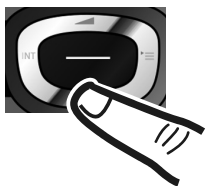

- ¤ Appuyer **en bas** de la touche de navigation pour passer au champ de saisie de l'heure.
- ¤ Saisir les heures et les minutes (4 chiffres) sur le clavier, par ex.  $0 + 7$  PQRS  $1 - 5$  JKL pour 07h15.

Le cas échéant, modifier la position de saisie avec la touche de navigation.

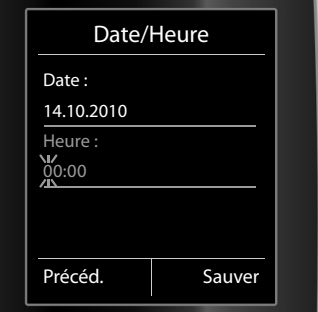

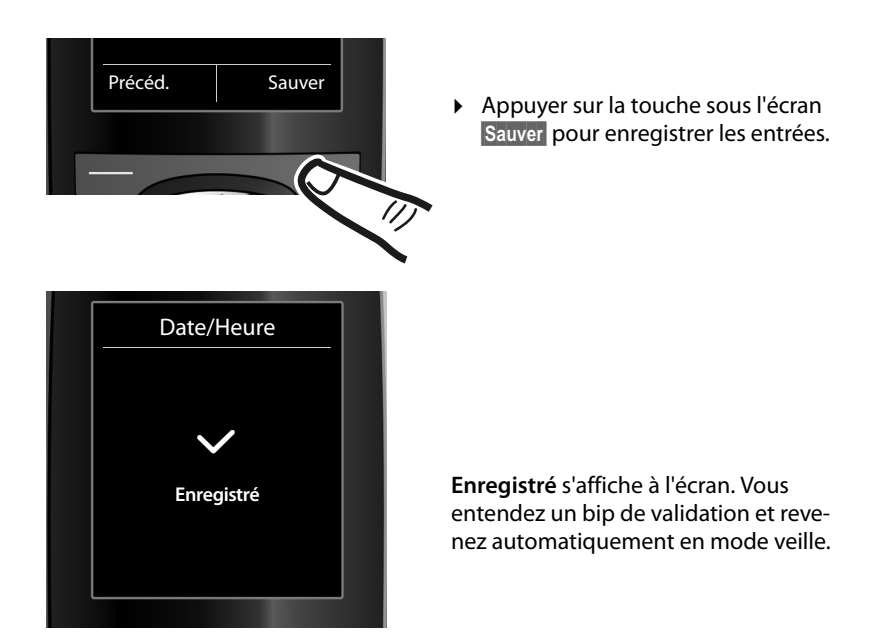

# <span id="page-16-1"></span><span id="page-16-0"></span>**Ecran à l'état de repos**

Lorsque le téléphone est inscrit et que l'heure est réglée, l'affichage en mode veille est le suivant (exemple). Si le répondeur est activé, l'icône du répondeur  $QD$  s'affiche également en haut de l'écran.

### **Affichages**

- $\bullet$  Liaison radio entre la base et le combiné :
	- $-$  bonne à faible :  $\uparrow\uparrow\uparrow$   $\uparrow\uparrow\uparrow\uparrow$
	- aucune réception :  $\langle \cdot, \cdot \rangle$  clignote
	- En **vert** : **Mode Eco** activé (¢ [p. 65\)](#page-65-0)
- $\bullet$  Niveau de charge des batteries :
	- $\blacksquare$   $\blacksquare$   $\blacksquare$   $\blacksquare$  (de vide à pleine)
	- y clignote en **rouge** : la batterie est presque vide
	- $\mathcal{F}$   $\Box$   $\mathcal{F}$   $\Box$   $\Box$  (en charge)
- $\triangle$  INT 1

Nom interne du combiné (→ [p. 69\)](#page-69-0)

Si le **Mode Eco**+ (→ [p. 65\)](#page-65-0) est activé, l'icône **۞** s'affiche en haut à gauche.

Votre répondeur est paramétré avec une annonce standard.

### **Votre téléphone est maintenant prêt à fonctionner.**

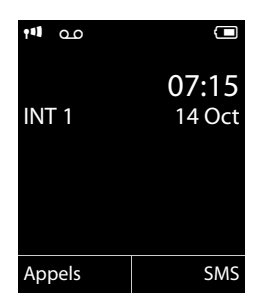

# <span id="page-17-1"></span><span id="page-17-0"></span>**Mise en service du téléphone - Assistant d'installation**

Certains réglages sont encore requis pour l'utilisation de votre téléphone. L'assistant d'installation vous aide pour cela.

Lancer tout d'abord l'**assistant RNIS** puis l'**assistant de connexion** se lance automatiquement.

Si aucun MSN n'est encore réglé et que vous placez le premier combiné sur la base, la touche « Messages » ( $\rightarrow$  [p. 2\)](#page-2-1) clignote au bout de quelques instants.

Appuyer sur la touche Messages  $\boxed{\blacksquare}$  pour lancer l'assistant RNIS.

Vous pouvez également exécuter l'assistant RNIS à tout moment depuis le menu  $(+ p. 33).$  $(+ p. 33).$ 

#### **A noter :**

- ◆ Lorsque l'assistant d'installation est activé, aucun combiné ne peut accéder au menu **Réglages**.
- $\bullet$  Pour quitter l'assistant d'installation, maintenir la touche Raccrocher  $\circ$ **enfoncée**. Les modifications déjà validées avec **§OK§** sont conservées.
- ◆ Pour sauter un réglage, appuyer sur la touche écran **Non**.

# <span id="page-17-2"></span>**Assistant RNIS – Identification/Saisie des MSN de la connexion**

Plusieurs numéros propres (MSN) vous ont été communiqués par l'opérateur lors de la confirmation de la commande de la connexion RNIS. Vous pouvez enregistrer jusqu'à 10 numéros d'appel (MSN) sur votre téléphone. Si aucun MSN n'est encore entré, l'assistant RNIS vous permet de :

◆ déterminer les MSN de votre connexion, c.-à-d. de les consulter depuis le central (détermination automatique des MSN) ou de les saisir manuellement.

**Remarque :** tous les fournisseurs RNIS ne prennent pas en charge la détermination automatique des MSN. Si elle n'est pas prise en charge, les MSN de la connexion doivent être saisis manuellement ( $\rightarrow$  [p. 77\).](#page-77-3)

- $\triangleleft$  Réglage du MSN de réception
- ◆ Réglage du MSN d'émission

#### **Mise en service du téléphone - Assistant d'installation**

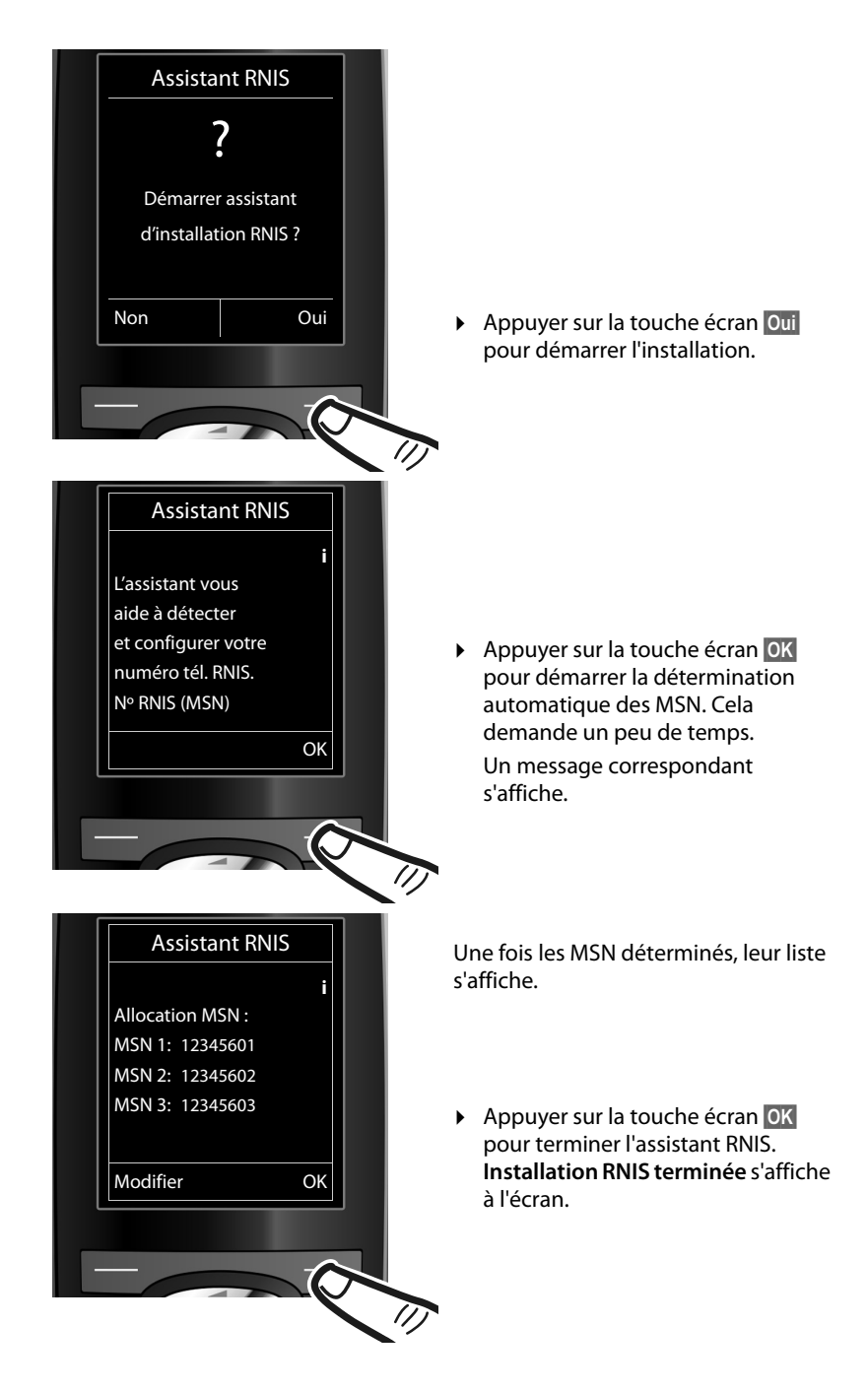

#### **Remarques**

- ◆ Si aucun MSN n'a pu être déterminé, vous êtes invité à saisir manuellement vos MSN  $($   $\rightarrow$  [p. 77\).](#page-77-3)
- Vous pouvez modifier les noms des MSN ( $\rightarrow$  [p. 77\).](#page-77-3)

# <span id="page-19-0"></span>**Assistant de connexion**

L'assistant de connexion est **lancé automatiquement** une fois l'assistant RNIS terminé. L'assistant de connexion permet d'attribuer en tant que liaisons de réception ou d'émission les numéros d'appel préalablement configurés aux abonnés internes (les combinés et le répondeur).

- u Les **liaisons de réception** sont les numéros (MSN) auxquels vous pouvez être appelé. Vous pouvez attribuer des MSN aux abonnés internes en tant que liaison de réception. Les appels entrants ne seront transmis qu'aux abonnés internes auxquels la liaison de réception correspondante a été attribuée.
- u Les **liaisons d'émission** sont les numéros (MSN) communiqués aux personnes appelées. La facturation s'effectue via les liaisons d'émission chez l'opérateur. Vous pouvez attribuer à chaque abonné interne un MSN fixe comme liaison d'émission.
- Chaque MSN peut être une liaison d'émission ou de réception. Vous pouvez attribuer chaque MSN à plusieurs combinés et au répondeur en tant que liaison de réception.

Après l'inscription/la mise en service, tous les MSN sont attribués aux combinés et au répondeur local en tant que liaisons de réception. Le numéro de base (en général MSN1) est attribué aux appareils en tant que liaison d'émission.

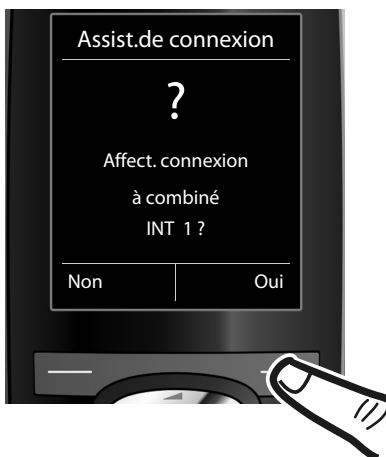

- ¤ Appuyer sur la touche écran **§Oui§** pour modifier ou afficher le réglage des liaisons d'émission et de réception de l'abonné interne (ici INT 1).
- ▶ Appuyer sur la touche écran **Non** pour passer à l'abonné interne suivant.

#### **Mise en service du téléphone - Assistant d'installation**

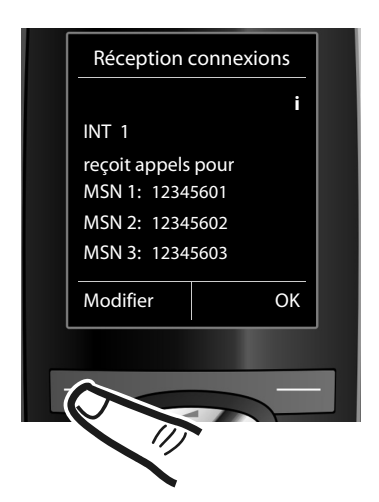

La liste des liaisons de réception actuellement attribuées s'affiche.

Le cas échéant, appuyer sur la partie inférieure de la touche de navigation  $\mathbb Q$  pour naviguer dans toute la liste.

- ▶ Appuyer sur la touche écran **§Modifier§** pour modifier le réglage des liaisons de réception.
- **▶ Appuyer sur la touche écran OK** pour conserver ce réglage.

Appuyer sur la touche **§OK§**, ignorer les deux étapes suivantes et poursuivre le réglage de la **liaison d'émission**.

Appuyer sur **§Modifier§** et ce qui suit s'affiche :

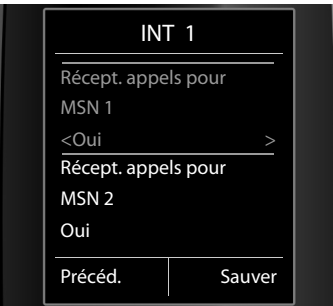

Si aucun appel sur MSN1 ne doit être signalé :

¤ Appuyer sur la partie **droite** de la touche de navigation  $\mathbb G$  pour régler **Non**.

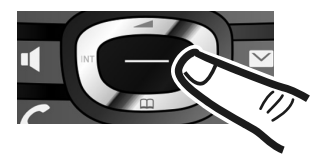

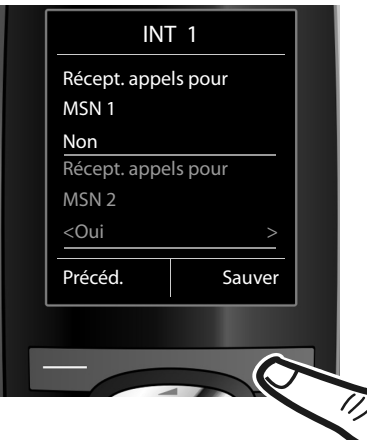

- ¤ Appuyer sur la partie **inférieure** de la touche de navigation  $\mathbb Q$  pour passer au MSN suivant. Effectuer les réglages comme décrit ci-dessus pour **Oui** ou **Non**.
- ▶ Répéter cette procédure pour chaque MSN.
- **▶ Appuyer sur la touche écran Sauver** pour terminer les réglages.

L'écran affiche une nouvelle fois la liste mise à jour des liaisons de réception à des fins de contrôle.

▶ Appuyer sur la touche écran **OK** pour confirmer l'attribution.

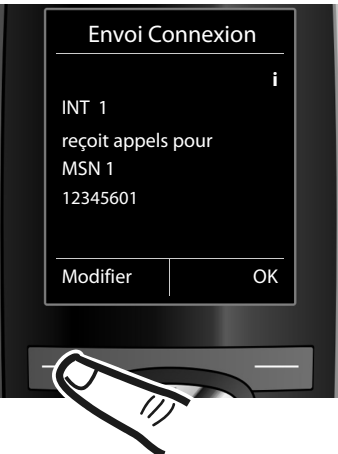

La liaison d'émission actuellement réglée est affichée.

- ▶ Appuyer sur la touche écran **§Modifier§** pour modifier ce réglage.
- **▶ Appuyer sur la touche écran OK** pour conserver ce réglage. L'étape suivante est ignorée.

#### **Mise en service du téléphone - Assistant d'installation**

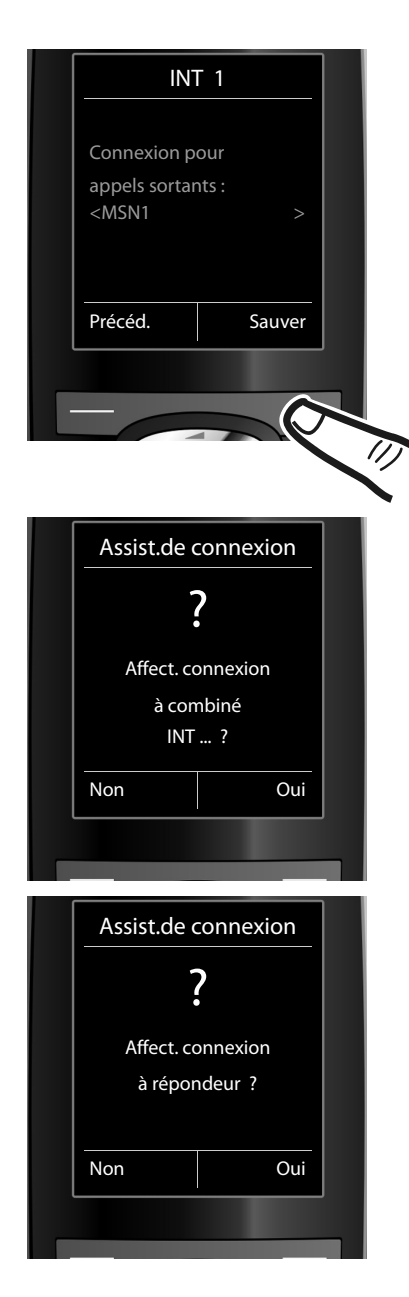

Si le téléphone doit appeler via un autre MSN :

¤ Appuyer sur la partie **droite** de la touche de navigation  $\mathbb{C}$  jusqu'à ce que le MSN souhaité soit affiché.

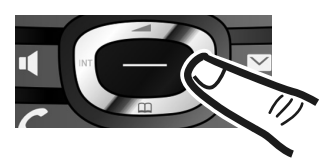

**▶ Appuyer sur la touche écran Sauver** pour enregistrer les réglages.

Si d'autres combinés sont inscrits, vous serez alors invité à procéder à l'affectation des liaisons de réception et d'émission pour ces combinés.

▶ Suivre les étapes pour chaque combiné inscrit.

Vous êtes ensuite invité à procéder à l'attribution des liaisons de réception pour le répondeur du téléphone.

▶ Suivre les étapes telles que décrites précédemment pour le répondeur.

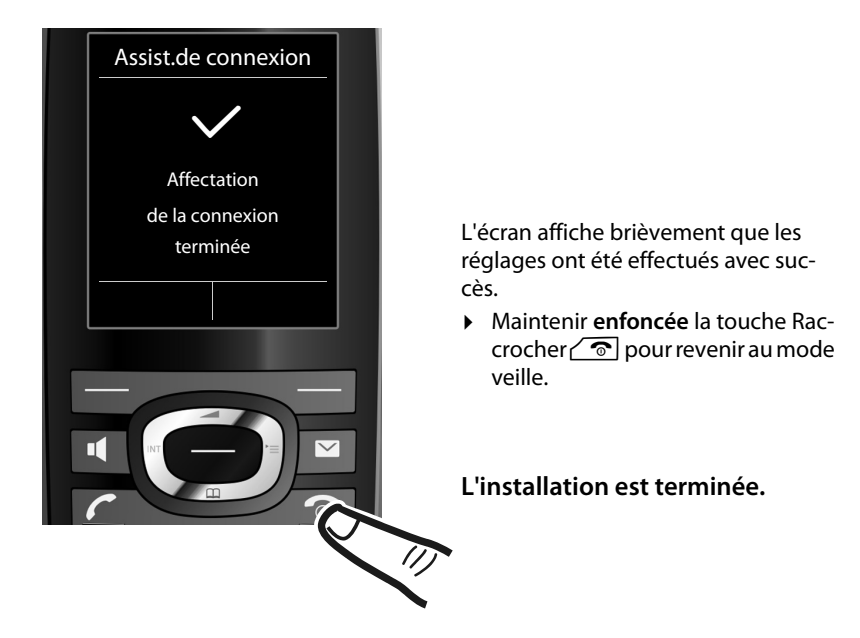

# <span id="page-23-1"></span><span id="page-23-0"></span>**Raccordement du kit piéton**

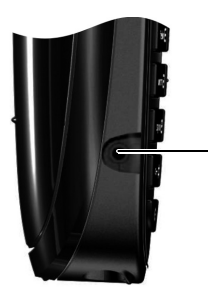

Vous pouvez raccorder un kit piéton à l'aide d'une prise de 2,5 mm.

Des recommandations sur les kits piéton sont disponibles sur la page relative à l'appareil sur www.gigaset.com Le volume du kit piéton correspond au réglage du volume du combiné ( $\rightarrow$  [p. 74\).](#page-74-2)

# <span id="page-24-0"></span>**Que souhaitez-vous faire ensuite ?**

Une fois votre Gigaset installé, vous voudrez certainement le personnaliser. Utilisez le tableau ci-dessous pour trouver rapidement les informations que vous cherchez.

Si vous n'êtes pas encore familier avec l'utilisation des appareils et de leurs menus, comme p. ex. les autres téléphones Gigaset, reportez-vous à la section « [Utilisation](#page-25-1)  [du téléphone](#page-25-1) »  $\rightarrow$  [p. 25.](#page-25-1)

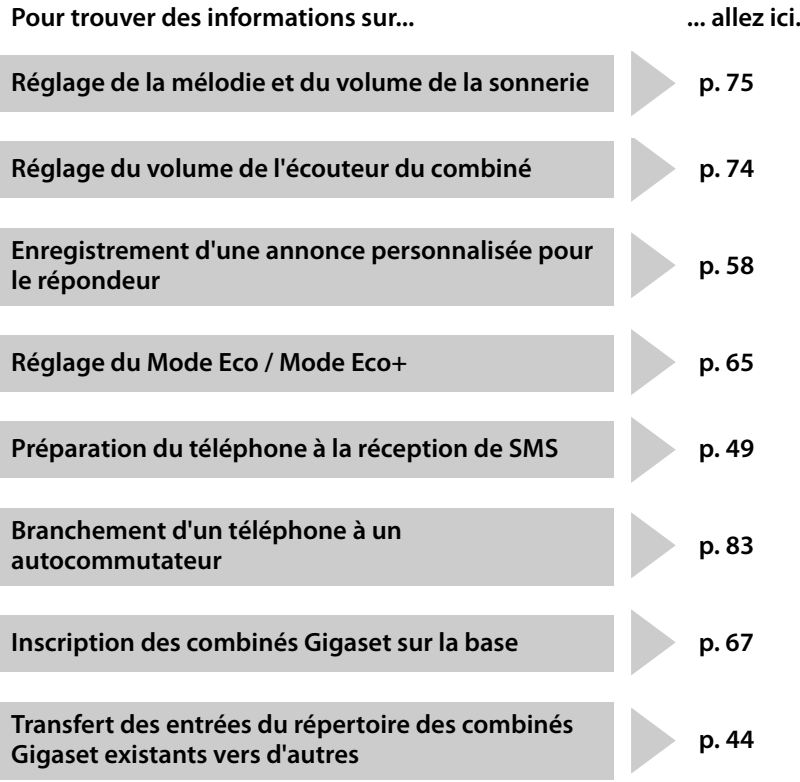

**Si vous avez des doutes quant à l'utilisation de votre téléphone, reportez-vous à la rubrique de dépannage (**¢ **[p. 86\)](#page-86-1) ou contactez notre assistance client (**¢ **[p. 85\).](#page-85-1)**

# <span id="page-25-2"></span><span id="page-25-1"></span><span id="page-25-0"></span>**Touche de navigation**

Dans ce mode d'emploi, le côté de la touche de navigation sur lequel vous devez appuyer pour exécuter une commande est indiqué en noir (en haut, en bas, à droite, à gauche, au centre). Exemple :  $\bigcirc$  signifie « appuyer à droite sur la touche de navigation » ou  $\bullet$  signifie « appuyer au centre sur la touche de navigation ».

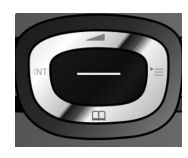

La touche de navigation remplit différentes fonctions :

#### **En mode veille du combiné**

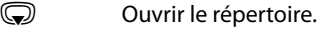

- 
- $\mathbb{Q}$  Ouvrir le menu principal.
- Ouvrir la liste de combinés.
- $\textcircled{c}$  Ouvrir le menu de réglage du volume de conversation ( $\rightarrow$  [p. 74\)](#page-74-2) du combiné.

### **Dans le menu principal**

 $\circledcirc$ ,  $\circledcirc$ ,  $\circledcirc$  ou  $\circlearrowright$ 

Naviguer jusqu'à la fonction désirée.

### **Dans les sous-menus et les listes**

 $\circled{C}/\circled{C}$  Faire défiler vers le haut ou vers le bas ligne par ligne.

### **Dans les champs de saisie**

Déplacer le curseur vers le haut  $\circled{2}$ , vers le bas  $\circled{2}$ , vers la droite  $\circled{3}$  ou vers la gauche  $\odot$  à l'aide de la touche de navigation. Maintenir enfoncée la touche  $\odot$ ou **D** pour déplacer le curseur **d'un mot sur un autre**.

### **Pendant une communication**

- **S** Ouvrir le répertoire.
- **ID** Activer le double appel interne.
- **t** Modifier le volume d'écoute pour le mode Ecouteur ou le mode Mains-Libres.

#### **Fonctions accessibles en appuyant au centre de la touche de navigation**

Cette touche remplit différentes fonctions selon la situation.

- ◆ En mode veille, elle permet d'ouvrir le menu principal.
- ◆ Dans les sous-menus, les champs de sélection et de saisie, elle prend en charge la fonction des touches écran **§OK§**, **§Oui§**, **§Sauver§**, **§Sélect.§** ou **§Modifier§**.

#### **Remarque**

Ce mode d'emploi explique comment ouvrir le menu principal en appuyant à droite de la touche de navigation et comment valider les fonctions en appuyant sur la touche écran correspondante. Cependant, vous pouvez également utiliser la touche de navigation, comme indiqué précédemment.

# <span id="page-26-1"></span><span id="page-26-0"></span>**Touches écran**

Les fonctions des touches écran varient selon la situation. Exemple :

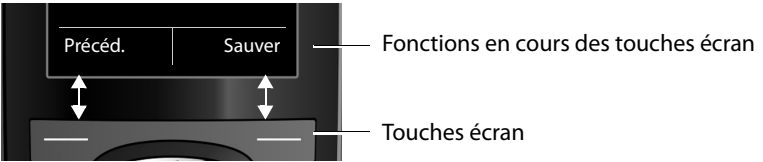

Les touches écran importantes sont :

Ouvrir un menu contextuel. **Options**

Valider la sélection.

Touche Effacer : supprimer caractère par caractère ou mot par mot de droite à gauche.

Revenir au niveau de menu précédent ou annuler une opération. **Précéd.**

Enregistrer l'entrée.

Ouvrir la liste des numéros bis.

# <span id="page-26-2"></span>**Touches du clavier**

**OK**  $\zeta$ 

**Sauver**  $\rightarrow \rightarrow$ 

 $\sqrt{2}$  /  $\sqrt{9}$  + /  $\sqrt{7}$  etc.

Appuyer sur la touche représentée sur le combiné.

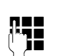

Saisir des chiffres ou des lettres.

# <span id="page-26-3"></span>**Correction d'erreurs de saisie**

Vous pouvez corriger les erreurs des champs de saisie en vous positionnant sur l'entrée incorrecte avec la touche de navigation. Vous pouvez alors :

- ◆ effacer le **caractère** à gauche du curseur à l'aide de la touche écran < **C** (mainte**nir enfoncée** la touche pour effacer le **mot)**,
- ◆ insérer un caractère à l'emplacement du curseur,
- ◆ remplacer le caractère sélectionné (clignotant), par ex. lors de la saisie de l'heure et de la date.

# <span id="page-27-0"></span>**Navigation par menu**

Les fonctions du téléphone sont proposées dans un menu composé de plusieurs niveaux.

L'affichage du menu peut être étendu (**mode expert**) ou simplifié (**mode standard**). Le mode standard est actif par défaut.

Les réglages ou les fonctionnalités disponibles uniquement en mode expert sont signalés par l'icône  $\blacksquare$  dans ce mode d'emploi.

Pour basculer en mode standard/expert et présentation du menu, voir  $(+)$  [p. 31\).](#page-31-1)

### **Menu principal (premier niveau)**

¤ Lorsque le combiné est en mode veille, appuyer **à droite** sur la touche de navigation  $\mathbb Q$  pour ouvrir le menu principal.

Les fonctions du menu principal s'affichent sous forme d'icônes. L'icône de la fonction sélectionnée est indiquée en orange et son nom apparaît en haut de l'écran.

Pour accéder à une fonction, c.-à-d. ouvrir le sous-menu correspondant (le niveau de menu suivant) :

 $\triangleright$  A l'aide de la touche de navigation  $\bigoplus$ , accéder à la fonction souhaitée et appuyer sur la touche écran **§OK§**.

Appuyer **brièvement** sur la touche écran **§Précéd.§** ou la touche Raccrocher  $\sqrt{\circ}$  pour remettre le combiné en mode veille.

### **Sous-menus**

Les fonctions des sous-menus sont affichées sous forme de listes (exemple à droite).

Pour accéder à une fonction :

▶ Sélectionner la fonction avec la touche de navigation  $\textcircled{c}$  et appuyer sur OK.

Appuyer **brièvement** sur la touche écran **§Précéd.§** ou sur la touche Raccrocher  $\circ$  pour revenir au niveau de menu précédent ou annuler l'opération.

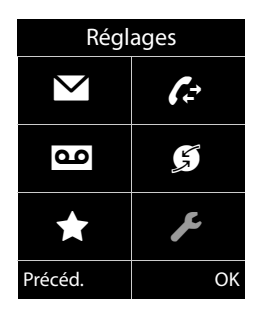

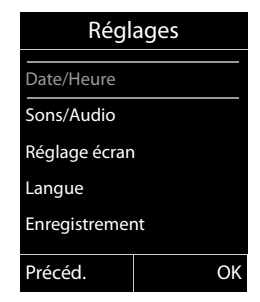

### **Retour au mode veille**

Vous pouvez revenir en mode veille depuis un endroit quelconque du menu en procédant comme suit :

▶ Maintenir la touche Raccrocher **a** enfoncée.

ou :

▶ N'appuyer sur aucune touche : après 2 minutes, l'écran revient **automatique ment** en mode veille.

Les réglages qui n'ont pas été confirmés en appuyant sur les touches écran **§OK§**, **§Oui§**, **Sauver ou Modifier sont effacés.** 

Un exemple de l'écran en mode veille est illustré à la [p. 16](#page-16-1).

# <span id="page-28-0"></span>**Activation/désactivation du combiné**

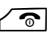

**Follogie En mode veille, maintenir enfoncée** la touche Raccrocher (tonalité de validation) pour désactiver le combiné.

> Pour restaurer la configuration, maintenir à nouveau **enfoncée** la touche Raccrocher.

#### **Remarque**

Au moment de la mise en marche, une animation avec le nom **Gigaset** s'affiche pendant quelques secondes.

# <span id="page-28-1"></span>**Activation/désactivation du verrouillage du clavier**

Le verrouillage du clavier empêche l'utilisation involontaire du téléphone.

- 
- **Formal En mode veille, maintenir enfoncée** la touche Dièse pour activer ou désactiver le verrouillage du clavier. Vous entendez la tonalité de validation.

Lorsque le clavier est verrouillé, un message apparaît lorsque vous appuyez sur les touches.

Il se désactive automatiquement lors de la réception d'un appel, après quoi il est réactivé.

#### **Remarque**

Lorsque le verrouillage clavier est activé, les numéros d'appel d'urgence ne sont pas non plus accessibles.

# <span id="page-29-0"></span>**Présentation des instructions dans le mode d'emploi**

Les instructions sont présentées succinctement.

#### **Exemple :**

La représentation :

**◯ ▶ ୵ ▶ Mode Eco ▶ Mode Eco+** ( $\overline{Q}$  = activé)

signifie :

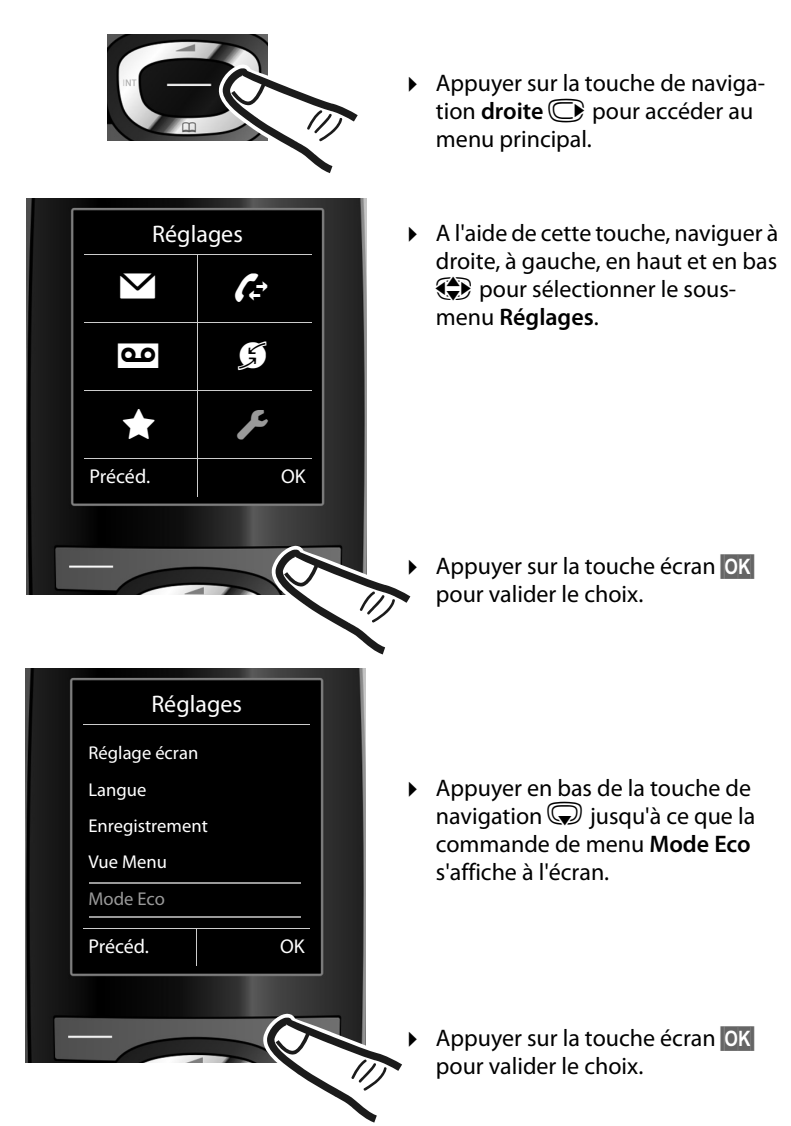

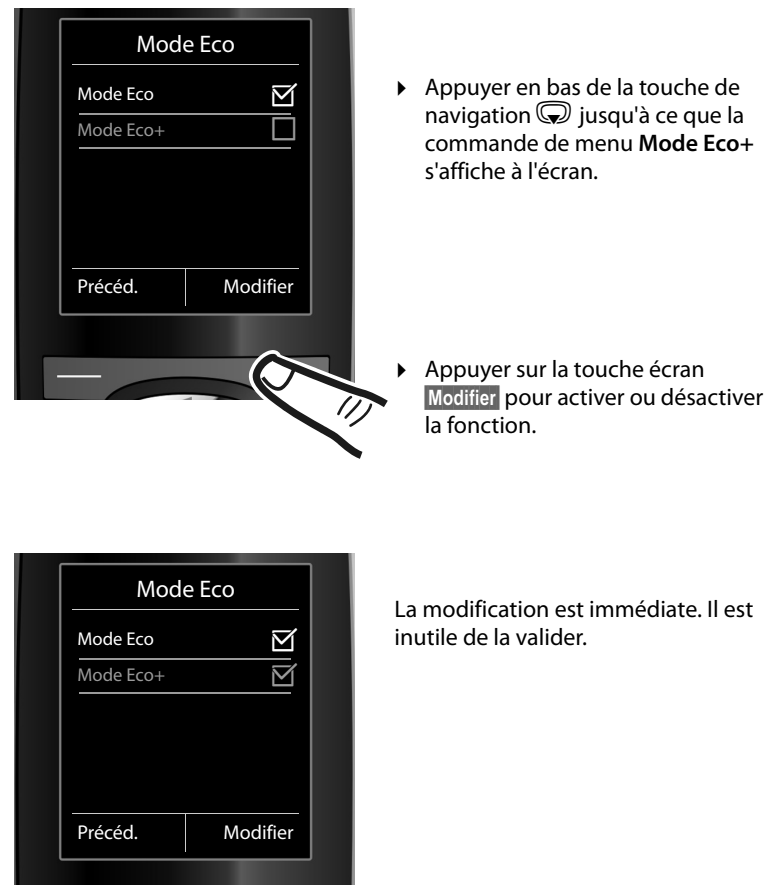

▶ Appuyer sur la touche **Précéd.** sous l'écran pour revenir au niveau précédent du menu

#### **ou**

 $\overline{\phantom{a}}$ 

 $\sqrt{\eta}$ 

Maintenir **enfoncée** la touche Raccrocher  $\sqrt{\hat{}}$  pour revenir au mode veille.

# <span id="page-31-1"></span><span id="page-31-0"></span>**Présentation du menu**

#### **Paramétrage en mode standard ou mode expert**

L'affichage du menu peut être étendu (**mode expert**) ou simplifié (**mode standard**).

Procéder au paramétrage de la manière suivante :

Sélectionner **○ ▶ ▶ I** Vue Menu ▶ Simplifiée (mode standard) ou Etendue (mode expert) **▶ Sélect.** (le mode actif est indiqué par ●)

Les entrées du menu uniquement disponibles dans le menu expert sont signalées par l'icône •.

**Ouvrir le menu principal :** appuyer sur **e** lorsque le téléphone est en mode veille.

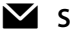

### Ë **SMS**

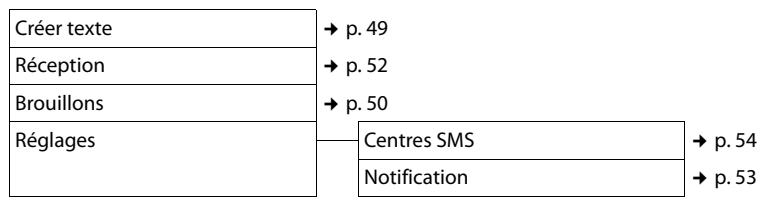

### Ê **Listes des appels**

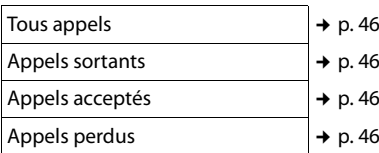

### **no** Messagerie Vocale

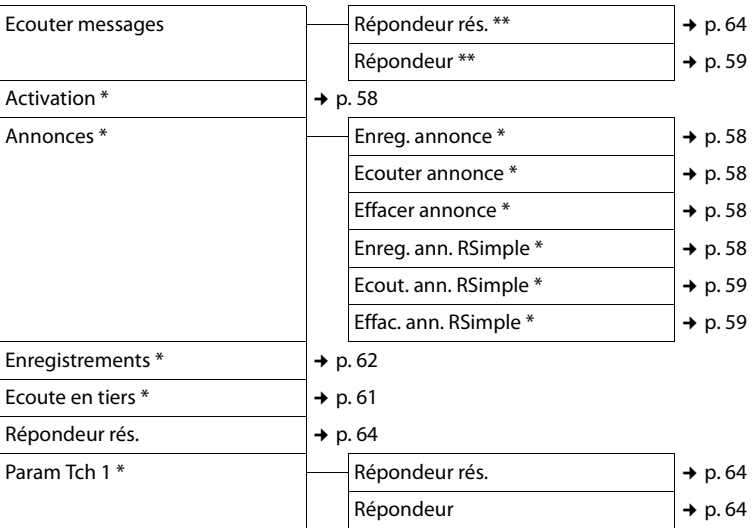

\* uniquement pour les bases dotées d'un répondeur

\*\* uniquement pour les bases dotées d'un répondeur et si le numéro de la messagerie externe est enregistré

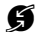

#### Ç **Services Réseau**

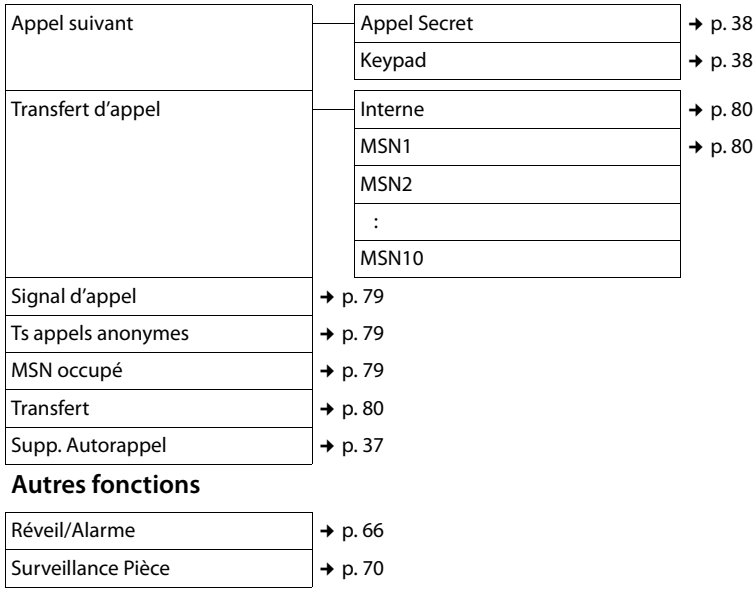

 $\bigstar$ 

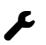

# Ï **Réglages**

<span id="page-33-0"></span>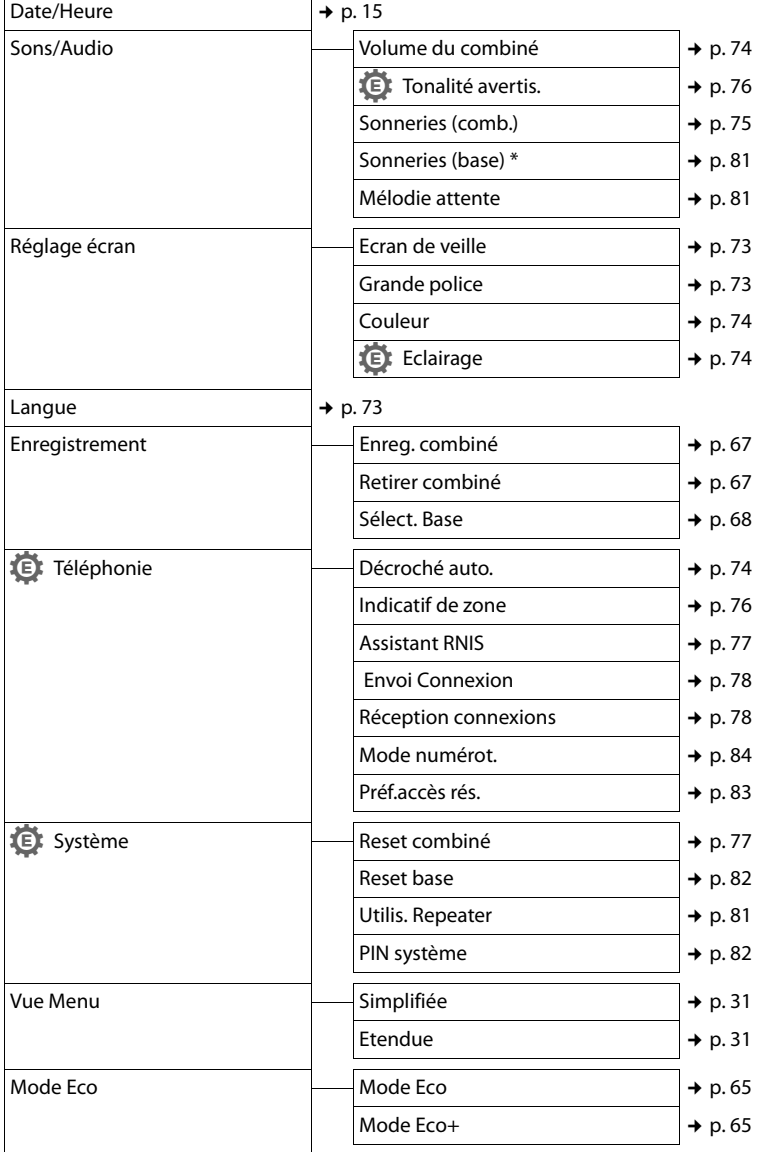

<span id="page-33-1"></span>\* uniquement pour les bases dotées d'un répondeur

# <span id="page-34-1"></span>**Téléphoner**

Si l'écran n'est pas éclairé (→ [p. 74\)](#page-74-4), il suffit d'appuyer une fois sur n'importe quelle touche pour l'allumer. Dans ce cas, la touche n'a pas d'autre fonction.

# <span id="page-34-2"></span>**Appels externes**

Les appels externes sont des appels à destination du réseau public.

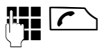

Entrer le numéro et appuyer sur la touche Décrocher.

ou :

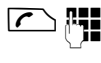

 $\Gamma$  Maintenir la touche Décrocher **c** enfoncée, puis saisir le numéro.

Le réglage des liaisons d'émission permet de déterminer le MSN sur lequel votre téléphone compose ( $\rightarrow$  [p. 78\)](#page-78-1).

- u **MSN spécifique** réglé : le numéro est immédiatement composé sur le MSN réglé.
- u **Sélect. flexible** réglé : sélectionner le MSN d'émission et appuyer sur **Numérot.**

Vous pouvez également attribuer la fonction « Choix de la connexion » à une touche écran (¢ [p. 72\).](#page-72-2)

**§Sél.Conn.§** Appuyer sur la touche écran ou la touche de fonction.

**(C)** Sélectionner une connexion.

**§Numérot.§** Appuyer sur la touche écran.

**Figure :** Entrer le numéro.

Pendant la communication, la durée de l'appel est affichée.

Si les coûts de communication sont transférés, ils sont affichés à la place de la durée de communication.

### **Remarque**

L'utilisation du répertoire (→ [p. 42\)](#page-42-2), du journal des appels ( $\rightarrow$  [p. 46\)](#page-46-4) et de la liste des numéros bis (→ [p. 46\)](#page-46-5) permet d'éviter de répéter la saisie de numéros.

# <span id="page-34-3"></span>**Fin de la communication**

 $\sqrt{\hat{}}$  Appuyer sur la touche Raccrocher.

# <span id="page-34-4"></span><span id="page-34-0"></span>**Prise d'appel**

Un appel entrant est signalé de trois manières sur le combiné : la sonnerie, une indication à l'écran et le clignotement de la touche Décrocher $\Gamma$ .

Vous pouvez prendre l'appel de différentes façons :

- ▶ Appuyer sur la touche « Décrocher » $\sqrt{\smash[b]{\mathcal{C}}}$ .
- $\triangleright$  Appuyer sur la touche Mains-libres  $\blacksquare$ .
- ▶ Gigaset CX595 RNIS et répondeur activés : sélectionner **§Options§** ¤ **Renvoi voir rép.** et valider avec **§OK§** pour transférer l'appel sur le répondeur (→ [p. 60\)](#page-60-0).

Si le combiné est placé sur la base/le chargeur et que la fonction **Décroché auto.** est activée (→ [p. 74\),](#page-74-5) le combiné prend automatiquement l'appel quand vous le retirez de sa base/du chargeur.

Si la sonnerie est dérangeante, appuyer sur la touche écran **§Silence§**. Vous pouvez prendre l'appel tant qu'il est affiché à l'écran.

# <span id="page-34-5"></span>**Refus de l'appel**

Gigaset CX590 RNIS ou répondeur désactivé : appuyer sur la touche écran **§Refuser§**.

Gigaset CX595 RNIS et répondeur activés : sélectionner **§Options§** ¤ **Rejeter l'appel** et valider avec **OK**.

L'appel est refusé pour tout le groupe MSN.

# <span id="page-35-0"></span>**Présentation du numéro**

Lors d'un appel, le numéro de l'appelant s'affiche à l'écran aux conditions suivantes :

- ◆ L'opérateur prend en charge les services CLIP, CLI.
	- CLI (Calling Line Identification) : le numéro de l'appelant est transmis.
	- CLIP (Calling Line Identification Presentation) : le numéro de l'appelant est affiché.
- u Le service « Présentation du numéro de l'appelant » a été souscrit auprès de l'opérateur réseau.
- L'appelant a demandé à son opérateur d'activer la transmission de son numéro (CLI).

# **Affichage du numéro de l'appelant**

Si le numéro de l'appelant est enregistré dans votre répertoire, son nom s'affiche. Si vous avez modifié les noms des MSN appelés (→ [p. 77\),](#page-77-3) ces derniers s'affichent.

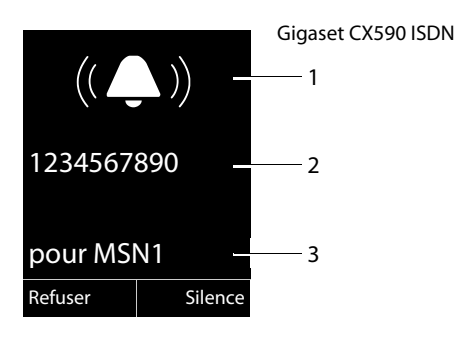

ou

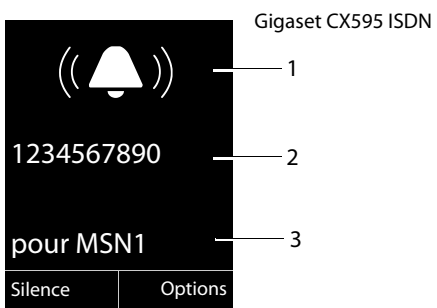

- 1 Icône de sonnerie
- 2 Numéro ou nom de l'appelant
- 3 MSN de réception qui est appelé

L'affichage du numéro est remplacé par :

- ◆ Externe, si aucun numéro n'est transmis.
- ◆ Indisponible, si l'appelant n'a pas demandé l'activation de cette fonction.

#### **Remarque**

Pour ne pas être dérangé par des appels inconnus, il est possible de désactiver la sonnerie ( $\rightarrow$  [p. 75\).](#page-75-3)
## **Mains-libres**

En mode Mains-Libres, vous ne maintenez pas le combiné sur l'oreille, mais vous le laissez par exemple devant vous sur la table. Vous permettez ainsi à d'autres personnes de participer à la conversation.

### **Activation/désactivation du mode Mains-Libres**

### **Activation lors de la numérotation**

**FE d** Entrer un numéro et appuyer sur la touche Mains-Libres.

■ Si vous souhaitez faire écouter la conversation à quelqu'un, vous devez en informer votre correspondant.

### **Passage du mode Ecouteur au mode Mains-Libres**

**d** Appuyer sur la touche Mains-Libres.

Pendant une communication et lorsque vous écoutez les messages du répondeur (Gigaset CX595 RNIS uniquement), vous pouvez activer ou désactiver le mode Mains-Libres.

Si vous voulez replacer le combiné sur la base/le chargeur sans interrompre la communication :

 $\triangleright$  Maintenir la touche Mains-Libres  $\lceil \cdot \cdot \rceil$ enfoncée pendant 2 secondes lors du placement sur la base.

Pour savoir comment régler le volume d'écoute ¢ [p. 74.](#page-74-0)

## **Mode secret**

Vous pouvez désactiver le microphone de votre combiné pendant une communication externe.

 $\sqrt{2}$  Appuyer sur la touche pour désactiver le micro du combiné. **Mic. désact.** s'affiche à l'écran. Appuyer à nouveau sur la touche pour désactiver le mode secret.

### **Remarque**

Lorsque le téléphone est en mode secret, aucune touche ne fonctionne à l'exception de la touche secret microphone  $\mathbb{Z}$ et de la touche Raccrocher  $\sqrt{\hat{}}$ .

## **Rappel si occupé (CCBS)/si non-réponse (CCNR)**

Si votre correspondant ne répond pas ou que sa ligne est occupée, vous pouvez activer le rappel automatique.

**Condition :** le central prend en charge cette fonctionnalité.

### **Activation du rappel automatique**

**§AutoRap.§** Appuyer sur la touche écran et attendre la confirmation du central.

### **Moment du rappel :**

 $\triangleleft$  Rappel si occupé – CCBS : CCBS = Completion of calls to busy subscriber. Le rappel est effectué dès que l'abonné appelé coupe la communication.

Rappel si non-réponse – CCNR :

CCNR = Completion of calls no reply. Le rappel est effectué dès que l'abonné appelé téléphone.

### **A noter :**

- $\bullet$  La demande est automatiquement effacée au bout de 2 heures environ (durée variable selon le central).
- $\triangle$  Si vous êtes en communication avec un correspondant au moment du rappel automatique, celui-ci est reporté jusqu'à ce que vous mettiez fin à la conversation.
- $\triangleq$  Le rappel automatique n'est pas renvoyé si un renvoi d'appel interne a été configuré.
- $\triangleq$  Le rappel automatique ne peut pas être renvoyé sur le répondeur.

### <span id="page-37-0"></span>**Activation du rappel automatique pour un double appel externe**

Vous voulez établir un double appel externe  $($   $\rightarrow$  [p. 39\)](#page-39-0). Le correspondant du double appel est occupé. Vous pouvez activer un rappel automatique :

**§Options§** Ouvrir le menu.

### **Rappel auto.**

Sélectionner puis appuyer sur **§OK§**.

### **Acceptation du rappel automatique**

Le combiné sonne et l'écran affiche le numéro de rappel.

### **Etablir une connexion**

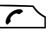

 $\Gamma$  Appuyer sur la touche Décrocher.

Vous entendez une tonalité libre. L'autre correspondant est appelé. La connexion est établie.

### **Suppression du rappel automatique**

### v¤Ç¤ **Supp. Autorappel**

Sélectionner et appuyer sur **§OK§**.

L'écran indique que le rappel automatique a été supprimé ou qu'aucun rappel automatique n'était activé.

## **Réglages pour le prochain appel**

### **Activation/désactivation de la fonction Appel masqué pour le prochain appel**

Vous pouvez annuler le transfert de votre numéro d'appel **pour le prochain appel** (CLIR = Calling Line Identification Restriction).

En mode veille :

v¤Ç¤ **Appel suivant** ¤ **Appel Secret** Sélectionner et appuyer sur OK.

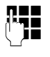

**FELLETTE Entrer le numéro d'appel ou le** sélectionner dans le répertoire.

**§Envoi§** Appuyer sur la touche écran ou sur la touche Décrocher  $\mathcal{F}$ .

Le réglage des liaisons d'émission permet de déterminer le MSN sur lequel votre téléphone compose ( $\rightarrow$  [p. 78\)](#page-78-0).

- u **MSN spécifique** réglé : le numéro est immédiatement composé.
- u **Sélect. flexible** réglé : sélectionner le MSN d'émission et appuyer sur **Numérot.**

Vous pouvez annuler la présentation du numéro de manière générale pour tous les appels  $($   $\rightarrow$  [p. 79\).](#page-79-0)

### **Activation/désactivation de la fonction Keypad pour le prochain appel**

La fonction **Keypad** permet de commander certains services en entrant des séquences de chiffres et de caractères. A propos de la fonction Keypad ( $\rightarrow$  [p. 84\).](#page-84-0)

Vous pouvez activer provisoirement la fonction Keypad pour le prochain appel.

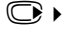

**◯ ▶ 斋 ▶** Appel suivant ▶ Keypad Sélectionner et appuyer sur **§OK§**.

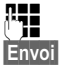

Saisir le numéro.

**§Envoi§** Appuyer sur la touche écran ou sur la touche Décrocher  $\Gamma$ . Le numéro est composé.

### **Identifier les appelants mal intentionnés – Détection d'appels malveillants**

La détection d'appels malveillants sert à déterminer les appelants importuns ou menaçants.

**Condition :** vous avez souscrit à la détection d'appels malveillants auprès de votre opérateur. En cas de problèmes, contacter tout d'abord l'opérateur.

### **Préparation de la détection d'appels malveillants**

Si vous avez demandé la détection d'appels malveillants, allonger le délai de déconnexion :

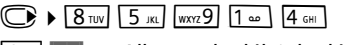

Q**§OK§** Allonger le délai de déconnexion à 30 s.

### ou

 $1 - \overline{OK}$ **§OK§** Utiliser le délai de déconnexion de 3 secondes.

### **Identification de l'origine de l'appel**

Exécuter les opérations suivantes au cours de la communication ou dès que l'appelant a raccroché. Vous ne pouvez pas appuyer sur la touche Raccrocher  $\sqrt{\circ}$  !

### **§Options§** ¤ **Identif. Appelant**

L'identification de l'appelant s'effectue au central. Votre opérateur vous adressera par la suite une liste comportant le numéro de l'appelant ainsi que l'heure et la date de l'appel. Vous obtiendrez de plus amples informations auprès de votre opérateur.

# **Fonctions pendant un appel**

## <span id="page-39-2"></span>**Communication avec plusieurs abonnés**

Si vous souhaitez téléphoner avec plusieurs abonnés, vous pouvez activer un double appel. Vous pouvez alors parler en alternance (« [Va-et-vient](#page-40-0) », [p. 40](#page-40-0)) ou simultanément (« [Conférence](#page-40-1) », [p. 40](#page-40-1)) avec vos correspondants.

## <span id="page-39-1"></span>**Double appel**

Deux possibilités s'offrent à vous pour le double appel :

- **+** Double appel externe : vous appelez un autre abonné pendant une communication externe.
- ◆ **Double appel interne** : vous appelez un abonné interne pendant une communication externe.

### <span id="page-39-0"></span>**Activation d'un double appel externe**

**<u><b>IDble app.</u>** Appuyer sur la touche écran.</u>

**THE EXECUTE:** Saisir le numéro du nouveau

correspondant externe.

### **Remarque**

Vous pouvez récupérer le numéro du second correspondant dans le répertoire  $(4 p. 42)$  $(4 p. 42)$  ou dans un journal des appels  $(4 p. 46)$  $(4 p. 46)$ .

### **Activation d'un double appel interne**

**1** Appuyer sur la touche de navigation. La communication avec le premier correspondant est mise en attente.

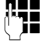

**FILLE DE SAISIR LE PROPRETTE DE LA CONTECTE DE LA CONTECTE DE LA CONTECTE DE LA CONTECTE DE LA CONTECTE DE LA CONTE** interne de votre choix.

### **Remarque**

Vous pouvez également sélectionner un numéro interne avec les flèches q (par ex. **INT 1**), puis appuyer sur  $\sim$  / **§OK§**.

### **Le correspondant du double appel ne répond pas**

**Fin** Appuyer sur la touche écran. Vous revenez au premier correspondant.

### **Le correspondant du double appel est occupé**

Vous entendez la tonalité d'occupation. Vous pouvez activer le rappel automatique  $(4 p. 37)$  $(4 p. 37)$ .

 $\blacktriangleright$  Revenir au correspondant mis en attente.

### **Le correspondant du double appel répond**

La connexion avec le nouveau correspondant est désormais active et celle avec le premier correspondant est mise en attente.

Vous avez le choix entre les possibilités suivantes :

- $\blacklozenge$  Va-et-vient ( $\blacklozenge$  [p. 40\),](#page-40-0)
- $\triangleleft$  Conférence ( $\triangleleft$  [p. 40\)](#page-40-1),
- $\triangleleft$  Transférer un appel ( $\triangleleft$  [p. 41\).](#page-41-0)

### <span id="page-40-0"></span>**Va-et-vient**

Vous pouvez parler en alternance avec deux abonnés.

**Condition :** vous avez activé un double appel (→ [p. 39\)](#page-39-1) ou accepté une communication en attente ( $\rightarrow$  [p. 41\).](#page-41-1)

ts Vous basculez d'un abonné à un autre.

### **Terminer le double appel/va-et-vient**

**§Options§** Ouvrir le menu.

### **Fin comm. active**

Sélectionner et appuyer sur **OK**. La communication déjà active est coupée. Vous revenez au correspondant en attente.

ou :

 $\sqrt{\hat{}}$  Appuyer sur la touche Raccrocher. La connexion active est interrompue. Vous êtes automatiquement rappelé par le correspondant externe mis en attente.

Si le correspondant actif met fin à la communication, vous entendez la tonalité d'occupation.

▶ Passer au correspondant mis en attente.

Si le correspondant mis en attente met fin à la communication, la communication en cours reste active.

### <span id="page-40-1"></span>**Conférence**

Vous parlez avec deux abonnés en même temps. Vous pouvez établir une conférence comme suit :

- $\triangle$  Avec deux correspondants externes ou
- $\bullet$  avec un correspondant interne et un correspondant externe.

**Condition :** vous avez activé un double appel (→ [p. 39\)](#page-39-1) ou accepté une communication en attente  $(4 \cdot p. 41)$ .

### **Etablissement d'une conférence**

**Confér.** Appuyer sur la touche écran.

### **Fin de la conférence**

 $\sqrt{\hat{}}$  Appuyer sur une touche (mode veille).

S'il y a au moins une communication externe et que la fonction de transfert ECT est activée (→ [p. 83\)](#page-83-0), les deux autres correspondants de la conférence sont mis en communication. Sinon, toutes les communications sont coupées.

### **Annulation d'une conférence en double appel** (¢ **[p. 39\)](#page-39-2)**

**Individ.** Appuyer sur la touche écran.

La conférence est terminée, vous êtes à nouveau en mode Va-et-vient  $(4 n. 40)$ . La communication avec le correspondant externe est active.

## <span id="page-41-0"></span>**Transfert d'appels**

### **Transfert d'un appel vers un autre combiné**

Vous êtes en communication **externe** et désirez transférer l'appel sur un autre combiné.

- ▶ Etablir un double appel **interne**  $(4 p. 39)$ .
- 

 $\sqrt{\hat{}}$  Appuyer sur la touche Raccrocher (également avant la réponse) pour transférer l'appel.

### **Transfert d'un appel en externe – ECT (Explicit Call Transfer)**

Vous êtes en communication **externe** et désirez transférer l'appel à un autre correspondant externe.

### **Conditions :**

- $\bullet$  La fonction vous est proposée par votre opérateur.
- $\triangleleft$  La fonction ECT est activée ( $\triangleleft$  [p. 80\)](#page-80-0) sur votre Gigaset.
- **Etablir un double appel externe**  $(4 p. 39)$ .
- $\sqrt{\hat{}}$  Appuyer sur la touche Raccrocher (également avant la réponse) pour transférer l'appel.

## <span id="page-41-1"></span>**Modifier un appel externe en attente – CW (Call Waiting)**

**Condition :** le signal d'appel doit être pro $grammé$  ( $\rightarrow$  [p. 79\).](#page-79-1)

En cas de réception d'un appel externe pendant une communication, un signal d'appel (bip court) retentit. Le service de présentation du numéro affiche à l'écran le numéro ou le nom de l'appelant.

Vous avez le choix entre les possibilités suivantes :

### **Acceptation d'un signal d'appel - Double appel**

**§Accept.§** Appuyer sur la touche écran. Vous acceptez l'appel en attente, le premier appel est mis en attente. Les deux correspondants sont affichés sur l'écran, le correspondant actif est sélectionné.

Vous pouvez effectuer un va-et-vient  $(\rightarrow$  [p. 40\)](#page-40-1), établir une conférence ( $\rightarrow$  p. 40) ou transférer l'appel (→ [p. 41\)](#page-41-0).

### **Remarque**

Si le répondeur est activé, ce dernier prend l'appel en attente si vous ne l'acceptez pas.

## **Refus du signal d'appel**

**§Refuser§** Appuyer sur la touche écran.

Vous refusez l'appel. L'appel n'est plus signalé. L'appelant entend la tonalité occupé.

### **Changement de correspondant**

- 
- $\sqrt{\hat{}}$  Terminer l'appel en cours. L'appel en attente devient un appel « normal ».
- $\sqrt{\cdot}$  Appuyer sur la touche Décrocher pour recevoir l'appel.

# **Utilisation du répertoire et des listes**

Types de listes disponibles :

- $\triangleleft$  Répertoire
- $\bullet$  Liste des numéros bis
- $\triangleleft$  Liste de réception des SMS
- $\bullet$  Journal des appels
- $\triangle$  Liste des rendez-vous manqués
- ◆ Journal du répondeur (Gigaset CX595 RNIS uniquement).

Le répertoire que vous créez est propre à chaque combiné. Vous pouvez toutefois envoyer les listes/entrées à d'autres combinés (¢ [p. 44\)](#page-44-0).

## <span id="page-42-1"></span><span id="page-42-0"></span>**Répertoire**

Vous pouvez enregistrer 150 entrées au total dans le répertoire.

**Remarque**

Pour accéder rapidement à un numéro du répertoire (numéro raccourci), vous pouvez attribuer une touche au numéro  $(+ p. 72).$  $(+ p. 72).$  $(+ p. 72).$ 

## <span id="page-42-3"></span>**Répertoire**

Vous pouvez enregistrer dans le **répertoire** :

- jusqu'à trois numéros avec les noms et prénoms correspondants,
- $\bullet$  des adresses e-mail,
- $\triangleleft$  des anniversaire avec notification,
- ◆ une sonnerie VIP avec l'icône VIP.

Vous pouvez ouvrir le répertoire à l'aide de la touche  $\mathbb Q$  en mode veille.

### **Longueur des entrées**

3 numéros : max. 32 chiffres chacun Nom et prénom : max. 16 caractères chacun Adresse e-mail : max. 64 caractères

### <span id="page-42-2"></span>**Enregistrement de numéros dans le répertoire**

### **<del>■</del> > <Nouvelle entrée>**

▶ Renseigner les différentes lignes :

### **Prénom : / Nom :**

Entrer le prénom et/ou le nom. Si vous n'indiquez pas de nom dans les champs, le numéro de téléphone est enregistré et s'affiche à la place du nom. (Vous trouverez des indications sur la saisie de texte et de caractères spéciaux, [p. 91](#page-91-0).)

**Téléph. (Maison) : / Téléph. (Bureau) : / Téléph. (Mobile) :**

Entrer un numéro dans au moins un des champs.

Lorsque vous faites défiler le répertoire, les entrées sont marquées par une icône qui les précède :  $\bigcap / \frac{M}{m}$  /  $\bigcap$ .

### **E-mail :**

Entrer l'adresse e-mail.

### **Anniversaire :**

Sélectionner **Act.** ou **Dés.**

Avec le réglage **Act. :**

saisir **Annivers. (date)** et **Annivers.** 

**(heure)**, puis sélectionner le mode de notification : **Annivers. (signal)** ¢ [p. 45](#page-45-0).

### **Groupe VIP :**

Marquer une entrée du répertoire comme **VIP** (Very Important Person). Vous pouvez associer chaque entrée à un des 6 groupes VIP qui se distinguent chacun par la couleur de l'icône WP, le nom du groupe VIP et la sonnerie associée.

Vous pourrez alors reconnaître les appels VIP à leur sonnerie. La couleur de fond de l'animation de la sonnerie change en fonction du groupe VIP.

**Condition :** présentation du numéro  $(+ p. 35).$  $(+ p. 35).$ 

**Sauver** Appuyer sur la touche écran.

### **Classement des entrées du répertoire**

En règle générale, les entrées du répertoire sont classées par ordre alphabétique des noms de famille. Les espaces et les chiffres sont prioritaires. Si un prénom est entré dans le répertoire sans nom de famille, il est classé par ordre alphabétique avec les noms de famille.

L'ordre de tri est le suivant :

- 1. Espace
- 2. Chiffres (0-9)
- 3. Lettres (alphabétique)
- 4. Autres caractères

Pour qu'une entrée ne soit pas classée par ordre alphabétique, faites précéder le nom d'un espace ou d'un chiffre. L'entrée s'affiche alors au début du répertoire.

### <span id="page-43-0"></span>**Sélection d'une entrée du répertoire**

**S** Ouvrir le répertoire.

Vous avez le choix entre les possibilités suivantes :

- ◆ Faire défiler la liste à l'aide de la touche s jusqu'à ce que le nom recherché soit sélectionné.
- ◆ Saisir la première lettre du nom et, le cas échéant, faire défiler la liste jusqu'à l'entrée à l'aide de la touche  $\mathbb{Q}$ .

Le nom de famille est recherché dans le répertoire. Si aucun nom ne correspond, le prénom est recherché.

## **Sélection à l'aide du répertoire**

- $\mathbb{Q}$   $\rightarrow$   $\mathbb{Q}$  (Sélectionner une entrée).
- $\sqrt{\cdot}$  Appuyer sur la touche Décrocher. (Si plusieurs numéros correspondent, sélectionner le numéro désiré et appuyer à nouveau sur la touche Décrocher  $\sum$ ). Le numéro est composé.

### **Gestion des entrées du répertoire**

### **Affichage des entrées**

- **■**  $\bullet$  (Sélectionner une entrée).
- **Afficher** Appuyer sur la touche écran. L'entrée s'affiche.

**§Options§** Appuyer sur la touche écran.

Vous pouvez sélectionner les fonctions suivantes à l'aide de la touche  $\textcircled{(}\textcircled{})$  :

### **Utiliser le No**

Modifier ou compléter un numéro enregistré ou enregistrer une nouvelle entrée ; après l'affichage du numéro, appuyer sur  $\rightarrow \blacksquare$ .

### **Effacer entrée**

Supprimer l'entrée sélectionnée.

### **Copier entrée**

**vers combiné INT** : Envoyer une entrée à un autre combiné ( $\rightarrow$  [p. 44\)](#page-44-0).

**vCard via SMS** : Envoyer une entrée au format vCard via un SMS.

### **Modification d'une entrée**

 $\mathbb{C}$   $\rightarrow$   $\mathbb{C}$  (Sélectionner une entrée).

### **Afficher** Modifier

Appuyer successivement sur les touches écran.

¤ Apporter les modifications et les enregistrer.

### **Utilisation des autres fonctions**

- $\textcircled{S}$   $\textcircled{S}$  (Sélectionner l'entrée)
- ▶ **Options** (Ouvrir le menu)

Vous pouvez sélectionner les fonctions suivantes à l'aide de la touche  $\left(\bigoplus\right)$  :

### <span id="page-43-1"></span>**Utiliser le No**

Modifier ou compléter un numéro enregistré, puis sélectionner avec **c** enregistrer une nouvelle entrée ; après l'affichage du numéro, appuyer sur → [1].

### **Modifier entrée**

Modifier l'entrée sélectionnée.

### <span id="page-43-2"></span>**Effacer entrée**

Supprimer l'entrée sélectionnée.

### **Utilisation du répertoire et des listes**

### **Copier entrée**

**vers combiné INT** : Envoyer une entrée à un autre combiné ( $\rightarrow$  [p. 44\).](#page-44-0)

**vCard via SMS** : Envoyer une entrée au format vCard via un SMS.

### **Groupes VIP**

Pour modifier le nom et la sonnerie des groupes VIP :

Sélectionner le groupe VIP ▶ **Modifier** 

**▶ Modifier l'entrée ▶ Sauver** 

### <span id="page-44-1"></span>**Effacer liste**

Supprimer **toutes** les entrées du répertoire.

### **Copier liste**

**vers combiné INT** : Envoyer la liste complète à un autre combiné (→ [p. 44\)](#page-44-0).

### **Mémoire dispo.**

Afficher le nombre d'entrées ( $\rightarrow$  p. 42) encore disponibles dans le répertoire.

### **Composer à l'aide des touches Appel abrégé**

▶ Maintenir la touche de raccourci enfon**cée** (→ [p. 72\).](#page-72-0)

### <span id="page-44-0"></span>**Transfert du répertoire à un autre combiné**

### **Conditions :**

- u Le combiné du destinataire et celui de l'émetteur sont inscrits sur la même base.
- L'autre combiné et la base peuvent recevoir et envoyer des entrées de répertoire.
- $\mathbb{Q}$   $\triangleright$   $\mathbb{Q}$  (Sélectionner une entrée)
- ▶ **Options** (Ouvrir le menu)
- ¤ **Copier entrée** / **Copier liste**
- **▶ vers combiné INT**
- 

Sélectionner le numéro interne du combiné destinataire et appuyer sur la touche **§OK§**.

Vous pouvez copier plusieurs entrées successivement en répondant **§Oui§** à la question **Entrée copiée Copier d'autres entrées?**

La réussite de la copie est signalée par un message et par la tonalité de validation sur le combiné destinataire.

### **A noter :**

- $\triangleq$  Les entrées avec des numéros identiques ne sont pas remplacées sur le combiné destinataire.
- ◆ Le transfert s'interrompt si le téléphone sonne ou si la mémoire du combiné destinataire est pleine.
- ◆ Les images et les sons associés aux entrées ne sont pas transférés.

### <span id="page-44-2"></span>**Copie du numéro affiché dans le répertoire**

Vous pouvez copier dans le répertoire des numéros qui s'affichent dans une liste (par exemple le journal des appels ou la liste des numéros bis) ou dans un SMS.

Un numéro s'affiche :

### **§Options§** ¤ **No.vers répertoire**

 $\triangleright$  Compléter l'entrée ( $\rightarrow$  [p. 42\)](#page-42-2).

Gigaset CX595 RNIS : pendant la copie du numéro à partir du journal du répondeur, l'écoute des messages est interrompue.

### **Récupération d'un numéro ou d'une adresse e-mail dans le répertoire**

Vous pouvez, dans certaines situations, ouvrir le répertoire, par ex. pour copier un numéro ou une adresse e-mail. Il n'est pas nécessaire que le combiné soit en mode veille.

- ▶ Ouvrir le répertoire à l'aide de la touche  $\mathbb{Q}$  ou  $\rightarrow$   $\mathbb{q}$  en fonction de la commande en cours.
	-

**Q** Sélectionner une entrée  $(+ p. 43).$  $(+ p. 43).$ 

### <span id="page-45-0"></span>**Enregistrement d'une date anniversaire dans le répertoire**

Pour chaque numéro du répertoire, vous pouvez enregistrer une date anniversaire et spécifier l'heure à laquelle vous souhaitez que cette date vous soit rappelée (par défaut : **Anniversaire** : **Dés.**).

 $\mathbb{Q}$   $\triangleright$   $\mathbb{Q}$  (Sélectionner une entrée).

### **Afficher Modifier**

Appuyer successivement sur les touches écran.

- s Passer à la ligne **Anniversaire :**.
- G Sélectionner Act.
- ▶ Renseigner les différentes lignes :

### **Annivers. (date)**

Entrer le jour/le mois/l'année (8 chiffres).

### **Annivers. (heure)**

Saisir l'heure/les minutes pour le rappel (4 chiffres).

### **Annivers. (signal)**

Sélectionner le type de notification.

**Sauver** Appuyer sur la touche écran.

### **Remarque**

La saisie d'une heure est nécessaire pour le rappel. Si vous avez sélectionné un rappel visuel, l'heure n'est pas nécessaire et est automatiquement réglée sur 00:00.

### **Désactivation d'une date anniversaire**

 $\mathbb{Q} \cdot \mathbb{Q}$  (Sélectionner une entrée).

### **Afficher Modifier**

- Appuyer successivement sur les touches écran.
- s Passer à la ligne **Anniversaire :**.
- v Sélectionner **Dés.**
- **Sauver** Appuyer sur la touche écran.

### **Rappel d'un anniversaire**

**En mode veille**, le rappel est indiqué à l'écran du combiné et signalé par la sonnerie sélectionnée.

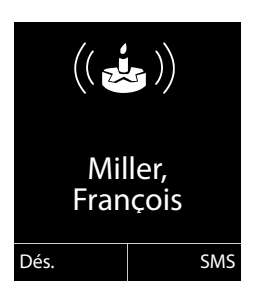

Vous pouvez :

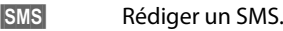

**Dés.** Appuyer sur la touche écran pour confirmer le rappel et y mettre fin.

**Lorsque vous êtes en communication**, un rappel est signalé **une fois** sur le combiné à l'aide d'une tonalité d'avertissement.

Les anniversaires non confirmés, signalés lors d'une conversation, sont entrés dans la liste **Alarmes manquées** (→ [p. 48\).](#page-48-0)

## **Liste des numéros bis**

La liste des numéros bis comprend les vingt derniers numéros composés sur le combiné (max. 32 chiffres). Si le numéro est enregistré dans votre répertoire, le nom associé est affiché.

### **Répétition manuelle de la numérotation**

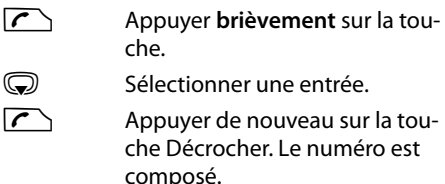

Lorsqu'un nom apparaît, vous pouvez afficher le numéro correspondant à l'aide de la touche écran **§Afficher§**.

### **Gestion de la liste des numéros bis**

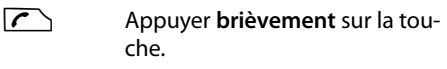

G Sélectionner une entrée.

**§Options§** Ouvrir le menu.

Vous pouvez sélectionner les fonctions suivantes à l'aide de la touche  $\textcircled{(}\textcircled{})$  :

### **No.vers répertoire**

Copier l'entrée dans le répertoire  $(4 p. 42)$ .

**Utiliser le No** (comme dans le répertoire, [p. 43\)](#page-43-1)

**Effacer entrée** (comme dans le répertoire, [p. 43\)](#page-43-2)

**Effacer liste** (comme dans le répertoire, [p. 44\)](#page-44-1)

## **Liste des SMS reçus**

Tous les SMS reçus sont enregistrés dans la liste de réception ( $\rightarrow$  [p. 51\).](#page-51-0)

## <span id="page-46-1"></span>**Journal du répondeur (Gigaset CX595 RNIS uniquement)**

Le **journal du répondeur** vous permet d'écouter les messages sur le répondeur.

## <span id="page-46-0"></span>**Journal des appels**

**Condition :** présentation du numéro (CLIP, [p. 35](#page-35-0))

Votre téléphone enregistre différents types d'appels :

- ◆ les appels non acceptés et les appels enregistrés par le répondeur (Gigaset CX595 RNIS uniquement)
- $\bullet$  les appels sortants
- $\bullet$  les appels manqués

Vous pouvez afficher chaque type d'appel ou une vue d'ensemble de tous les appels. Sont alors affichés les

- $\triangleleft$  20 derniers appels entrants,
- $\triangleq$  20 derniers appels manqués,
- $\triangleleft$  40 derniers appels sortants.

En mode veille, vous pouvez ouvrir le journal des appels à l'aide de la touche écran **§Appels§** ou du menu :

## $\mathbb{C}\cdot\mathbb{C}$

### **Entrée de journal**

Les nouveaux messages apparaissent en haut.

Exemple d'entrée de journal :

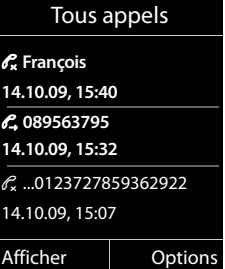

- ◆ Type de liste (dans la partie supérieure)
- $\triangleleft$  Etats possibles **En gras :** nouvelle entrée
- ◆ Numéro ou nom de l'appelant
- ◆ Nom du MSN auquel était destiné l'appel reçu/manqué (**pr** liaison de réception) ou sur lequel a été composé l'appel sortant (**via** liaison d'émission)
- $\bullet$  Date et heure de l'appel (selon le réglage, [p. 15](#page-15-0))
- ◆ Type d'entrée :
	- appels reçus  $(\mathcal{C})$
	- appels manqués ( $\mathscr{C}_{\mathbf{x}}$ )
	- appels sortants  $(\mathcal{C}_\rightarrow)$
	- appels enregistrés par le répondeur (Q, Q, Gigaset CX595 RNIS uniquement)

Appuyer sur la touche Décrocher  $\sqrt{\epsilon}$  pour rappeler l'appelant sélectionné.

Appuyer sur la touche écran **§Afficher§** pour afficher des informations supplémentaires, comme le numéro attribué à un nom.

Appuyer sur la touche écran **§Options§** pour sélectionner les fonctions suivantes :

### **No.vers répertoire**

Copier le numéro dans le répertoire.

### **Effacer entrée**

Supprimer l'entrée sélectionnée.

### **Effacer liste**

Effacer toutes les entrées.

Lorsque vous quittez le journal des appels, toutes les entrées reçoivent le statut « ancienne entrée », c'est-à-dire qu'elles n'apparaîtront plus en gras à la prochaine consultation du journal.

## <span id="page-47-1"></span><span id="page-47-0"></span>**Affichage de listes avec la touche Messages**

La touche Messages  $\boxed{\blacksquare}$  vous permet d'ouvrir les listes suivantes :

- u Journal du répondeur (Gigaset CX595 RNIS uniquement) ou messagerie externe, si votre opérateur prend en charge cette fonction et si l'accès rapide est configuré pour la messagerie externe ( $\rightarrow$  [p. 64\)](#page-64-0).
- $\triangleleft$  Liste de réception des SMS ( $\rightarrow$  [p. 51\)](#page-51-0)
- $\triangleleft$  Liste des appels manqués
- $\triangleq$  Liste des rendez-vous manqués ( $\rightarrow$  [p. 48\)](#page-48-0)

Les listes affichent les appels et les SMS appartenant aux MSN de réception qui sont affectés au combiné.

Gigaset CX595 RNIS : le journal du répondeur n'est visible que lorsque le combiné est affecté au même MSN que le répondeur. Tous les nouveaux appels du journal du répondeur sont affichés (mêmes les appels sur d'autres MSN). Si aucun combiné n'a de MSN commun avec le répondeur, vous ne pouvez écouter les messages que sur la base.

Dès qu'une **nouvelle entrée** est insérée dans l'une des listes, une tonalité d'avertissement retentit. La touche **s** clignote (s'éteint une fois qu'elle est actionnée). En **mode veille**, une icône s'affiche à l'écran pour signaler le nouveau message :

### **Icone Nouveau message...**

- Ã ... dans le journal du répondeur (Gigaset CX595 RNIS uniquement) ou sur la messagerie externe ™ ... dans la liste **Appels perdus**  $\blacksquare$  dans la liste des SMS
- ... dans la liste **Alarmes manquées**

### **Utilisation du répertoire et des listes**

Le nombre de **nouvelles** entrées s'affiche sous l'icône correspondante.

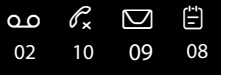

### **Remarques**

Si des appels sont enregistrés dans la messagerie externe, selon le réglage de votre combiné, vous recevez un message (voir le mode d'emploi fourni par votre opérateur).

En appuyant sur la touche Messages  $\boxed{\blacksquare}$ , vous pouvez consulter toutes les listes de messages ainsi que le journal de la messagerie externe.

Les listes comportant de nouveaux messages apparaissent en haut et en gras :

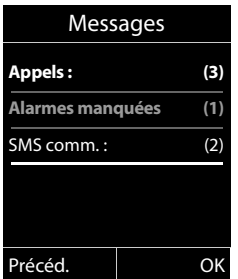

Sélectionner une liste en appuyant sur la touche  $\textcircled{2}$ . Pour ouvrir, appuyer sur **©K**.

## <span id="page-48-0"></span>**Liste des rendez-vous manqués**

Les anniversaires non confirmés ( $\rightarrow$  [p. 45\)](#page-45-0) sont enregistrés dans la liste **Alarmes manquées** dans les cas suivants :

- $\triangle$  Vous refusez un anniversaire.
- L'anniversaire est signalé pendant un appel.
- $\triangleq$  Le combiné est hors tension au moment d'un anniversaire.
- $\bullet$  Vous ouvrez la liste en appuyant sur la **touche Messages**  $\boxed{\blacksquare}$  ( $\rightarrow$  [p. 47\).](#page-47-0)

Chaque entrée s'affiche avec :

- $\bullet$  le numéro ou le nom,
- $\bullet$  date et heure

L'entrée la plus récente figure au début de la liste.

Appuyer sur la touche écran **§Effacer§** pour supprimer l'entrée sélectionnée.

Si 10 entrées sont enregistrées dans la liste, la plus ancienne est effacée lors de la prochaine sonnerie de rendez-vous.

# **SMS (messages texte)**

Votre appareil est configuré par défaut pour permettre d'envoyer immédiatement des SMS.

### **Remarque**

Le numéro d'accès (062 210 00 0\*) du centre SMS de Swisscom est configuré en usine.

### **Conditions :**

- La présentation du numéro associée à votre ligne téléphonique est active.
- ◆ Votre opérateur propose le service SMS sur le réseau fixe (vous obtiendrez des informations sur ce service auprès de votre opérateur).
- $\triangle$  La condition est que vous sovez enregistré auprès du centre SMS correspondant, pour la réception des SMS.
- ◆ Pour pouvoir recevoir des SMS, il est nécessaire d'être abonné auprès de votre fournisseur de services. Cela se déroule automatiquement lorsque vous envoyez vos premiers SMS.

### **Remarques**

- $\bullet$  Vous pouvez accéder à tous les SMS entrants ou enregistrés depuis tous les combinés, quel que soit le MSN affecté aux combinés.
- ◆ Si le téléphone est raccordé à un autocommutateur privé, se reporter à [p. 55](#page-55-0).
- ◆ Le MSN d'émission/de réception doit correspondre au numéro qui est enregistré auprès de votre centre SMS  $(4 p. 54)$ .

## <span id="page-49-0"></span>**Rédaction/envoi de SMS**

### <span id="page-49-2"></span>**Rédaction d'un SMS**

### v¤Ë

### **Créer texte**

Sélectionner puis appuyer sur **§OK§**.

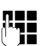

**ATHERED Rédiger le SMS.** 

### **Remarques**

- $\triangle$  Pour en savoir plus sur la saisie de texte et de caractères spéciaux, se reporter à [p. 91](#page-91-0).
- $\bullet$  Un SMS peut avoir une longueur maximale de 612 caractères. Lorsque le SMS dépasse 160 caractères, le SMS est envoyé sous forme de **séquences** (quatre SMS de 153 caractères maximum chacun). Le nombre de caractères dont vous disposez s'affiche dans la partie supérieure droite de l'écran, ainsi que le numéro de séquence SMS dans laquelle vous écrivez.

### <span id="page-49-1"></span>**Envoi d'un SMS**

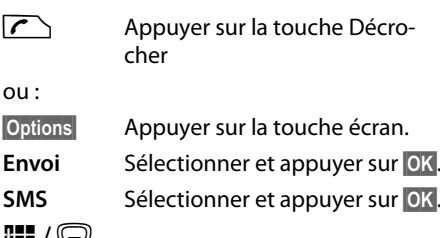

~**/**s

Sélectionner le numéro avec le préfixe (même pour les communications locales) dans le répertoire ou le saisir directement. Pour les SMS envoyés à une boîte aux lettres SMS : ajouter l'ID de la boîte aux lettres à la **fin** du numéro.

**§Envoi§** Appuyer sur la touche écran. Le SMS est envoyé.

### **Remarques**

- $\bullet$  Si vous êtes interrompu par un appel externe pendant la rédaction du SMS, le texte est automatiquement enregistré dans la liste des brouillons.
- $\triangleq$  L'opération est annulée si la mémoire est pleine ou si la fonction SMS est affectée à la base d'un autre combiné. Un message correspondant s'affiche à l'écran. Effacer les SMS inutiles ou envoyer le SMS ultérieurement.

## **Liste des brouillons**

Vous pouvez enregistrer un SMS dans la liste des brouillons, le modifier ultérieurement et l'envoyer.

### **Enregistrer le SMS comme brouillon**

 $\triangleright$  Vous rédigez un SMS ( $\rightarrow$  [p. 49\)](#page-49-0).

**§Options§** Appuyer sur la touche écran.

### **Sauvegarder**

Sélectionner puis appuyer sur **§OK§**.

### **Ouverture de la liste des brouillons**

### v¤Ë¤ **Brouillons**

La première entrée de la liste est affichée, par ex. :

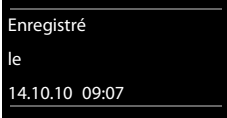

Si l'entrée a été enregistrée avec le numéro d'appel, par ex. en enregistrant un SMS à partir de la liste de réception, le numéro s'affiche sur la première ligne.

### <span id="page-50-0"></span>**Lecture ou suppression d'un SMS**

- ▶ Ouvrir la liste des brouillons, puis :
- $\textcircled{f}$  Sélectionner le SMS.

**Lire** Appuyer sur la touche écran. Le texte s'affiche. Faire défiler avec  $\mathbb{Q}$ .

Ou supprimer le SMS en appuyant sur **§Options§** ¤ **Effacer entrée** ¤ **§OK§**.

### **Rédiger/modifier un SMS**

¤ Vous lisez un SMS de la liste des brouillons.

**§Options§** Ouvrir le menu.

Vous pouvez sélectionner l'une des options suivantes :

### **Copier**

Envoyer un SMS enregistré.

### **Editer texte**

Modifier le texte du SMS enregistré, puis l'envoyer ( $\rightarrow$  [p. 49\)](#page-49-1).

### **Police**

Représenter le texte dans le jeu de caractères choisi.

### **Suppression de la liste des brouillons**

▶ Ouvrir la liste des brouillons, puis :

**§Options§** Ouvrir le menu.

### **Effacer liste**

Sélectionner, appuyer sur **§OK§** et valider avec **§Oui§**. La liste est effacée.

### **Envoyer un SMS à une adresse email**

Si votre opérateur prend en charge l'envoi de **SMS sous forme d'e-mails**, vous pouvez également envoyer votre SMS à des adresses e-mail.

L'adresse e-mail doit figurer au début du texte. Vous devez envoyer le SMS au service e-mail de votre centre d'envoi SMS.

- v¤Ë¤ **Créer texte**
- $\mathbb{Q}/\mathbb{H}$  Copier l'adresse e-mail depuis le répertoire ou la saisir directement. La faire suivre d'un espace ou de deux-points (selon l'opérateur).
- **Fig.** Entrer le texte du SMS.

**§Options§** Appuyer sur la touche écran.

- **Envoi** Sélectionner puis appuyer sur **§OK§**.
- **E-mail** Sélectionner puis appuyer sur **§OK§**. Si le numéro du service e-mail n'est pas enregistré  $($   $\rightarrow$  [p. 54\),](#page-54-1) le saisir.
- **Envoi** Appuyer sur la touche écran.

## **Envoi de SMS comme fax**

Vous pouvez également envoyer un SMS à un fax.

**Condition** : votre opérateur prend en charge cette fonctionnalité.

 $\triangleright$  Vous rédigez un SMS ( $\rightarrow$  [p. 49\)](#page-49-2).

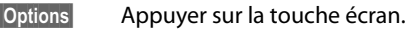

**Envoi** Sélectionner et appuyer sur **§OK§**.

**Fax** Sélectionner et appuyer sur **§OK§**.

**S** /  $\mathbb{R}$  Sélectionner le numéro dans le répertoire ou le saisir directement. Entrer le numéro avec le préfixe (même pour les communications locales).

**Envoi** Appuyer sur la touche écran.

## **Réception de SMS**

Tous les SMS entrants sont enregistrés dans la liste de réception. Les séquences de SMS sont indiquées comme **un** SMS. Si la séquence est trop longue ou si elle est transférée de manière incomplète, elle est divisée en plusieurs SMS individuels. Les SMS qui ont été lus restent dans la liste, vous devez donc **régulièrement supprimer des SMS de la liste**.

▶ Si la mémoire des SMS est saturée, un message correspondant s'affiche. Effacer les SMS superflus  $(4 p. 52)$  $(4 p. 52)$ .

### <span id="page-51-1"></span><span id="page-51-0"></span>**Liste de réception**

La liste de réception contient :

- $\bullet$  Tous les SMS entrants, quel que soit le MSN auquel le SMS a été envoyé. Le SMS le plus récent est affiché en début de liste.
- $\triangleleft$  Les SMS qui n'ont pas pu être envoyés à cause d'une erreur.

Les nouveaux SMS sont signalés sur tous les combinés Gigaset C59H par l'icône à l'écran, le clignotement de la touche Messages **•** et une tonalité d'avertissement.

### **Ouverture de la liste de réception à l'aide de la touche** f

 $\sqrt{2}$  Appuyer sur la touche.

La liste de réception est affichée avec le nombre d'entrées (exemple) :

**en gras :** nouvelles entrées **non gras :** entrées lues

**SMS comm. : (2)**

Chaque entrée de la liste contient :

- ◆ le numéro ou le nom de l'expéditeur,
- ◆ le MSN de réception auquel est adressé le SMS,
- $\bullet$  la date de réception.

0123727859362922 pr MSN2 14.10.10 09:07

### **Ouverture de la liste de réception à partir du menu SMS**

 $\textcircled{r}$  **▶**  $\textbf{M}$  ▶ Réception

### **Suppression de la liste de réception**

Tous les **nouveaux et les anciens** SMS de la liste sont effacés.

▶ Ouvrir la liste de réception.

**§Options§** Ouvrir le menu.

### **Effacer liste**

Sélectionner, appuyer sur **§OK§** et valider avec **§Oui§**. La liste est effacée.

### <span id="page-52-0"></span>**Lecture ou suppression d'un SMS**

- ▶ Ouvrir la liste de réception, puis :
- **(C)** Sélectionner le SMS.
- **Lire** Appuyer sur la touche écran. Le texte s'affiche. Faire défiler avec  $\mathbb{Q}$ .

Ou supprimer le SMS en appuyant sur **§Options§** ¤ **Effacer entrée** ¤ **§OK§**.

Une fois que vous avez lu un nouveau SMS, il reçoit le statut « ancien SMS » (il n'apparaîtra plus en gras).

### **Modification du jeu de caractères**

¤ Lecture des SMS

**§Options§** Appuyer sur la touche écran.

**Police**

Le texte est représenté dans le jeu de caractères choisi.

### **Répondre à un SMS ou le transférer**

¤ Lecture des SMS

**§Options§** Appuyer sur la touche écran.

Vous avez le choix entre les possibilités suivantes :

### **Répondre**

Rédiger et envoyer un nouveau SMS au numéro de l'expéditeur (→ [p. 49\)](#page-49-0).

### **Editer texte**

Modifier le texte du SMS et le renvoyer à l'expéditeur (¢ [p. 49\)](#page-49-1).

### **Renvoyer texte**

Transférer le SMS à un autre numéro  $(4 p. 49)$ .

### **Copie du numéro dans le répertoire.**

### **Copie du numéro de l'expéditeur**

▶ Ouvrir la liste de réception et sélectionner le SMS  $(+)$  [p. 51\)](#page-51-1).

### **§Options§** ¤ **No.vers répertoire**

 $\triangleright$  Compléter l'entrée ( $\rightarrow$  [p. 44\)](#page-44-2).

### **Remarque**

Une indication de boîte aux lettres est enregistrée dans le répertoire.

### **Copie/sélection des numéros depuis le texte du SMS**

▶ Lire le SMS et le faire défiler jusqu'à la position du numéro de téléphone.

Les chiffres sont marqués.

 $\rightarrow$   $\Box$  Appuyer sur la touche écran.

Compléter l'entrée (→ [p. 44\)](#page-44-2).

**ou :**

 $\sqrt{\cdot}$  Appuyer sur la touche Décrocher pour composer le numéro.

Pour que le numéro puisse également être utilisé pour l'envoi de SMS :

▶ Enregistrer le numéro dans le répertoire avec le préfixe local.

Si un SMS contient plusieurs numéros, faites défiler le SMS jusqu'à ce que le premier numéro disparaisse de l'écran pour sélectionner le numéro suivant.

## **SMS avec une vCard**

La vCard est une carte de visite électronique. Elle est représentée par l'icône <a>[</a> texte du SMS.

Une vCard peut contenir les éléments suivants :

- $\triangle$  Nom
- $\triangleleft$  Numéro privé
- $\triangleleft$  Numéro professionnel
- ◆ Numéro de téléphone portable
- $\triangle$  Anniversaire

Les entrées d'une vCard peuvent être enregistrées successivement dans le répertoire.

### **Ouvrir une vCard**

- ▶ Pour lire le SMS dans lequel se trouve la vCard.
- **§Afficher§** Appuyer sur la touche écran. Pour revenir au texte du SMS, appuyer sur **§Précéd.§.**
- $\textcircled{f}$  Sélectionner le numéro.

**§Sauver§** Appuyer sur la touche écran.

Si vous enregistrez un numéro, le répertoire s'ouvre automatiquement. Le numéro et le nom sont enregistrés. Si la vCard contient une date anniversaire, elle est reprise dans le répertoire.

¤ Modifier et enregistrer l'entrée du répertoire, le cas échéant. Le téléphone revient automatiquement dans la vCard.

## **Notification par SMS**

Vous pouvez être informé par SMS des appels manqués et des nouveaux messages enregistrés sur le répondeur (Gigaset CX595 RNIS uniquement).

**Condition :** dans le cas des appels manqués, le numéro de l'appelant (CLI) doit avoir été transmis.

La notification est envoyée à votre téléphone portable ou à un autre appareil prenant en charge les SMS.

Il suffit d'enregistrer le numéro de téléphone auquel la notification doit être envoyée.

### v¤Ë¤ **Réglages** ¤ **Notification**

▶ Renseigner les différentes lignes :

**A :**

Saisir le numéro auquel envoyer les SMS.

### **Appels perdus**

**Act.** doit être sélectionné pour l'envoi d'un SMS de notification.

### **Messages répondeur**

(Gigaset CX595 RNIS uniquement) **Act.** doit être sélectionné pour l'envoi d'un SMS de notification.

**Sauver** Appuyer sur la touche écran.

### **Attention**

**N'indiquez pas** votre numéro de téléphone fixe pour la notification des appels manqués. Cela pourrait entraîner une boucle sans fin et payante.

## <span id="page-54-1"></span>**Configuration du centre SMS**

Les SMS sont échangés par les opérateurs par l'intermédiaire de centres SMS. Vous devez enregistrer dans votre appareil le centre SMS que vous souhaitez utiliser pour l'envoi et la réception de SMS. Vous pouvez recevoir les SMS émis à partir de **n'importe quel** centre SMS enregistré après vous être inscrit auprès de votre opérateur.

### **Remarque**

Le numéro d'accès (062 210 00 0\*) du centre SMS de Swisscom est configuré en usine. **Remarque** 

Vos SMS sont envoyés via le **centre SMS** qui est enregistré comme **centre d'envoi**. Vous pouvez cependant activer n'importe quel autre centre SMS comme centre d'envoi pour l'envoi d'un message courant (+ [p. 54\)](#page-54-0).

Pour la Suisse, les centres SMS suivants sont configurés en usine :

- Centre 1 : 062210000\* (Swisscom)
- Centre 2 : 0435375370 (Cablecom).

Pour tout problème concernant les services SMS, contactez votre opérateur.

Si aucun centre de services SMS n'est enregistré, le menu SMS ne contient que l'entrée **Réglages**. Enregistrer un centre de services SMS  $(+)$  [p. 54\)](#page-54-1).

### <span id="page-54-0"></span>**Saisie/modification d'un centre SMS**

¤ Avant de **créer une entrée** ou d'effacer des numéros prédéfinis, renseignez-vous sur les services offerts et sur les particularités de votre opérateur.

### v¤Ë¤ **Réglages** ¤ **Centres SMS**

- s Sélectionner le centre SMS (par exemple **Centre serv. 1**) et appuyer sur **Modifier**.
- ▶ Renseigner les différentes lignes :

### **Emetteur :**

Sélectionner **§Oui§** si les SMS doivent être envoyés via le centre SMS. Dans le cas des centres SMS 2 à 4, le paramétrage ne s'applique qu'au SMS suivant.

### **N° du centre SMS :**

Saisir le numéro du service SMS et ajouter un astérisque si votre opérateur prend en charge les boîtes aux lettres personnelles.

### **Nº service e-mail :**

Saisir le numéro du service e-mail.

### **Env. par :**

Indiquer le MSN via lequel les SMS doivent être envoyés.

**Sauver** Appuyer sur la touche écran.

Renseignez-vous auprès de votre opérateur afin de savoir ce que vous devez prendre en compte lors de la saisie des numéros de service pour utiliser des boîtes aux lettres personnelles (à condition qu'il prenne cette fonction en charge).

### **Envoi de SMS par le biais d'un autre centre SMS**

- ▶ Activer le centre SMS (2 à 4) comme centre d'envoi.
- ▶ Envoyer le SMS.

Ce réglage ne s'applique qu'au SMS suivant. Après cela, le **Centre serv. 1** est à nouveau utilisé.

## <span id="page-55-0"></span>**SMS avec les autocommutateurs**

- La réception de SMS est possible uniquement si vous avez accès au service de **présentation du numéro de l'appelant (CLIP)**, permettant de **transmettre le numéro de l'appelant** au poste secondaire de l'autocommutateur.Le traitement de la présentation du numéro du centre SMS est assuré sur votre **Gigaset**.
- $\triangleq$  Le cas échéant, vous devez faire précéder le numéro du centre SMS du préfixe (selon votre autocommutateur). En cas de doute, testez l'autocommuta-

teur, par exemple en envoyant un SMS à votre propre numéro : une fois avec préfixe et une fois sans.

◆ Lors de l'envoi de SMS, votre numéro d'émetteur est éventuellement envoyé sans le numéro d'appel du poste secondaire. Dans ce cas, le destinataire ne peut pas répondre directement.

L'envoi et la réception de SMS **via un autocommutateur RNIS** n'est possible qu'à partir du numéro MSN attribué à votre base.

## **Activation/désactivation de la fonction SMS**

Après la désactivation, vous ne pouvez plus recevoir ni envoyer de SMS comme messages texte.

Les réglages que vous avez effectués pour l'envoi et la réception de SMS (par ex. les numéros des centres SMS) et les entrées des listes de réception et des brouillons sont conservés, même après la désactivation.

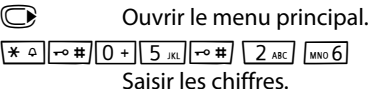

Q**§OK§** Désactiver la fonction SMS.

ou :

 $1 - 0K$ **§OK§** Activer la fonction SMS (par défaut).

## **Dépannage SMS**

### **Codes d'erreur lors de l'envoi**

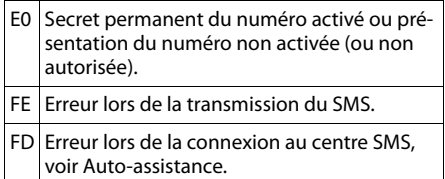

### **Auto-assistance en cas d'erreur**

Le tableau suivant énumère les situations d'erreur ainsi que les causes potentielles et donne des indications pour corriger les erreurs.

### Envoi impossible

- 1. Vous n'avez pas demandé l'accès au service « Présentation du numéro » (CLIP).
	- ¥ Demander l'activation de la fonctionnalité auprès de votre fournisseur de services.
- 2. Transmission du SMS interrompue (par exemple, par un appel).
	- ▶ Réexpédier le SMS.
- 3. La fonction n'est pas proposée par votre opérateur.
- 4. Aucun numéro ou un numéro incorrect a été spécifié pour le centre SMS activé comme centre d'envoi.
	- Saisir un numéro ( $\rightarrow$  [p. 54\).](#page-54-1)

Vous avez reçu un SMS dont le texte est incomplet.

- 1. La mémoire de votre téléphone est saturée.
	- Supprimer d'anciens SMS ( $\rightarrow$  [p. 50\)](#page-50-0).
- 2. L'opérateur n'a pas encore transmis le reste du SMS.

Vous ne recevez plus de SMS.

Le renvoi d'appel (transfert) est activé par **Quand : Immédiat** ou par **Immédiat** pour la messagerie externe.

Modifier le renvoi d'appel ( $\rightarrow$  [p. 80\)](#page-80-1).

### Le SMS est lu.

- 1. Le service de présentation du numéro n'est pas activé.
	- Demander l'activation de cette fonctionnalité auprès de votre fournisseur de services (service payant).
- 2. Les opérateurs de téléphonie mobile et les opérateurs de SMS pour réseau fixe n'ont pas convenu d'une interopérabilité.
	- S'informer auprès de l'opérateur de SMS pour réseau fixe.
- 3. Le terminal est enregistré dans la base de données de votre opérateur de SMS comme étant incompatible avec la fonction SMS sur réseau fixe. Vous n'êtes plus enregistré dans cette base de données.
	- Envoyer le SMS de votre choix pour enregistrer automatiquement votre téléphone afin qu'il reçoive des SMS.

### Réception la journée seulement

L'appareil est défini dans la base de données de votre opérateur SMS comme étant incompatible avec la fonction SMS sur réseau fixe. Vous n'êtes plus enregistré dans cette base de données.

- S'informer auprès de l'opérateur de SMS pour réseau fixe.
- Envoyer le SMS de votre choix pour enregistrer automatiquement votre téléphone afin qu'il reçoive des SMS.

# **Utilisation du répondeur de la base Gigaset CX595 RNIS**

Vous pouvez utiliser le répondeur

- $\bullet$  à partir du combiné.
- $\leftrightarrow$  des touches de la base ( $\leftrightarrow$  [p. 4\)](#page-4-0)
- $\bullet$  ou à distance (avec un autre téléphone/ téléphone portable).

Vous pouvez enregistrer vos propres annonces ou messages à partir du combiné.

Lors de la mise en service de votre téléphone, configurez à l'aide de l'assistant d'installation l'affectation des MSN de réception  $(+)$  [p. 17\)](#page-17-0).

Le répondeur ne prend que les appels adressés à ses liaisons de réception. Le répondeur ne peut être commandé que depuis les combinés auxquels au moins l'une de ses liaisons de réception est affectée.

### **Modification des liaisons de réception**

**Condition :** au minimum deux liaisons MSN sont configurées sur votre téléphone.

### **<del>○ ▶</del> <del>▶</del> ▶ Téléphonie** ¤ **Réception connexions**

### **Répondeur**

Sélectionner et appuyer sur **§OK§**.

▶ Renseigner les différentes lignes :

### **Récept. appels pour xxx**

(xxx = nom de la liaison de réception **MSN1**, **MSN2** ...)

Sélectionner **Oui** si ce répondeur doit prendre des appels de cette liaison de réception.

Sélectionner **Non** si cette liaison de réception ne doit pas être attribuée au répondeur.

Procéder au réglage de chaque liaison configurée.

### **Remarque**

Si aucun des combinés n'a de MSN commun avec le répondeur, le journal du répondeur ( $\rightarrow$  [p. 46\)](#page-46-1) ne s'affiche sur aucun combiné. Vous ne pouvez écouter les messages que sur la base. Dans ce cas, le menu Répondeur permet de régler le répondeur à partir de tous les combinés.

### **Mode Répondeur**

Vous pouvez utiliser le répondeur de deux façons différentes.

- ◆ En mode **Enr&Rép.**, l'appelant entend l'annonce et peut enregistrer un message.
- ◆ En mode **Rép. simple**, l'appelant entend votre annonce mais ne peut pas enregistrer de message.

## **Utilisation du répondeur depuis le combiné**

Si, en utilisant le répondeur depuis le combiné, vous faites appel à une fonction qui engendre la diffusion d'un message ou d'une annonce, le haut-parleur du combiné s'active **automatiquement**. La touche Mains-Libres  $\boxed{4}$  permet de le désactiver.

### **Activation/désactivation du répondeur et réglage du mode**

Vous pouvez sélectionner **Enr&Rép.**, **Rép. simple** ou **Alternativ.**. Le réglage **Alternativ.** vous permet d'activer le mode enregistrement pendant une période définie. Une fois ce délai écoulé, l'appelant entend l'annonce.

 $\textcircled{r}$  **▶ <b>** $\textcircled{r}$  ▶ Activation ( $\text{V}$  = activé)

**§Modifier§** Appuyer sur la touche écran.

▶ Renseigner les différentes lignes :

### **Activation :**

Sélectionner **Act.** ou **Dés.** pour activer ou désactiver le répondeur.

### **Mode :**

Sélectionner **Enr&Rép.**, **Rép. simple** ou **Alternativ.**.

Si le mode **Alternativ.** est sélectionné :

### **Enregistr. de :**

Saisir les heures/minutes (4 chiffres) du début de la plage horaire.

(L'heure du téléphone **doit** avoir été réglée au préalable.)

### **Enregistr. à :**

Saisir les heures/minutes (4 chiffres) de la fin de la plage horaire.

**§Sauver§** Appuyer sur la touche écran.

Le temps d'enregistrement restant est annoncé après l'activation du répondeur. Si l'heure n'est pas réglée, un message s'affiche vous invitant à effectuer le réglage (réglage de l'heure  $\rightarrow$  [p. 15](#page-15-0)). L'icône  $QQ$  s'affiche à l'écran. Le voyant clignote sur la base  $(4 p. 4)$ .

Le téléphone est fourni avec une annonce standard pour les modes répondeur enregistreur et répondeur simple. Si aucune annonce personnalisée n'est enregistrée, l'annonce standard correspondante est utilisée.

Si la mémoire du répondeur est pleine et si l'option **Activation : Act.** a été sélectionnée, l'enregistrement est interrompu et un message vous invitant à effacer les anciens messages s'affiche.

### **Enregistrement d'une annonce/ d'une annonce répondeur simple**

### v¤Ì¤ **Annonces**

¤ **Enreg. annonce** / **Enreg. ann. RSimple**

**OK** Appuyer sur la touche écran pour commencer l'enregistrement.

Vous entendez la tonalité (bip court).

- ▶ Enregistrer l'annonce (3 secondes min.).
- **Fin** Appuyer sur la touche écran pour terminer l'enregistrement.

Appuyer sur **s** ou sur **Précéd.** pour annuler l'enregistrement. Reprendre l'enregistrement en appuyant sur **§OK§**.

L'annonce est diffusée après l'enregistrement pour vous permettre de la contrôler. Vous pouvez recommencer l'enregistrement avec **§Nouveau§**.

### **A noter :**

- $\bullet$  L'enregistrement se termine automatiquement au bout de 170 secondes ou si vous arrêtez de parler pendant plus de 2 secondes.
- $\bullet$  Si vous annulez un enregistrement, l'annonce standard est de nouveau utilisée.
- ◆ Si la mémoire du répondeur est pleine, le répondeur se met en mode **Rép. simple**.
	- ▶ Si vous effacez d'anciens messages, le répondeur revient automatiquement au mode **Enr&Rép.**. Le cas échéant, recommencer l'enregistrement.

### **Ecoute d'une annonce/d'une annonce répondeur simple**

### v¤Ì¤ **Annonces**

### ¤ **Ecouter annonce** / **Ecout. ann. RSimple**

Si aucune annonce personnalisée n'est enregistrée, l'annonce standard correspondante est utilisée.

Enregistrer une nouvelle annonce pendant l'écoute des annonces :

**§Nouveau§** Appuyer sur la touche écran.

Si la mémoire du répondeur est pleine, le répondeur se met en mode **Rép. simple**.

▶ Si vous effacez d'anciens messages, le répondeur revient automatiquement au mode **Enr&Rép.**. Le cas échéant, recommencer l'enregistrement.

### **Suppression d'une annonce/d'une annonce répondeur simple**

### v¤Ì¤ **Annonces**

¤ **Effacer annonce** / **Effac. ann. RSimple**

*<u>Oui</u>* Appuyer sur la touche écran pour valider la demande.

Une fois les annonces effacées, l'annonce standard correspondante est utilisée.

### **Ecoute de messages**

Chaque message comprend la date et l'heure de la réception (selon le paramétrage ¢ [p. 15](#page-15-0)), qui s'affichent lors de l'écoute du message. Le service de présentation du numéro permet d'afficher le numéro de l'appelant. Si le numéro de l'appelant est enregistré dans le répertoire, son nom s'affiche.

### <span id="page-59-0"></span>**Ecoute de nouveaux messages**

Les nouveaux messages qui n'ont pas encore été consultés sont signalés à l'écran par une icône et un nombre :

I a touche  $\boxed{\blacksquare}$  du combiné et la diode sur la base clignotent. Le nombre de nouveaux messages s'affiche sur la base.

 $\sqrt{2}$  Appuyer sur la touche Messages.

### **Répondeur :**

Sélectionner et appuyer sur **§OK§**.

ou :

### v¤Ì¤ **Ecouter messages**

q Le cas échéant, sélectionner le répondeur et appuyer sur **§OK§**.

Le journal du répondeur s'affiche seulement si le répondeur a un MSN de réception commun avec le combiné.

Si de nouveaux messages ont été enregistrés, l'écoute commence par le premier nouveau message. Après le dernier nouveau message, vous entendez la tonalité de fin, ainsi qu'une annonce indiquant la durée d'enregistrement restante.

Si le message a été enregistré avec la date et l'heure, vous entendrez une annonce avant l'écoute.

### **Ecoute d'anciens messages**

Vous pouvez écouter les anciens messages quand plus aucun nouveau message n'est en attente. Pour lancer l'écoute, procéder comme indiqué dans « [Ecoute de nouveaux](#page-59-0)  [messages](#page-59-0) ».

Un nouveau message devient un « ancien message » après écoute de l'heure et de la date de réception (après env. 3 s).

### **Arrêt et contrôle de l'écoute**

Pendant l'écoute des messages :

2 **Arrêter l'écoute**. Pour poursuivre, appuyer de nouveau sur  $\sqrt{2}$  ABC **ou §Options§** Ouvrir le menu. Sélectionner **Pause** et appuyer sur **§OK§**.

Pour poursuivre, sélectionner **Suite** et appuyer sur **§OK§**.

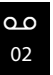

### **Utilisation du répondeur de la base Gigaset CX595 RNIS**

### $\circ$  ou  $1 -$

Revenir **au début du message en cours.** Appuyer 2 fois : retour au mes-

### sage précédent.

### $\mathbb{Q}$  ou  $\sqrt{3}$

Passer **au message suivant**. Appuyer 2 fois : sauter le message suivant.

4 Réécouter la dernière tranche de **5 secondes** du message actif. (Fonction skip back, condition : la lecture du message actuel a commencé il y a plus de 5 secondes.)

Lors d'une interruption de plus d'une minute, le répondeur repasse en mode veille.

### **Marquage d'un message comme « nouveau »**

Un « ancien » message déjà écouté peut s'afficher de nouveau comme « nouveau » message.

### **Pendant l'écoute des messages :**

 $\overline{*}$  Appuyer sur la touche Etoile.

**ou :**

**§Options§** Ouvrir le menu.

### **Identif. > non lu**

Sélectionner et appuyer sur **§OK§**.

Une annonce indique le nouveau statut du message.

L'écoute du message en cours est interrompue. L'écoute du message suivant commence, le cas échéant.

La touche  $\boxed{\blacksquare}$  clignote sur le combiné.

### **Enregistrement du numéro d'un message dans le répertoire**

Pendant l'écoute ou en mode pause :

### **§Options§** ¤ **No.vers répertoire**

 $\triangleright$  Compléter l'entrée ( $\rightarrow$  [p. 44\)](#page-44-2).

### **Suppression des messages**

Vous pouvez supprimer tous les anciens messages ou certains d'entre eux.

### **Suppression de tous les anciens messages**

Pendant l'écoute ou en mode pause :

### **§Options§** ¤ **Eff. ancienne liste**

- **SOK** Appuyer sur la touche écran pour valider la demande.
- **§Oui§** Appuyer sur la touche écran pour valider la demande.

### **Suppression d'un ancien message**

**Effacer** Appuyer sur la touche écran pendant l'écoute des messages ou en mode pause.

### **ou:**

### $\boxed{0}$  Appuyer sur la touche  $\boxed{0}$  + pendant l'écoute des messages.

### **Redirection de la communication externe vers le répondeur**

Si le MSN du combiné appelé est également affecté au répondeur, vous pouvez renvoyer un appel externe entrant vers le répondeur, même lorsque ce dernier est désactivé.

**Condition :** la mémoire du répondeur ne doit pas être pleine.

Un appel externe est signalé sur le combiné :

**§Options§** Ouvrir le menu.

### **Renvoi voir rép.**

Sélectionner et appuyer sur **§OK§**.

Le répondeur démarre immédiatement en mode répondeur enregistreur et accepte l'appel. Le délai défini pour le déclenchement du répondeur (→ [p. 62\)](#page-62-0) est janoré.

### **Enregistrement de conversation**

Vous pouvez enregistrer un appel **externe** à l'aide du répondeur.

### **Conditions :**

- $\triangleleft$  Le MSN par lequel la communication est établie est attribué à un répondeur comme liaison de réception.
- ◆ Le répondeur auquel la liaison de réception est attribuée n'est pas occupé par un autre appel.
- **•** Informer l'interlocuteur que la conversation est enregistrée.
- **§Options§** Ouvrir le menu.

### **Enregist.conv.**

Sélectionner et appuyer sur **§OK§**.

L'enregistrement est signalé à l'écran par un message et placé dans le journal du répondeur comme nouveau message.

**Fin** Appuyer sur la touche écran pour terminer l'enregistrement.

La durée d'enregistrement maximale dépend de l'espace mémoire disponible sur le répondeur. Si la mémoire est pleine, une tonalité de fin retentit, l'enregistrement est interrompu et l'appel enregistré jusqu'à ce moment est placé dans le journal du répondeur en tant que nouveau message.

## **Activation/désactivation du filtrage d'appel**

Pendant l'enregistrement d'un message, vous pouvez écouter les appels à l'aide du haut-parleur de la base et du combiné inscrit.

### **Activation/désactivation permanente du filtrage d'appel**

- v¤Ì¤ **Ecoute en tiers ▶ Combiné** / Base ( $\overline{M}$  = un)
- **§Modifier§** Appuyer sur la touche écran pour activer ou désactiver la fonction.

Le filtrage sur la base et le combiné peut être activé simultanément.

### **Désactivation du filtrage d'appel pour l'enregistrement en cours**

Durant l'enregistrement, vous pouvez désactiver la fonction sur le combiné.

**§Silence§** Appuyer sur la touche écran.

## <span id="page-62-0"></span>**Réglage des paramètres d'enregistrement**

A la livraison, le répondeur est déjà configuré. Vous pouvez personnaliser les réglages à l'aide du combiné.

### v¤Ì¤ **Enregistrements**

▶ Renseigner les différentes lignes :

### **Longueur enreg. :**

Sélectionner la durée maximale d'enregistrement **1 min**, **2 min**, **3 min** ou **illimité**.

### **Qualité enreg. :**

Sélectionner la qualité d'enregistrement **Longue durée** ou **Supérieure**. Si vous sélectionnez la qualité la plus élevée, la durée d'enregistrement maximale est réduite.

### **Enclench. Répd. :**

Définir à quel moment le répondeur doit s'enclencher :

**Immédiat**, après **10 s**, **18 s**, **30 s** ou **Automatique**.

**Sauver** Appuyer sur la touche écran.

### **Remarque sur le déclenchement du répondeur**

Avec **Automatique**, les options pour le délai de déclenchement sont les suivantes :

- u En l'absence de nouveaux messages, le répondeur accepte l'appel après 18 secondes.
- En présence de nouveaux messages, il accepte l'appel après 10 secondes.

Lors de l'interrogation à distance ( $\rightarrow$  [p. 63\)](#page-63-0), vous savez, après 15 secondes environ, qu'aucun nouveau message n'est présent (sinon le répondeur aurait déjà accepté votre appel). Si vous raccrochez à cet instant, vous ne payez aucun frais de communication.

### **Changer la langue des menus et de l'annonce par défaut**

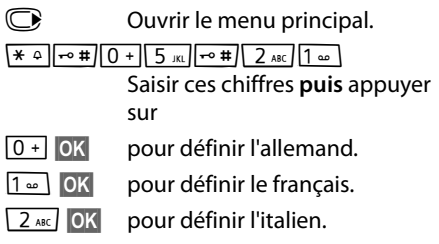

## **Réaffectation de l'accès rapide au répondeur avec la touche 1**

Par défaut, l'accès rapide avec la touche <u>|1 =</u> est affecté au répondeur intégré. Si vous avez affecté l'accès rapide à la messagerie externe ( $\rightarrow$  [p. 64\)](#page-64-1), vous pouvez revenir à la configuration initiale.

### $\textcircled{r}$   $\textcircled{r}$  **Param Tch 1**

### **Répondeur**

Sélectionner et appuyer sur **§OK§**.

Une fois le répondeur sélectionné, maintenir la touche **enfoncée.** Vous êtes directement connecté.

La configuration choisie pour l'accès rapide est valable pour tous les combinés inscrits.

## <span id="page-63-0"></span>**Utilisation à distance (commande à distance)**

Vous pouvez interroger ou activer le répondeur à partir de n'importe quel téléphone (p. ex., depuis une chambre d'hôtel, une cabine téléphonique) ou activer le rappel du répondeur par SMS.

### **Conditions :**

- ◆ Vous avez défini un code PIN système différent de 0000 (¢ [p. 82\).](#page-82-0)
- ◆ Le téléphone utilisé pour l'interrogation à distance doit fonctionner en fréquence vocale (FV), ce qui signifie que vous entendez différentes tonalités lorsque vous appuyez sur les touches. Vous pouvez également utiliser un émetteur de code (disponible dans le commerce).
- $\triangleleft$  Le MSN via lequel vous appelez est attribué au répondeur en tant que liaison de réception.

### **Appel du répondeur et écoute de messages**

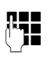

~ Composer votre propre numéro.

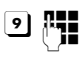

**9 】 Pendant l'écoute de l'annonce :** appuyer sur la touche 9 et saisir le code PIN système.

Le système indique la présence éventuelle de nouveaux messages. L'écoute des messages commence. Vous pouvez alors commander le répondeur à distance depuis le clavier. Les touches suivantes permettent de commander le répondeur à distance :

- 1 Retour au début du message en cours. Appuyer 2 fois : retour au message précédent. **a** Arrêter l'écoute. Pour poursuivre, rappuyer sur la touche. 3 Passer au message suivant. **a** Réécouter la dernière tranche de 5 secondes du message actif. (Fonction skip back, condition : la lecture du message actuel a commencé depuis plus de 5 secondes.) 0 Effacer le message en cours.
- $\overline{(*)}$  Marquer un « ancien » message déjà écouté comme « nouveau » message.

## **Activation du répondeur**

▶ Composer votre numéro et laisser sonner jusqu'à entendre : « Veuillez saisir votre code PIN ».

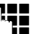

FILLET Saisir le code PIN système.

Votre répondeur est activé. Vous entendez l'annonce indiquant la durée d'enregistrement restante.

L'écoute des messages commence.

Il n'est pas possible de désactiver le répondeur à distance.

# **Utilisation de la messagerie externe**

La messagerie externe est le répondeur de votre opérateur sur le réseau. Vous pouvez utiliser la messagerie externe après **souscription** de ce service auprès de votre opérateur.

## <span id="page-64-1"></span>**Définition de la messagerie externe pour l'accès rapide**

Pour l'accès rapide, vous pouvez appeler directement soit la messagerie externe, soit le répondeur intégré (Gigaset CX595 RNIS uniquement).

Gigaset CX590 RNIS : L'accès rapide est prédéfini pour la messagerie externe. Il vous suffit d'entrer le numéro de la messagerie externe.

Gigaset CX595 RNIS : l'accès rapide est affecté au répondeur intégré. Vous pouvez le remplacer par la messagerie externe. Informez-vous auprès de votre opérateur.

### <span id="page-64-0"></span>**Configuration de l'accès rapide pour la messagerie externe et saisie du numéro de la messagerie externe**

Gigaset CX590 RNIS :

 $\textcircled{r}$   $\textcircled{r}$  **Param Tch 1** 

### **Répondeur rés.**

Sélectionner et appuyer sur **§Sélect.§** (Ø = sélectionné).

Gigaset CX595 RNIS :

### v¤Ì¤ **Répondeur rés.**

poursuivre avec :

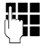

Saisir le numéro de la messagerie externe.

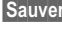

**Sauver** Appuyer sur la touche écran.

La configuration choisie pour la numérotation rapide est valable pour tous les combinés Gigaset.

## **Appel à la messagerie externe**

 $\sqrt{1 - \omega}$ 

- Maintenir **enfoncé**. Vous êtes directement connecté à la messagerie externe.
- d Appuyer éventuellement sur la touche Mains-Libres  $\overline{\mathbf{u}}$ . Vous entendez l'annonce de la messagerie externe.

## **Consultation des messages de la messagerie externe**

Lorsqu'un message arrive, vous recevez un appel de la messagerie externe. Le numéro de la messagerie externe s'affiche à l'écran si vous êtes abonné au service de présentation du numéro. Si vous prenez l'appel, vous entendez les nouveaux messages reçus. Si vous ne le prenez pas, le numéro de la messagerie externe est enregistré dans la liste des appels manqués et la touche Messages clignote  $(4p 0.47)$ .

# **ECO DECT**

Grâce à votre Gigaset CX590 RNIS/ CX595 RNIS, vous contribuez à la sauvegarde de l'environnement.

### **Diminution de la consommation électrique**

Grâce à son alimentation basse consommation, la base consomme peu d'électricité.

### **Réduction des émissions**

Les émissions sont **automatiquement** réduites :

- u **Combiné** : plus la distance entre le combiné et la base est courte, plus les émissions sont faibles.
- ◆ **Base** : si un seul combiné est inscrit et se trouve sur la base, la puissance d'émission est réduite à près de zéro.

Vous pouvez également diminuer les émissions du combiné et de la base en utilisant le **Mode Eco** :

◆ Mode Eco

Réduit toujours les émissions du combiné et de la base de 80 %, que vous téléphoniez ou non. Lorsque le **Mode Eco** est activé, la portée diminue de 50 % environ. C'est pourquoi nous vous recommandons d'utiliser le **Mode Eco** si vous n'avez pas besoin d'une grande portée.

## **Elimination des émissions**

### ◆ Mode Eco+

Si vous activez le **Mode Eco+**, les émissions (puissance DECT) de la base et du combiné sont supprimées en mode veille, même si vous utilisez plusieurs combinés, dans la mesure où ils prennent tous en charge le **Mode Eco+.**

Les **Mode Eco / Mode Eco+** peuvent être activés ou désactivés indépendamment l'un de l'autre et fonctionnent aussi sur plusieurs combinés. Le combiné ne doit pas se trouver sur la base.

### **Activer/désactiver le Mode Eco / Mode Eco+ :**

### v¤Ï¤ **Mode Eco** ¤ **Mode Eco / Mode Eco+**

**§Modifier§** Appuyer sur la touche écran  $(\overline{\mathbf{M}})$  = activé).

### **Affichage de l'état**

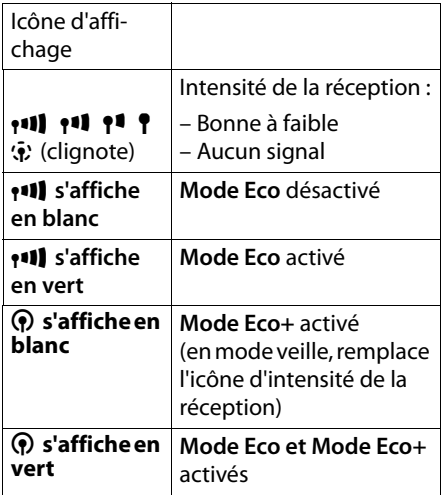

### **Remarques**

- ◆ Avec **Mode Eco**+ activé, vous pouvez vérifier l'accès à la base, en **maintenant** enfoncée la touche Décrocher  $\sqrt{\phantom{a}}\,$ . Si la base est accessible, vous entendez la tonalité libre.
- ◆ Avec le **Mode Eco**+ activé :
	- L'établissement de la communication est décalé d'environ 2 secondes.
	- L'autonomie en veille du combiné est réduite d'environ 50 %.
- Lors de l'inscription de combinés qui ne prennent pas en charge le **Mode Eco+**, ce mode est désactivé sur la base et sur tous les combinés.
- u Lorsque le **Mode Eco** est activé, la portée de la base est plus faible.
- ◆ Le **Mode Eco** / **Mode Eco**+ et un répéteur ( ¢ [p. 81\)](#page-81-0) ne peuvent pas être utilisés simultanément. Lorsque vous utilisez un répéteur, vous ne pouvez pas utiliser le **Mode Eco** et le **Mode Eco+** .

## **Réveil/Alarme**

**Condition :** la date et l'heure ont été réglées au préalable (→ [p. 15\)](#page-15-0).

### **Activation/désactivation et réglage du réveil/de l'alarme**

### v¤É¤ **Réveil/Alarme**

▶ Renseigner les différentes lignes :

### **Activation :**

Sélectionner **Act.** ou **Dés.** .

### **Heure :**

Saisir une heure de réveil à 4 chiffres.

### **Volume :**

Régler le volume (1-6).

### **Mélodie :**

Sélectionner la mélodie.

**Sauver** Appuyer sur la touche écran.

En mode veille, l'icône  $\bigcirc$  et l'heure de réveil s'affichent.

Le réveil est indiqué à l'écran (→ [p. 3\)](#page-3-0) avec la mélodie sélectionnée. Il retentit pendant 60 secondes. Si aucune touche n'est actionnée, le réveil est répété deux fois toutes les cinq minutes puis désactivé.

Pendant un appel, le réveil n'est signalé que par un bip court.

### **Désactivation/répétition du réveil après une pause (mode Rappel)**

**Condition** : le réveil/l'alarme retentit.

**Arrêt** Appuyer sur la touche écran. Le réveil/l'alarme est désactivé(e).

### **ou**

### **§Répétition Alarme§**

Appuyer sur la touche écran ou sur une touche quelconque. Le réveil/l'alarme s'éteint puis est répété(e) après 5 minutes. Au bout de la seconde répétition, le réveil est totalement désactivé.

# **Utilisation de plusieurs combinés**

## **Inscription des combinés**

Vous pouvez inscrire un maximum de six combinés sur votre base.

Un combiné Gigaset peut être inscrit au maximum sur quatre bases.

### **A noter :**

Si l'inscription est réussie, la touche Messages  $\boxed{\blacksquare}$  clignote. Appuyer dessus pour lancer l'assistant de connexion ( $\rightarrow$  [p. 19\)](#page-19-0) et procéder à l'affectation des MSN sur le combiné (configuration par défaut : utiliser tous les MSN comme MSN de réception et le premier MSN comme MSN d'émission pour ce combiné).

Vous pourrez modifier cette association ultérieurement ( $\rightarrow$  [p. 77\).](#page-77-0)

### **Inscription manuelle du combiné Gigaset C59H à Gigaset CX590 RNIS/CX595 RNIS**

Vous devez activer l'inscription manuelle du combiné sur le combiné (1) et sur la base (2).

Après une inscription réussie, le combiné passe à l'état de veille. Le numéro interne du combiné est affiché à l'écran, par ex. **INT 1**. Si ce n'est pas le cas, répéter l'opération.

### **1) Sur le combiné**

Le combiné n'est inscrit sur aucune base :

**Inscript.** Appuyer sur la touche écran.

Le combiné est déjà inscrit sur la base :

**<del>■</del>** *E* **Enregistrement ▶ Enreg. combiné** 

Si le combiné est déjà inscrit sur quatre bases :

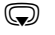

Sélectionner la base, par ex. **Base 3** et appuyer sur OK.

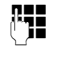

FILLET Si nécessaire, entrer le code PIN système de la base et appuyer sur **§OK§**.

L'écran indique que le combiné recherche une base sur laquelle il peut être inscrit.

### **2) Sur la base**

Dans un délai de 60 secondes, maintenir **enfoncée** la touche Inscription/Paging de la base ( $\rightarrow$  [p. 4\)](#page-4-1) (pendant environ 3 secondes).

### **Inscription d'autres combinés**

Vous pouvez inscrire d'autres combinés Gigaset et d'autres combinés compatibles GAP comme suit.

### **Sur le combiné**

▶ Lancer l'inscription du combiné conformément au mode d'emploi.

### **Sur la base**

Maintenir **enfoncée** la touche Inscription/ Paging de la base  $($   $\rightarrow$  [p. 4](#page-4-1)) pendant environ 3 secondes.

## **Retrait de combinés**

Vous pouvez retirer un combiné inscrit à partir de n'importe quel autre combiné Gigaset C59H inscrit.

### **<del>■</del> ▶ <del>▶</del> Enregistrement** ¤ **Retirer combiné**

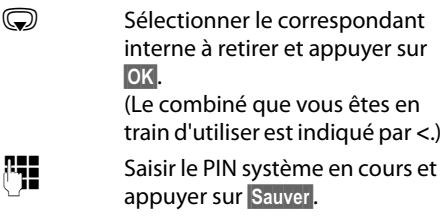

*Oui* Appuyer sur la touche écran.

## **Recherche d'un combiné (« Paging »)**

Si vous avez égaré votre combiné, vous pouvez le rechercher à l'aide de la base.

- ¤ Appuyer **brièvement** sur la touche Inscription/Paging  $($   $\rightarrow$  [p. 4\)](#page-4-1).
- ▶ Tous les combinés sonnent simultanément (« Paging »), même si les sonneries sont désactivées.

### **Arrêt de la recherche**

¤ Appuyer **brièvement** sur la touche Inscription/Paging de la base ou appuyer sur la touche Décrocher c du combiné.

## **Changement de base**

Si votre combiné est inscrit sur plusieurs bases, vous pouvez l'associer à une base donnée ou à celle offrant la meilleure qualité de réception (**Meilleure base**).

- 
- v¤Ï¤ **Enregistrement** ¤ **Sélect. Base** G Sélectionner l'une des bases inscrites ou **Meilleure base** et appuyer sur **§Sélect.§**.

## **Appel interne**

Les communications internes avec d'autres combinés inscrits sur la même base sont gratuites.

### **Appeler un combiné en particulier**

**12** Activer l'appel interne. **###** Entrer le numéro du combiné. ou : **12** Activer l'appel interne. Sélectionner le combiné.  $\sqrt{\phantom{a}}$  Appuyer sur la touche Décrocher.

### **Appel de tous les combinés (« Appel collectif »)**

- **ID** Activer l'appel interne.
- $*$  Appuyer sur la touche Etoile. ou

### Sélectionner **Appel général** puis

 $\Gamma$  Appuyer sur la touche Décrocher.

Tous les combinés sont appelés.

### **Fin de la communication**

- 
- $\sqrt{\hat{}}$  Appuyer sur la touche Raccrocher.

### **Transfert d'un appel vers un autre combiné**

Vous pouvez transférer une communication externe à un autre combiné (transfert d'appel).

- Ouvrir la liste de combinés. Le correspondant externe entend la mélodie d'attente, si elle est activée  $(4 \text{ p. } 81)$ .
- s Sélectionner le combiné ou **Appel général** et appuyer sur **§OK§**.

Lorsque l'abonné interne répond :

- ¤ Annoncer éventuellement la communication externe.
- $\sqrt{\hat{}}$  Appuyer sur la touche Raccrocher.

La communication externe est transférée vers l'autre combiné.

Si le correspondant interne **ne répond pas** ou si sa ligne est occupée, appuyez sur la touche écran **§Fin§** pour reprendre l'appel externe.

Vous pouvez aussi appuyer sur la touche Raccrocher  $\circ$  lors d'un transfert d'appel avant que l'utilisateur interne ne décroche.

Dans ce cas, si le correspondant interne ne répond pas ou si sa ligne est occupée, l'appel vous est automatiquement renvoyé.

## **Double appel/conférence interne**

Vous êtes en communication avec un correspondant **externe** et vous pouvez simultanément appeler un correspondant **interne** afin de réaliser un double appel ou établir une conférence avec les trois correspondants.

Pendant une communication avec un correspondant **externe** :

- Ouvrir la liste de combinés. Le correspondant externe entend la mélodie d'attente, si elle est activée (→ [p. 81\)](#page-81-1).
- s Sélectionner le combiné et appuyer sur **§OK§**. Le correspondant interne est appelé.

Si le correspondant interne ne répond pas, vous disposez de **plusieurs options** :

**§Options§** Appuyer sur la touche écran.

### **Fin comm. active**

Sélectionner et appuyer sur **§OK§**. Vous êtes de nouveau mis en communication avec le correspondant externe.

### **ou :**

**§Conférence§** Appuyer sur la touche écran. Les trois correspondants sont mis en communication.

### **Fin de la conférence**

 $\sqrt{\hat{}}$  Appuyer sur la touche Raccrocher.

Si un correspondant **interne** appuie sur la touche Raccrocher  $\sqrt{\bullet}$ , la liaison entre l'autre combiné et le correspondant externe est maintenue.

### **Acceptation/refus d'un signal d'appel**

Si vous recevez un appel **externe** alors que vous êtes en communication **interne**, un signal d'appel (bip court) retentit. Le service de présentation du numéro affiche à l'écran le numéro de l'appelant.

### **Fin d'un appel interne, acceptation d'un appel externe**

**§Accept.§** Appuyer sur la touche écran.

La communication interne est **coupée**. Vous êtes mis en relation avec le correspondant externe.

### **Refus d'un appel externe**

**§Refuser§** Appuyer sur la touche écran.

Le signal d'appel est désactivé. Vous restez connecté au correspondant interne.

## **Personnalisation d'un combiné**

Les noms « INT 1 », « INT 2 », etc. sont attribués automatiquement lors de l'inscription. Ils peuvent être modifiés. Le nom ne peut pas comporter plus de 10 caractères. Le nom modifié apparaît dans la liste de chacun des combinés.

- u Ouvrir la liste des combinés. Votre combiné est signalé par la marque **<**.
- Sélectionner le combiné.
- **§Options§** Ouvrir le menu.

### **Renommer**

Sélectionner et appuyer sur **OK**.

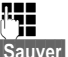

~ Saisir le nom.

**Sauver** Appuyer sur la touche écran.

## **Modification du numéro interne d'un combiné**

A l'inscription, un combiné reçoit **automatiquement** le plus petit numéro disponible. Si tous les numéros ont déjà été attribués, le numéro 6 est remplacé dans la mesure où ce combiné est en mode veille. Vous pouvez modifier le numéro interne de tous les combinés inscrits (1–6).

u Ouvrir la liste des combinés. Votre combiné est signalé par la marque **<**.

**§Options§** Ouvrir le menu.

**Modifier N°**

Sélectionner et appuyer sur **§OK§**.

**R** Sélectionner le numéro. Seuls les numéros encore disponibles s'affichent.

**§Sauver§** Appuyer sur la touche écran pour enregistrer la saisie.

# **Utilisation d'un combiné pour la surveillance de pièce**

Si le mode surveillance de pièce est activé, le numéro de destination enregistré est appelé dès qu'un niveau sonore défini est atteint dans l'environnement immédiat du combiné. Vous pouvez enregistrer un numéro interne ou externe comme numéro de destination sur votre combiné. Toutes les touches du combiné sont désactivées, y compris les touches écran.

La surveillance de pièce vers un numéro externe s'interrompt après 90 secondes environ. Vers un numéro interne (combiné), elle dure environ 3 minutes (selon la base). Pendant la surveillance de pièce, toutes les touches sont verrouillées, sauf la touche Raccrocher. Le haut-parleur du combiné est désactivé.

En mode surveillance de pièce, les appels entrants sur le combiné sont signalés **sans sonnerie** et uniquement affichés à l'écran. L'écran et le clavier ne sont pas éclairés et les tonalités d'avertissement sont désactivées.

Si vous prenez un appel entrant, le mode surveillance de pièce est interrompu pendant la durée de la communication, mais la fonction **reste** activée.

Le mode surveillance de pièce reste activé même après avoir éteint, puis rallumé le combiné.

- **Attention !**
- u **Contrôlez systématiquement le bon fonctionnement de l'installation lors de sa mise en service. Testez notamment la sensibilité. Contrôlez la connexion si vous transférez la surveillance de pièce vers un numéro externe.**
- ◆ L'autonomie du combiné est considérablement réduite lorsque la fonction est activée. Le cas échéant, placez le combiné sur la base/le chargeur de manière à éviter que la batterie ne se vide.
- ◆ La distance entre le combiné et le bébé à surveiller doit être comprise entre 1 et 2 mètres de préférence. Le microphone doit être dirigé vers la zone à surveiller.
- ◆ La ligne sur laquelle le combiné est renvoyé ne doit pas être bloquée par un répondeur activé.

### <span id="page-71-0"></span>**Activation de la surveillance de pièce et saisie du numéro de destination**

### v¤É¤ **Surveillance Pièce**

▶ Renseigner les différentes lignes :

### **Activation :**

Sélectionner **Act.** pour l'activation.

### **Alarme à :**

Sélectionner **Interne** ou **Appel externe**.

**Numéro externe :** sélectionner le numéro dans le répertoire (appuyer sur la touche écran **iii**) ou le saisir directement.

**Numéro interne :** appuyer sur la touche **§Modifier§** ¤ sélectionner le combiné ou **Appel général** pour appeler tous les combinés inscrits ¤ **§OK§**.

En mode veille, le numéro de destination ou le numéro de destination interne s'affiche.

### **Sensibilité :**

Définir la sensibilité du niveau sonore (**Faible** ou **Elevée**).

▶ Appuyer sur Sauver pour sauvegarder les réglages.

Lorsque la surveillance de la pièce est activée, l'écran de veille se présente sous cette forme :

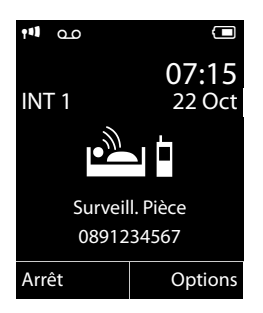

### **Modification du numéro de destination défini**

### v¤É¤ **Surveillance Pièce**

▶ Saisir le numéro et l'enregistrer comme indiqué à la section « [Activation de la sur](#page-71-0)[veillance de pièce et saisie du numéro de](#page-71-0)  [destination](#page-71-0) »  $($   $\rightarrow$  [p. 71\).](#page-71-0)

### **Activation/désactivation de la surveillance de pièce**

Appuyer sur la touche Raccrocher  $\circ$  pour mettre fin à la communication **pendant la surveillance de pièce**.

**En mode veille**, appuyer sur la touche écran **Arrêt** pour désactiver le mode surveillance de pièce.

### **Désactivation de la surveillance de pièce à distance**

**Conditions** : le téléphone doit prendre en charge la fréquence vocale et la surveillance de pièce doit renvoyer vers un numéro cible externe.

▶ Prendre l'appel lancé par la surveillance de pièce et appuyer sur les touches  $\boxed{9}$   $\boxed{4}$ .

Une fois la connexion terminée, la fonction est désactivée. La surveillance de pièce n'émettra plus d'appel.

Pour réactiver la surveillance de pièce avec le même numéro :

▶ Réactiver et enregistrer avec **Sauver**  $(4 p. 71)$ .
# <span id="page-72-2"></span>**Réglages du combiné**

Votre combiné est préconfiguré. Vous pouvez personnaliser les réglages.

# <span id="page-72-1"></span>**Accès rapide aux numéros et aux fonctions**

Vous pouvez affecter respectivement **un numéro du répertoire** aux **touches numérotées**  $\boxed{0}$  +  $\boxed{et}$   $\boxed{2}$  and  $\boxed{a}$   $\boxed{wxx9}$ .

Une **fonction** est prédéfinie pour la **touche écran** de droite et de gauche. Vous pouvez modifier ce réglage ( $\rightarrow$  [p. 72\).](#page-72-0)

Vous pouvez alors composer le numéro ou exécuter la fonction en appuyant simplement sur la touche correspondante.

### <span id="page-72-3"></span>**Attribution des touches numérotées (numéro raccourci)**

**Condition :** un numéro n'a pas encore été attribué à la touche numérotée.

¤ Maintenir **enfoncée** la touche numérotée **ou**

Appuyer **brièvement** sur la touche numérotée et appuyer sur la touche écran **§NumAbr§**.

Le répertoire s'ouvre.

▶ Sélectionner une entrée et appuyer sur **§OK§**.

L'entrée est enregistrée sous la touche numérotée correspondante.

#### **Remarque**

Si vous effacez ou modifiez l'entrée dans le répertoire principal ultérieurement, cette action ne se répercute pas sur l'attribution de la touche numérotée.

### **Composition d'un numéro/ modification de l'attribution**

**Condition :** un numéro est attribué à la touche numérotée.

En mode veille du combiné

¤ Maintenir **enfoncée** la touche numérotée : Le numéro est composé immédiatement.

#### **ou**

¤ Appuyer **brièvement** sur la touche numérotée :

Appuyer sur la touche écran correspondant au numéro/nom (en abrégé le cas échéant) pour composer le numéro **ou** Appuyer sur la touche écran **§Modifier§** pour attribuer un autre numéro à la touche numérotée ou supprimer l'attribution.

### <span id="page-72-0"></span>**Modification de l'attribution d'une touche**

¤ Maintenir **enfoncée** la touche écran de gauche ou de droite.

La liste des attributions de touches possibles s'ouvre. Vous pouvez sélectionner les fonctions suivantes :

#### **Surveillance Pièce**

Attribuer à la touche le menu de réglage et d'activation de la surveillance de pièce  $(4 p. 70)$ .

#### **Réveil/Alarme**

Attribuer à la touche le menu de réglage et d'activation du réveil ( $\rightarrow$  [p. 66\)](#page-66-0).

#### **Numéros Bis**

Afficher la liste des numéros bis.

#### **Autres fonctions...**

Vous avez le choix entre d'autres fonctions :

#### **Envoi Connexion**

Aucun MSN d'émission encore attribué : Lorsque vous appuyez sur les touches, le menu permettant d'affecter le MSN d'émission s'affiche à l'écran (→ [p. 78\).](#page-78-0) MSN d'émission déjà attribué : Attribuer une touche écran au MSN d'émission qui vous est affecté.

### **Sélection ligne**

Attribuer la liste des MSN saisis à une touche.

Dans la liste, sélectionner le MSN d'émission pour le prochain appel.

### **Listes des appels**

Afficher le journal des appels ( $\rightarrow$  [p. 46\)](#page-46-0).

### **Appel Secret**

Empêcher la transmission du numéro d'appel uniquement pour l'appel suivant  $(+ p. 38).$  $(+ p. 38).$ 

### **Transfert d'appel**

Attribuer le menu de réglage et d'activation/désactivation d'un renvoi d'appel à une touche ( $\rightarrow$  [p. 80\)](#page-80-0).

▶ Sélectionner une entrée et appuyer sur **OK**.

# <span id="page-73-2"></span>**Modification de la langue de l'écran**

Vous avez le choix entre différentes langues d'affichage pour les textes.

### **<del>i</del>** Ex Langue

La langue en cours est signalée par  $\odot$ .

G Sélectionner la langue et Appuyer sur **§Sélect.§**.

<span id="page-73-4"></span>Vous avez malencontreusement défini la mauvaise langue (et l'affichage est incompréhensible), en mode veille :

 $\bigcirc$   $\triangleright$   $\text{MNO}$   $\bigcirc$   $\overline{5}$  JKL

Appuyer successivement sur ces touches.

Getallectionner la langue correcte et appuyer sur la **touche écran droite**.

# <span id="page-73-3"></span>**Réglages de l'écran**

### <span id="page-73-1"></span>**Choix de l'écran de veille**

En mode veille, vous pouvez afficher une image ou l'horloge numérique en écran de veille. Celui-ci remplace l'affichage du mode veille. Il peut recouvrir la date, l'heure et le nom.

L'écran de veille ne s'affiche pas dans certaines situations, par ex. pendant une communication ou lorsque le combiné est désinscrit.

Si un écran de veille est activé, la commande de menu **Ecran de veille** comporte un  $\checkmark$ .

### **<del>○ ▶</del> <del>▶</del> Réglage écran ▶ Ecran de veille**

Le réglage utilisé est affiché.

▶ Renseigner les différentes lignes :

#### **Activation :**

Sélectionner **Act.** (affichage de l'écran de veille) ou **Dés.** (pas d'écran de veille).

### **Sélection :**

Sélectionner l'écran de veille **ou**

- **§Afficher§** Appuyer sur la touche écran. L'écran de veille s'affiche.
- Sélectionner l'écran de veille et appuyer sur **§OK§**.

**Sauver** Appuyer sur la touche écran.

Si l'écran de veille recouvre l'affichage, appuyez **brièvement** sur  $\sqrt{\infty}$  pour afficher l'écran de veille.

# <span id="page-73-0"></span>**Réglage de la grande police**

Vous pouvez agrandir la taille de l'écriture et des icônes dans le journal des appels et le répertoire pour améliorer la lisibilité. L'écran n'affiche plus qu'une entrée au lieu de plusieurs et les noms sont abrégés le cas échéant.

### **<del>○ ▶</del> ▶ Réglage écran ▶ Grande police**

**§Modifier§** Appuyer sur la touche écran  $(**M** = **active**)$ .

### <span id="page-74-2"></span>**Réglage du modèle de couleur**

Vous pouvez modifier la couleur du fond d'écran (plus foncée ou plus claire).

v¤Ï¤ **Réglage écran** ¤ **Couleur**

Sélectionner **Config. couleur 1** ou **Config. couleur 2** et appuyer sur **§Sélect.§**.

# <span id="page-74-0"></span>**C** Eclairage de l'écran

Il est possible d'activer ou de désactiver l'éclairage de l'écran selon que le combiné se trouve ou non sur la base/sur le chargeur. Lorsque l'éclairage est activé, l'écran reste à demi éclairé en permanence. Si l'écran n'est pas éclairé, il suffit d'appuyer une fois sur n'importe quelle touche pour l'allumer. Dans ce cas, la touche n'a pas d'autre fonction.

### v¤Ï¤ **Réglage écran** ¤ **Eclairage**

Le réglage utilisé est affiché.

▶ Renseigner les différentes lignes :

### **Posé sur la base**

Sélectionner **Act.** ou **Dés.**

### **Hors base**

Sélectionner **Act.** ou **Dés.**

#### **Remarque**

Avec le réglage **Act.**, il est possible que l'autonomie du combiné soit considérablement réduite.

**Sauver** Appuyer sur la touche écran.

# <span id="page-74-1"></span>**Activation/désactivation**  • **du décroché automatique**

Si la fonction est activée, il vous suffit de prendre le combiné de la base ou le chargeur sans avoir à appuyer sur la touche Décrocher  $\sim$  pour prendre un appel.

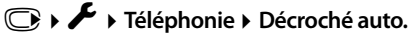

**§Modifier§** Appuyer sur la touche écran  $(\overline{M})$  = activé).

# <span id="page-74-3"></span>**Modification du volume de l'écouteur ou du volume du mode Mains-Libres**

<span id="page-74-4"></span>Vous disposez de cinq niveaux de réglage pour le mode Mains-Libres et pour le volume de l'écouteur.

En mode veille :

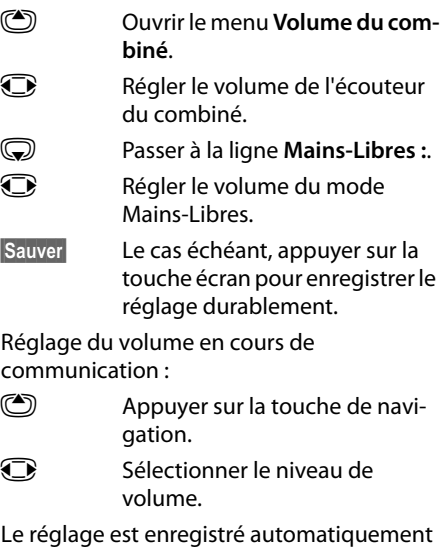

après environ 3 secondes ; sinon, appuyer sur la touche écran Sauver.

Si une autre fonction est attribuée à  $\bigcirc$ , par ex. lors d'un va-et-vient entre deux correspondants  $($   $\rightarrow$  [p. 40\)](#page-40-0) :

**§Options§** Ouvrir le menu.

**Volume** Sélectionner puis appuyer sur **§OK§**.

Définir le réglage (voir ci-dessus).

### **Remarque**

Vous pouvez également régler le volume de conversation via le menu ( $\rightarrow$  [p. 33\)](#page-33-0).

# <span id="page-75-3"></span><span id="page-75-0"></span>**Réglage des sonneries**

 $\bullet$  Volume :

Vous pouvez choisir entre cinq niveaux de volume (1–5 ; par exemple, volume 3 = ˆ) et l'appel « Crescendo » (6 ; le volume augmente à chaque sonnerie =  $an\theta$ ).

 $\triangleleft$  Sonneries :

Vous pouvez sélectionner différentes sonneries et mélodies dans la liste de sonneries préinstallées.

Vous pouvez définir des sonneries différentes pour les fonctions suivantes :

- $\triangle$  Pour les appels internes
- ◆ Pour tous les MSN de réception

### **Réglage du volume/de la mélodie**

<span id="page-75-6"></span>Lors de l'établissement (→ [p. 77\),](#page-77-0) une mélodie distincte est automatiquement affectée à chaque MSN de réception. On peut modifier cette attribution.

En mode veille :

### **<del>○</del> F Sons/Audio**

¤ **Sonneries (comb.)** ¤ **Volume/Mélodies**

- $\bigodot$  Régler le volume/la mélodie pour les appels internes et les anniversaires.
- $\mathbb Q$  Passer à la ligne suivante.
- *Régler le volume des appels* externes **ou**  $\bigodot$  Sélectionner MSN et régler séparément une **mélodie** pour chaque MSN.

**§Sauver§** Appuyer sur la touche écran pour enregistrer le réglage.

### <span id="page-75-2"></span>**Activation/désactivation de la sonnerie pour les appels masqués**

Vous pouvez paramétrer votre combiné pour que la sonnerie ne retentisse pas pour les appels dont le numéro de l'appelant ne s'affiche pas. L'appel n'est indiqué qu'à l'écran.

En mode veille :

**<del>E</del> F** Sons/Audio ¤ **Sonneries (comb.)** ¤ **Dés.App.anonym.**

Appuyer sur **§Modifier§** pour activer ou désactiver la fonction ( $\vec{M}$  = activé).

### <span id="page-75-1"></span>**Activation/désactivation de la sonnerie**

Vous pouvez désactiver la sonnerie sur votre combiné avant la prise d'un appel ou en mode veille, pour l'appel en cours ou pour tous les appels suivants. Il n'est pas possible de réactiver la sonnerie durant un appel externe.

### **Désactivation de la sonnerie pour tous les appels**

 $\sqrt{\frac{*}{2}}$  Maintenir la touche Etoile **enfoncée**.

<span id="page-75-5"></span>Le symbole  $\mathfrak{S}$  s'affiche à l'écran.

### **Réactivation de la sonnerie**

 $\sqrt{\frac{*}{2}}$  Maintenir la touche Etoile **enfoncée**.

### **Désactivation de la sonnerie pour l'appel en cours**

**§Silence§** Appuyer sur la touche écran.

### <span id="page-75-4"></span>**Activation/désactivation du bip d'appel**

Vous pouvez remplacer la sonnerie par un bip. Une **tonalité brève** (« Bip ») retentit alors à la place de la sonnerie lors d'un appel.

- 
- $\overline{*}$  Maintenir la touche Etoile **enfoncée** et, **dans les trois secondes qui suivent :**
- 

**Bip Appuyer sur la touche écran.** Désormais, les appels sont signalés par **un seul** bip court.  $L$ 'écran affiche  $\bigoplus$ .

# <span id="page-76-0"></span>**C** Activation/désactivation 【 **des tonalités d'avertissement**

Votre combiné vous avertit par un signal sonore des différentes activités et différents états. Vous pouvez activer ou désactiver les tonalités d'avertissement suivantes, indépendamment les unes des autres :

- ◆ **Clic clavier** : chaque pression sur une touche est confirmée.
- <span id="page-76-6"></span><span id="page-76-5"></span>◆ **Tonalités de confirmation :** 
	- **Tonalité de validation** (séquence de tonalités ascendantes) : à la fin de la saisie ou du réglage et lors de la réception d'un SMS ou d'une nouvelle entrée dans le journal du répondeur ou le journal des appels.
	- **Tonalité d'erreur** (séquence de tonalités descendantes) : en cas de saisie incorrecte.
	- **Tonalité de fin de menu** : lorsque vous atteignez la fin d'un menu.

<span id="page-76-4"></span><span id="page-76-3"></span><span id="page-76-1"></span>◆ Batterie : la batterie doit être rechargée.

### En mode veille :

v¤Ï¤ **Sons/Audio** ¤ **Tonalité avertis.**

▶ Renseigner les différentes lignes :

#### **Clic clavier :**

Sélectionner **Act.** ou **Dés.**

#### **Bip confirmation :**

Sélectionner **Act.** ou **Dés.**

#### **Batterie :**

Sélectionner **Act.** ou **Dés.**

**Sauver** Appuyer sur la touche écran.

# <span id="page-76-2"></span>**Réglage de votre préfixe**

Pour transférer des numéros d'appel (par ex. dans des vCards), votre préfixe (le préfixe de votre pays et votre préfixe local) doit être enregistré sur le téléphone.

Certains de ces numéros sont déjà préconfigurés.

### v¤Ï¤ **Téléphonie** ¤ **Indicatif de zone**

Vérifier que le préfixe (pré)configuré est correct.

▶ Renseigner les différentes lignes :

- **(C)** Sélectionner/modifier un champ de saisie.
- $\mathbf{\mathbb{R}}$  Naviguer dans un champ de saisie.
- 
- Ñ Le cas échéant, effacer des chiffres : appuyer sur la touche écran.

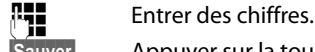

**§Sauver§** Appuyer sur la touche écran.

#### **Exemple :**

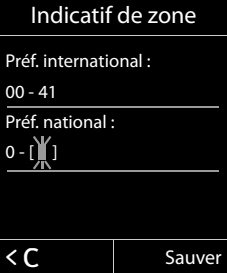

# <span id="page-77-1"></span>**Rétablissement des**  • **réglages par défaut du combiné**

Vous pouvez annuler les configurations personnalisées et les modifications effectuées.

Les paramètres suivants ne sont **pas** affectés par cette annulation :

- l'inscription du combiné sur la base
- $\bullet$  la date et l'heure
- ◆ les entrées du répertoire, du journal des appels et des listes de SMS

#### v¤Ï¤ **Système** ¤ **Reset combiné**

**Poui**<br>**E** Appuyer sur la touche écran.

# <span id="page-77-2"></span>**Définition des réglages RNIS**

### **A noter :**

- ◆ Certains réglages ne peuvent être effectués simultanément depuis plusieurs combinés. Dans ce cas, une tonalité de confirmation négative retentit.
- $\triangleq$  Les abréviations entre parenthèses qui se trouvent derrière les titres caractérisent la fonctionnalité RNIS correspondante. Certaines fonctionnalités ne peuvent être utilisées que si elles sont activées par votre opérateur (opération éventuellement payante).

# <span id="page-77-0"></span>**Programmation/ modification/suppression de numéros RNIS (MSN)**

Votre connexion RNIS vous fournit deux lignes téléphoniques pouvant être utilisées simultanément (canaux B). Vous pouvez programmer jusqu'à 10 numéros d'appel (MSN) sur votre téléphone. Ces numéros vous sont attribués par l'opérateur.

#### **Remarque**

L'affectation d'un MSN derrière une installation RNIS secondaire peut différer de la procédure indiquée. Pour en savoir plus, voir le mode d'emploi de votre installation secondaire.

Si vous n'avez pas encore enregistré tous les numéros avec l'assistant d'installation (→ [p. 17\),](#page-17-0) vous pouvez effectuer cette opération par la suite. Vous pouvez à tout moment lancer l'assistant RNIS par le biais du menu afin de modifier la configuration.

**Tous les numéros enregistrés ensuite sont automatiquement associés à tous les combinés inscrits et au répondeur en tant que MSN de réception**.

Chaque nouveau numéro configuré reçoit automatiquement sa propre sonnerie, que vous pouvez ensuite modifier ( $\rightarrow$  [p. 75\).](#page-75-0)

L'assistant RNIS permet de programmer, modifier et supprimer des MSN.

En mode veille :

### v¤ Ï ¤ **Téléphonie** ¤ **Assistant RNIS**

- *<u>Oui</u>* Appuyer sur la touche écran pour lancer l'assistant RNIS.
- **OK** Appuyer sur la touche écran pour confirmer le Texte Info.

La liste des MSN déjà programmés s'affiche.

**§Modifier§** Appuyer sur la touche écran pour programmer d'autres MSN ou modifier les réglages d'un MSN existant.

### **Programmer de nouveaux MSN**

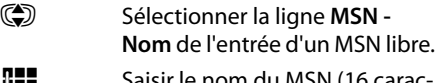

~ Saisir le nom du MSN (16 caractères max.) (facultatif).

**S** Passer à la ligne correspondante **MSN - Numéro**.

FILE Entrer le MSN (max. 20 chiffres ; sans code régional = préfixe).

- ▶ Le cas échéant, répéter la procédure pour d'autres MSN.
- ▶ Appuyer sur la touche écran **Sauver** pour enregistrer les modifications.

Une fois terminé l'assistant RNIS, l'assistant de connexion est lancé automatiquement ; il permet d'attribuer des liaisons d'émission et de réception aux abonnés internes.

# **Attribution de MSN d'émission et de réception à un abonné interne**

Si vous avez configuré plusieurs MSN pour votre système téléphonique, vous pouvez

- ◆ attribuer un MSN d'émission à chaque abonné interne ou le laisser sélectionner la liaison pour chaque appel externe (sélection de ligne) ;
- $\triangleq$  attribuer un ou plusieurs MSN de réception à chaque abonné interne. Ne seront alors signalés sur l'appareil que les appels arrivant sur les MSN attribués.

### <span id="page-78-0"></span>**Affectation d'un MSN d'émission**

**Condition :** plusieurs numéros d'appel sont configurés.

### v¤ Ï ¤ **Téléphonie** ¤ **Envoi Connexion**

Une liste des abonnés internes est affichée.

- q Sélectionner l'abonné interne auquel attribuer un nouveau MSN d'émission et appuyer sur la touche écran **§OK§**.
- **12 Sélectionner Sélect. flexible** ou un MSN comme liaison d'émission.
- **§Sauver§** Appuyer sur la touche écran pour enregistrer les modifications.

Si **Sélect. flexible** est sélectionné, l'abonné interne peut lors de toute communication sélectionner sur quel MSN il veut établir la liaison.

### <span id="page-78-1"></span>**Affectation des MSN de réception**

**Condition :** plusieurs liaisons sont configurées.

**<del>○ ▶ ৴</del> ▶ Téléphonie** 

### ¤ **Réception connexions**

Une liste des abonnés internes est affichée.

q Sélectionner l'abonné interne pour lequel l'attribution des MSN de réception doit être modifiée et appuyer sur la touche écran **§OK§**.

Une liste de tous les MSN de réception s'ouvre.

- r Sélectionner **Oui** ou **Non**.
- 

**S** Passer à la liaison de réception suivante.

- ▶ Répéter ces deux étapes pour chaque MSN.
- ▶ Appuyer sur la touche écran Sauver pour enregistrer les modifications.

# <span id="page-79-3"></span>**Programmation de la tonalité d'occupation pour MSN occupé (Busy on Busy)**

Avec ce réglage, les appelants obtiennent immédiatement la tonalité d'occupation si une communication externe est déjà en cours via ce MSN, indépendamment du réglage **Signal d'appel** (→ [p. 79\).](#page-79-0)

#### **<del>◯ ▶ Ø</del> ▶ MSN occupé**

 $\blacktriangleright$  **Modifier** ( $\vec{M}$  = activé)

# <span id="page-79-1"></span><span id="page-79-0"></span>**Activation/désactivation du signal d'appel – CW (Call Waiting)**

Lorsque cette fonction est activée, un signal d'appel vous indique, lors d'une communication **externe**, qu'un autre correspondant externe tente de vous appeler. Si vous bénéficiez du service CLIP, le numéro de l'appelant ou, le cas échéant, l'entrée correspondante du répertoire s'affiche. L'appelant entend la tonalité libre.

Lorsque le signal d'appel est désactivé, l'appelant entend la tonalité d'occupation si vous êtes déjà en communication, si vous êtes le seul abonné auquel cette liaison est attribuée et si cette liaison n'est attribuée à aucun répondeur.

#### **Activation/désactivation du signal d'appel**

### v¤Ç ¤ **Signal d'appel**

**Etat** 

Activer / désactiver le signal d'appel et appuyer sur **§Sauver§**.

### **Remarque**

Modifier un appel externe en attente  $(4 p. 41)$  $(4 p. 41)$ .

# <span id="page-79-2"></span>**Appel masqué – Désactivation de la présentation du numéro (CLIR)**

Vous pouvez désactiver l'affichage de votre numéro (CLIR = Calling Line Identification Restriction). Votre numéro ne s'affiche alors pas sur le téléphone de l'appelé. Votre appel est anonyme.

**Condition :** la fonction vous est proposée par votre opérateur.

Lorsque cette fonction est activée, la présentation du numéro est désactivée pour tous les appels provenant de l'ensemble des combinés inscrits.

v¤Ç ¤ **Ts appels anonymes**  $\blacktriangleright$  **Modifier** ( $\mathbf{X}^{\mathcal{I}}$  = activé)

**Remarque**

Désactiver **la présentation du numéro uniquement pour le prochain appel**  $(4 p. 38)$  $(4 p. 38)$ .

# <span id="page-80-2"></span><span id="page-80-0"></span>**Transfert d'appels**

#### On distingue

- u le renvoi d'appel **interne** et
- ◆ le renvoi d'appel sur une ligne téléphonique **externe**.

### **Renvoi d'appel général sur une ligne externe – CF (Call Forwarding)**

Cette fonction permet de renvoyer les appels sur une autre ligne externe. Vous pouvez paramétrer un renvoi d'appel général spécifique à une ligne (c.-à-d. pour chaque MSN configuré).

### $\textcircled{r}$  **▶ <b>G** ▶ Transfert d'appel

Une liste des liaisons de réception configurées et activées (MSN) de votre téléphone et **Interne** s'affiche.

- ▶ Sélectionner la liaison de réception pour laquelle activer ou désactiver un renvoi d'appel, puis appuyer sur **§OK§**.
- ▶ Renseigner les différentes lignes :

### **Etat**

Activer/désactiver le renvoi d'appel.

**N°**

Saisir le numéro de transfert et appuyer sur **§Sauver§**. Vous pouvez indiquer un autre numéro pour chaque MSN.

### **Quand**

Sélectionner **Immédiat** / **Si sans réponse** / **Si occupé**.

**Immédiat :** les appels sont immédiatement renvoyés, c.-à-d. qu'aucun appel sur ce MSN n'est plus signalé sur votre téléphone.

**Si sans réponse :** Les appels sont renvoyés si personne ne décroche au bout de plusieurs sonneries.

**Si occupé :** Les appels sont renvoyés si votre téléphone est occupé.

### **Remarque**

Des coûts supplémentaires peuvent vous être facturés en cas de renvoi d'appel de vos numéros. Renseignezvous auprès de votre opérateur.

### **Renvoi d'appel interne**

Vous pouvez transférer tous les appels externes à un combiné.

### v¤ Ç ¤ **Transfert d'appel** ¤ **Interne**

▶ Renseigner les différentes lignes :

#### **Activation**

Activer/désactiver le renvoi d'appel.

#### **Vers combiné**

Sélectionner un abonné interne.

#### **Temporisation**

Si l'appel ne doit pas être transféré directement, mais avec un décalage, vous pouvez sélectionner ici la durée du décalage (**Néant**, **10 s**, **20 s** ou **30 s**).

### **Sauver** Appuyer sur la touche écran.

Le transfert général d'appel interne ne possède qu'un seul niveau, c.-à-d. que si les appels sont transférés sur un combiné sur lequel le transfert général d'appel est également actif, ce transfert général d'appel n'est pas activé.

# <span id="page-80-1"></span>**Activation/désactivation du transfert de communication – ECT (Explicit Call Transfer)**

Dans le cadre d'un va-et-vient, vous pouvez mettre en relation deux correspondants externes ( $\rightarrow$  [p. 40\)](#page-40-0) en appuyant sur la touche Raccrocher  $\sqrt{\hat{}}$ . Le transfert d'appel par raccrochage n'est pas pris en charge par certains centraux RNIS et autocommutateurs privés.

**◯ ▶ Э ▶** Transfert ▶ **Modifier** (M = activé)

# <span id="page-81-2"></span>**Réglages de la base**

Les réglages de la base s'effectuent à l'aide d'un combiné Gigaset C59H inscrit.

# <span id="page-81-3"></span>**Modification de la sonnerie de la base Gigaset CX595 ISDN**

 $\bullet$  Volume :

Vous pouvez choisir entre cinq niveaux de volume (1–5 ; par exemple, volume 3 = ˆ) et l'appel « Crescendo » (6 ; le volume augmente à chaque sonnerie =  $an\theta$ ).

 $\triangle$  Sonneries :

Vous pouvez sélectionner différentes sonneries et mélodies dans la liste de sonneries préinstallées.

En mode veille :

v¤ Ï ¤ **Sons/Audio** ¤ **Sonneries (base)** ¤ **Volume/Mélodies**

**Régler le volume ou**  $\circled{C}$  sélectionner MSN et régler séparément une **mélodie** pour chaque MSN.

**Sauver** Appuyer sur la touche écran pour enregistrer le réglage.

# <span id="page-81-4"></span>**Activation/désactivation de la mélodie d'attente**

### v¤Ï¤ **Sons/Audio** ¤ **Mélodie attente**

Appuyer sur **§Modifier§** pour activer ou désactiver la mélodie d'attente ( $\overline{M}$  = activée).

# <span id="page-81-1"></span>**Utilisation d'un répéteur** •

L'utilisation d'un répéteur permet d'augmenter la portée et la puissance de réception de votre base. Pour ce faire, vous devez activer la fonction correspondante sur la base. Cette opération interrompt les communications en cours via la base.

**Condition :** un répéteur est inscrit.

### v¤Ï¤ **Système** ¤ **Utilis. Repeater**

Appuyer sur **§Modifier§** pour activer ou désactiver le répéteur ( $\overline{M}$  = activé).

**Remarque**

- ◆ Le **Mode Eco / Mode Eco**+ (→ [p. 65\)](#page-65-0) et un répéteur ne peuvent pas être utilisés simultanément. Lorsque vous utilisez un répéteur, vous ne pouvez pas utiliser **Mode Eco** et **Mode Eco+**.
- $\bullet$  La transmission cryptée, activée par défaut est désactivée lors de l'inscription d'un répéteur.

# <span id="page-81-0"></span>**Protection contre les**  •**accès non autorisés**

<span id="page-81-5"></span>Protégez les paramètres système de la base avec un code PIN système connu de vous seul. Vous devez saisir le code PIN système, notamment pour inscrire et désinscrire un combiné de la base ou pour réinitialiser la configuration usine.

### <span id="page-82-1"></span>**Modification du code PIN système**

Vous pouvez remplacer le code PIN système à 4 chiffres de la base (par défaut : **0000**) par un code PIN personnel à 4 chiffres connu de vous seul.

Gigaset CX595 RNIS : la définition d'un code PIN système permet d'interroger le répondeur à distance ( $\rightarrow$  [p. 63\)](#page-63-0).

### v¤Ï¤ **Système** ¤ **PIN système**

**###** Saisir le PIN système actuel et appuyer sur **§OK§**.

**THE** Entrer le nouveau code PIN système et appuyer sur la touche **§OK§**.

### <span id="page-82-0"></span>**Annulation du code PIN système**

Si vous oubliez votre code PIN système, vous pouvez le réinitialiser à **0000**.

Débranchez le câble électrique de la base. Tout en maintenant la touche Inscription/ Paging de la base enfoncée, raccordez le cordon d'alimentation à la base. Maintenir la touche enfoncée pendant 5 secondes minimum.

La base est réinitialisée et le code PIN système est réglé sur **0000**.

#### **Remarque**

Tous les combinés sont désinscrits et doivent être réinscrits. La configuration usine a été réactivée.

# <span id="page-82-2"></span>**Rétablissement des**  •**réglages par défaut de la base**

En cas de réinitialisation :

- la date et l'heure sont conservées,
- $\triangleq$  les combinés restent inscrits.
- u le **Mode Eco** et le **Mode Eco+** sont désactivés,
- ◆ le code PIN système n'est pas réinitialisé.

### v¤Ï¤ **Système** ¤ **Reset base**

**!!!!** Saisir le code PIN système et appuyer sur **§OK§**.

**Poui**<br>**E** Appuyer sur la touche écran.

# <span id="page-83-2"></span>**Raccordement de la base à un autocommutateur privé**

Les réglages suivants ne sont nécessaires que si votre autocommutateur les requiert. Consulter le mode d'emploi de votre autocommutateur.

#### **Remarque**

L'affectation d'un MSN derrière une installation RNIS secondaire peut différer de la procédure indiquée. Pour en savoir plus, voir le mode d'emploi de votre installation secondaire.

Il n'est pas possible de recevoir ou d'émettre de SMS sur les autocommutateurs privés ne supportant pas la fonction de présentation du numéro.

# <span id="page-83-1"></span>**Enregistrement du préfixe**  •**(indicatif de sortie)**

Si votre téléphone est raccordé à un autocommutateur privé, vous devez, le cas échéant, insérer un préfixe avant le numéro pour avoir accès au réseau externe, par ex. « 0 ».

### v¤ Ï ¤ **Téléphonie** ¤ **Préf.accès rés.**

▶ Renseigner les différentes lignes :

#### **Accès ligne ext. avec :**

Saisir ou modifier le préfixe de 3 chiffres maximum.

#### **Pour :**

#### **Listes des appels**

Le préfixe précède les numéros composés à partir de la liste des SMS, d'une liste d'appels ou d'une liste des répondeurs.

### **Tous appels**

Le préfixe précède tous les numéros composés.

#### **Dés.**

Le préfixe est désactivé. Il ne précède aucun numéro d'appel.

**Sauver** Appuyer sur la touche écran.

# <span id="page-83-0"></span>**Transfert d'un appel – ECT (Explicit Call Transfer)**

Sur certains autocommutateurs privés RNIS, lors d'un transfert d'appel (→ [p. 41\)](#page-41-1), vos deux interlocuteurs ne sont pas mis en communication lorsque vous appuyez sur la touche Raccrocher. Dans ce cas, activer cette fonction ( $\rightarrow$  [p. 80\).](#page-80-1) Respecter également les instructions du mode d'emploi de l'autocommutateur privé.

# **Centrex**

Si votre Gigaset CX590 RNIS/CX595 RNIS est intégré dans un système Centrex, les fonctionnalités suivantes peuvent être utilisées :

### **Calling Name Identification (CNI)**

Pour les appels entrants d'autres abonnés CENTREX, le numéro d'appel et le nom de l'appelant sont indiqués à l'écran.

### **Message Waiting Indication (MWI)**

Les nouveaux appels dans le journal des appels sont représentés à l'écran par des icônes ( $\rightarrow$  [p. 47\)](#page-47-0). La touche Messages  $\boxed{\blacksquare}$  clignote.

# **Options de numérotation**

La fonction KEYPAD (Clavier) permet de commander certains services en entrant des séquences de chiffres et de caractères.

Elle doit être activée lors du branchement du Gigaset sur un autocommutateur privé RNIS ou un central (par ex. Centrex) commandé par le protocole Keypad. Les chiffres/ caractères 0 à 9, \*, # sont alors envoyés comme éléments d'information Clavier. Interrogez votre fournisseur de services pour connaître les informations et les codes que vous pouvez envoyer.

# **Possibilités de réglage** •

Vous pouvez utiliser les modes suivants : **Mode FV auto**, **Clavier auto** et **Sél. de \* et #**.

#### **Mode FV auto**

Lorsque la numérotation normale est activée, \* et # ne sont pas envoyés au cours de la numérotation et la saisie de \* et # n'entraîne pas de basculement sur Clavier.

#### **Clavier auto**

Ce réglage bascule automatiquement la signalisation sur Clavier au cours de la numérotation après la saisie de \* ou #. Ce basculement automatique est nécessaire pour les ordres au central ou à l'autocommutateur privé.

#### **Sél. de \* et #**

Après activation de \* et #, les caractères \* et # sont envoyés comme des ordres au cours de la numérotation au central ou à l'autocommutateur privé.

Indépendamment des possibilités de réglage décrites ci-dessus, un basculement est automatiquement effectué, après la numérotation ou au cours de la communication, sur la fréquence vocale (DTMF), p. ex. pour commander à distance un répondeur.

### $\bigcirc$  **▶ <del>∕</del> ▶ Téléphonie ▶ Mode numérot.**

G Sélectionner le réglage puis appuyer sur **§Sélect.§**, par ex. **Mode FV auto (◉** = activé).

### **Activation/désactivation du clavier pendant une communication**

Outre les réglages permanents décrits ciavant, vous avez également la possibilité de basculer temporairement sur Clavier.

Ce réglage ne s'applique qu'à la communication externe en cours et est désactivé automatiquement à la fin de la communication.

Suivant si **Clavier auto** est activé ou non, activer ou désactiver **Clavier** durant l'appel.

**§Options§** Ouvrir le menu.

**Clavier** Sélectionner et appuyer sur **Modifier** ( $\overline{M}$  = activé).

# <span id="page-85-0"></span>**Assistance Service Clients**

Avez-vous des questions? En temps que consommateur Gigaset, vous pouvez profiter des avantages de nos vastes services offerts. Vous pouvez trouver de l'aide rapidement sur ce manuel d'utilisation et dans les pages services de notre Gigaset portail en-ligne.

[Merci d'enregistrer votre téléphone juste à l'achat sur](http://www.gigaset.com/ch/service) www.gigaset.com/ch/service ce qui nous permettra de vous fournir le meilleur support pour toute question ou en cas de service aprèsvente. Votre profil personnel vous permet de contacter notre service clients par mail.

[Sur notre site](http://www.gigaset.com/ch/service) www.gigaset.com/ch/service mis à jour en permanence, vous pourrez trouver :

- $\triangleleft$  Des informations complètes sur nos produits
- ◆ Ouestions Fréquement Posées
- ◆ Recherche par mot clé afin de trouver les sujets rapidement
- ◆ Base de compatibilité entre les produits Gigaset
- Comparateur produits: Compare les caractéristiques entre plusieurs produits
- ◆ Téléchargement de manuels utilisateurs et de mises à jour logicielles.
- $\triangle$  Formulaire de contact au service clients

Nos conseillés clients sont disponibles par téléphones pour les questions les plus avancées.

#### Service après-vente

#### **0848 212 000**

(0.09 Fr. depuis un téléphone fixe par minute. Tarif pouvant différer depuis un réseau de téléphonie mobile.)

Veuillez noter que les produits Gigaset font l'objet d'une certification officielle obtenue de l'autorité afférente et en conformité avec les conditions spécifiques de réseau du pays concerné. Ces conditions spécifiques de réseau sont multiples et différentes d'un pays à l'autre. Nonobstant les droits légaux du consommateur, les conditions générales et spécifiques d'utilisation, de service après-vente, d'échange du produit sont donc limités au pays de destination de ce produit. L'information du pays de destination est indiqué sur un des cotés de la boîte principale.

Afin d'utiliser la garantie, l'acheteur du produit est invité à soumettre un reçu prouvant la date d'achat (date depuis laquelle la période de garantie débute) et le type du produit acheté.

## <span id="page-86-1"></span>**Questions-réponses**

Si vous avez des questions à propos de l'utilisation de votre téléphone, nous sommes à votre disposition 24 heures sur 24 à l'adresse Internet suivante :

<www.gigaset.com/service>.

Les problèmes éventuels et les solutions correspondantes sont en outre listés dans le tableau ci-dessous.

#### **L'écran n'affiche rien.**

- 1. Le combiné n'est pas activé.
	- $\cdot$  Maintenir la touche Raccrocher  $\sqrt{\hat{}}$ **enfoncée**.
- 2. La batterie est vide.
	- ★ Remplacer ou recharger la batterie  $(4 p. 11)$  $(4 p. 11)$ .

#### **L'écran affiche « Action impossible ».**

Possible absence du connecteur RNIS.

Brancher le connecteur RNIS.

Le message apparaît lorsque vous tentez d'enclencher le **Mode Eco+** : Un combiné qui ne prend pas en charge le **Mode Eco+** est inscrit sur la base.

**Toutes les commandes de menu ne sont pas affichées.**

<span id="page-86-0"></span>L'affichage du menu est simplifié (**mode standard**).

¥ Activer l'affichage du menu étendu (**mode expert**) (→ [p. 31\).](#page-31-0)

#### **L'écran affiche « Pas de base »**.

- 1. Le combiné est hors de la zone de portée de la base.
	- ¥ Réduire la distance entre le combiné et la base.

Le mode Eco est activé, diminuant la portée de la base.

- $\overline{P}$  Désactiver le mode Eco ( $\rightarrow$  [p. 65\)](#page-65-1) ou réduire la distance entre le combiné et la base.
- 2. La base n'est pas activée.
	- ¥ Contrôler le bloc-secteur de la base  $(+)$  [p. 10\)](#page-10-0).

#### **L'écran clignote « Enregistrez combiné SVP ».**

Le combiné n'est pas encore inscrit sur sa base ou il a été désinscrit.

Inscription du combiné ( $\rightarrow$  [p. 67\).](#page-67-0)

#### **Le combiné ne sonne pas.**

- 1. La sonnerie est désactivée.
	- Activer la sonnerie ( $\rightarrow$  [p. 75\)](#page-75-1).
- 2. Le renvoi d'appel est réglé sur « **Immédiat** ».  $\overline{P}$  Désactiver le renvoi ( $\rightarrow$  [p. 80\)](#page-80-2).
- 3. Le téléphone ne sonne que lorsque le numéro d'appel est communiqué.
	- Activer la sonnerie pour les appels masqués (¢ [p. 75\)](#page-75-2).
- 4. L'affectation du MSN à l'abonné interne a échoué ou est erronée.
	- Définir le MSN de réception ( $\rightarrow$  [p. 78\)](#page-78-1).

#### **Le combiné ne sonne pas comme le réglage défini.**

Une autre sonnerie a été attribuée au MSN.

¥ Régler la mélodie choisie pour le MSN sur le  $combiné$  ( $\rightarrow$  [p. 75\)](#page-75-3).

#### **Le combiné ne sonne pas après la configuration du numéro RNIS (MSN).**

Le préfixe local a été enregistré avec le MSN.

Enregistrer le MSN sans préfixe local.

**Certaines fonctions RNIS ne fonctionnent pas comme prévu.**

Elles ne sont pas activées.

S'informer auprès de l'opérateur.

**Aucune tonalité ni sonnerie de ligne fixe n'est audible.**

Le câble RNIS est peut-être défectueux.

¥ Remplacer le câble RNIS.

**Tonalité d'erreur après la demande du code PIN système**

Le PIN système que vous avez saisi est incorrect.

Rétablir la valeur 0000 du code PIN système  $(4 p. 82)$  $(4 p. 82)$ .

#### **Code PIN oublié**

Rétablir la valeur 0000 du code PIN système  $(4 p. 82)$  $(4 p. 82)$ .

#### **Votre correspondant n'entend rien.**

Vous avez appuyé sur la touche secret microphone  $\sqrt{\frac{2}{3}}$ . Le combiné est en « mode secret ».

Réactiver le microphone (→ [p. 36\).](#page-36-0)

**Le numéro de l'appelant ne s'affiche pas malgré l'abonnement au service de présentation du numéro.**

La présentation du numéro n'est pas autorisée.

L'appelant doit s'abonner au service de présentation du numéro auprès de l'opérateur.

**Lors d'une saisie, une tonalité d'erreur retentit** (séquence de tonalités descendantes)**.**

Echec de l'action/saisie erronée.

¥ Répéter l'opération. Observer l'écran et, le cas échéant, vérifier dans le mode d'emploi.

**Vous ne pouvez pas consulter la messagerie externe.**

L'autocommutateur est réglé en mode numérotation par impulsion.

Le régler en mode fréquence vocale.

#### **Gigaset CX595 RNIS uniquement :**

**Les messages sont enregistrés dans le journal des appels sans l'heure ni la date.**

Date/heure non réglées.

Régler la date et l'heure (→ [p. 15\)](#page-15-0).

**Dans le cadre de la commande à distance, le répondeur indique « PIN non valide ».**

- 1. Le code PIN système saisi est erroné.
	- ★ Répéter la saisie du code PIN système.
- 2. Le code PIN système est encore réglé sur 0000.
	- ¥ Définir un code PIN système différent de 0000 ( $\rightarrow$  [p. 82\)](#page-82-1).

**Le répondeur n'enregistre aucun message/est passé à l'annonce répondeur simple.**

Mémoire pleine.

- Effacer les anciens messages.
- Ecouter les nouveaux messages puis les effacer.

#### **Déni de responsabilité**

Certains pixels de l'écran peuvent rester activés ou désactivés. Un pixel étant composé de trois sous-pixels (rouge, vert, bleu), il est possible de noter une variation de couleurs au niveau des pixels.

Ce phénomène est normal et n'est pas un signe de dysfonctionnement.

### <span id="page-87-0"></span>**Homologation**

Cet appareil est destiné au réseau téléphonique RNIS en Suisse.

Les spécificités nationales sont prises en compte.

Par la présente, la société Gigaset Communications GmbH déclare que cet appareil est conforme aux exigences fondamentales et autres dispositions applicables de la directive 1999/5/CE.

Vous trouverez une reproduction de la déclaration de conformité d'après la directive 1999/5/CE sur Internet à l'adresse : [www.gigaset.com/docs](http://www.gigaset.com/docs)

# CE 0682

# <span id="page-88-0"></span>**Certificat de garantie pour la Suisse**

La présente garantie bénéficie, dans les conditions ci-après, à l'utilisateur (Client), sans préjudice de ses droits de réclamation envers le vendeur :

- ◆ Si un produit neuf et ses composants présentent des vices de fabrication et/ou de matière dans les 24 mois suivant l'achat, Gigaset Communications, à sa seule discrétion, procédera à sa réparation ou le remplacera gratuitement par un modèle équivalent correspondant à l'état actuel de la technique. La présente garantie est valable pendant une période de six mois à compter de la date d'achat pour les pièces soumises à l'usure (par ex. batteries, claviers, boîtiers, petites pièces de boîtiers, housses - si compris dans la fourniture).
- La présente garantie n'est pas valable en cas de non-respect des informations contenues dans le mode d'emploi, et/ou en cas de dommage provoqué par une manipulation ou une utilisation non conforme.
- La présente garantie ne s'étend pas aux prestations du distributeur ou du Client lui-même (p. ex. l'installation, la configuration, le téléchargement de logiciels). Sont également exclus de la présente garantie les manuels d'utilisation et, le cas échéant, tout logiciel fourni séparément sur un autre support de données.
- $\bullet$  Le ticket de caisse comportant la date d'achat sert de preuve de garantie. Le Client doit faire valoir ses droits à garantie dans les deux mois qui suivent la découverte du défaut.
- Les appareils remplacés et leurs composants échangés et renvoyés à Gigaset Communications deviennent la propriété de Gigaset Communications.
- La présente garantie s'applique aux appareils neufs achetés en Suisse. Elle est délivrée par la société Gigaset Communications Schweiz GmbH, Bielstrasse 20, 4500 Solothurn, Switzerland.
- ◆ Des recours autres ou plus étendus que ceux cités dans la présente garantie du fabricant sont exclus. Gigaset Communications décline toute responsabilité en cas d'arrêt d'exploitation, de perte de bénéfices et de perte de données, de logiciels supplémentaires utilisés par le Client ou d'autres informations. L'assurance les concernant est à la charge du Client. Si des dispositions légales imposent la responsabilité, notamment conformément à la loi sur la responsabilité du fait du produit,en cas de préméditation ou de négligence grave, suite à une atteinte portée à la vie, à l'intégrité physique ou à la santé, la clause de non-responsabilité ne s'applique pas.
- $\bullet$  Une mise en jeu de la présente garantie ne prolonge pas la durée de garantie.
- ◆ Gigaset Communications se réserve le droit de facturer au Client les frais découlant du remplacement ou de la réparation lorsque le défaut n'est pas couvert par la garantie. Gigaset Communications en informera le Client au préalable.
- La société Gigaset Communications se réserve le droit de sous-traiter ses prestations de réparation après-vente. Voir adresse sur [www.gigaset.com/ch/service.](www.gigaset.com/ch/service)
- $\bullet$  Une modification des règles de charge de la preuve au détriment du Client n'est pas liée aux règles précitées.
- ◆ Pour faire usage de la présente garantie, veuillez contacter notre ligne d'assistance au numéro 0848 212 000.

# <span id="page-89-0"></span>**Environnement**

### **Nos principes en matière d'environnement**

Gigaset Communications GmbH a une responsabilité au niveau social et s'engage en faveur d'un monde meilleur. Nous mettons nos idées, nos technologies et nos actions au service des individus, de la société et de l'environnement. L'objectif de nos activités internationales est de préserver durablement le cadre de vie des individus. Nous assumons l'entière responsabilité de nos produits et donc l'ensemble de leur cycle de fonctionnement. Dès la planification des produits et des processus, nous étudions les répercussions sur l'environnement relatives à la fabrication, la recherche de matériaux, la commercialisation, l'utilisation, le service et la mise au rebut.

Pour obtenir plus d'informations sur les produits et les procédures respectueux de l'environnement, consultez l'adresse Internet suivante : www.gigaset.com.

### **Système de gestion de l'environnement**

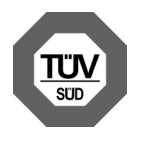

Gigaset Communications GmbH est certifié en vertu des normes internationales EN 14001 et ISO 9001.

**ISO 14001 (Environnement) :** certifi-

cation attribuée depuis septembre 2007 par TüV SÜD Management Service GmbH.

**ISO 9001 (Qualité) :** certification attribuée depuis le 17 février 1994 par TüV Süd Management Service GmbH.

### **Consommation d'énergie écologique**

L'utilisation d'ECO DECT (→ [p. 65\)](#page-65-1) permet d'économiser de l'énergie et de contribuer de manière significative à la protection de l'environnement.

### <span id="page-89-1"></span>**Mise au rebut**

Ne jeter pas les batteries avec les déchets municipaux. Respecter les dispositions locales en matière de traitement des déchets. Pour plus d'informations, contacter votre mairie ou le revendeur du produit.

#### **Remarque concernant le recyclage**

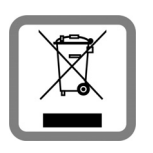

Cet appareil ne doit en aucun cas être éliminé avec les déchets normaux lorsqu'il a atteint sa fin de vie. Il doit par contre être rapporté à un point de

vente ou à un point centralisé de récupération des appareils électroniques et électriques selon l'ordonnance sur la restitution, la reprise et l'élimination des appareils électriques et électroniques (OREA).

Les matériaux sont selon leurs marquages réutilisables. Par leur réutilisation, leur remise en valeur ou toute autre forme de nouvel emploi, vous contribuez de manière importante à la protection de l'environnement.

# **Annexe**

# <span id="page-90-2"></span>**Entretien**

▶ Essuyer le chargeur et le combiné avec un **chiffon humide** (pas de solvant ni de chiffon microfibre) ou un chiffon **antistatique**.

**Ne jamais** utiliser de chiffon sec. Il existe un risque de charge statique.

# <span id="page-90-1"></span>**Contact avec les liquides**

Si le combiné a été mis en contact avec des liquides :

- 1. **L'éteindre immédiatement et retirer le bloc de batteries**.
- 2. Laisser le liquide s'écouler.
- 3. Sécher toutes les parties avec un linge absorbant et placer le téléphone, clavier vers le bas, dans un endroit chaud et sec pendant **au moins 72 heures** (**ne pas placer** le combiné dans un micro-ondes, four, etc.).
- **4. Attendre que le combiné ait séché pour le rallumer.**

Une fois complètement sec, il est possible que le combiné puisse fonctionner à nouveau. Cependant, si ce n'est le cas, le bénéfice de la garantie ne pourra être accordé.

# <span id="page-90-0"></span>**Caractéristiques techniques**

Technologie :

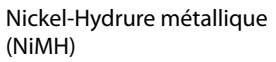

Type : AAA (Micro, HR03)

Tension: 1,2 V

Capacité : 550 - 1000 mAh

L'appareil est livré avec deux batteries homologuées.

### **Autonomie/temps de charge du combiné**

Ce combiné Gigaset peut charger des batteries d'une capacité de 1 000 mAh maximum. Il est inutile d'utiliser des batteries spéciales haute performance ou haute capacité pour un téléphone sans fil.

L'autonomie de votre Gigaset dépend de la capacité et de l'ancienneté des batteries, ainsi que de leur emploi. (Les durées spécifiées sont les durées maximales).

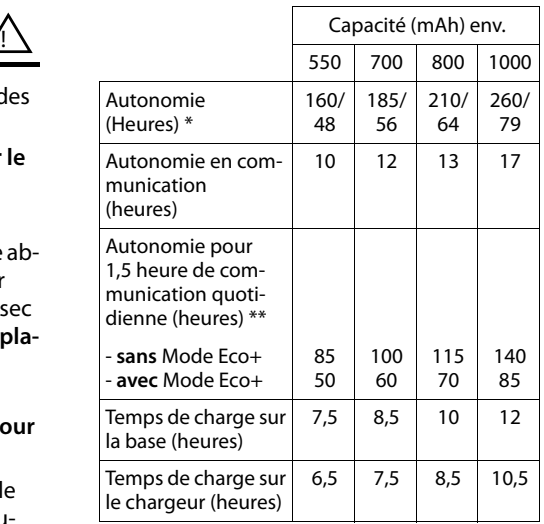

sans/avec éclairage de l'écran (le Mode Eco+ réduit l'autonomie d'environ 50%)

sans éclairage de l'écran ([Eclairage de l'écran](#page-74-0) → [p. 74](#page-74-0))

Etant donné les avancées permanentes dans ce secteur, la liste des batteries recommandées, disponible dans la FAQ des pages de l'Assistance client (Customer Care) du Gigaset, est régulièrement mise à jour : <www.gigaset.com/service>

### <span id="page-91-0"></span>**Puissance consommée de la base**

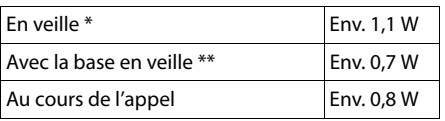

\* le combiné chargé est posé sur la base

\*\* le combiné n'est pas posé sur la base

### **Caractéristiques générales**

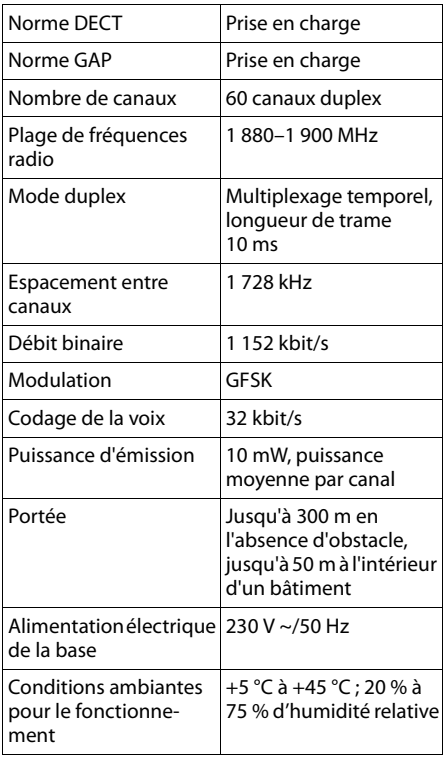

### <span id="page-91-1"></span>**Edition de texte**

Lors de la création d'un texte, les règles suivantes s'appliquent :

- $\bullet$  Plusieurs lettres et chiffres sont attribués à chaque touche entre  $\boxed{0+}$  et  $\boxed{wxx29}$ .
- $\triangleleft$  Déplacer le curseur avec les touches  $\bigcirc$ vts. Maintenir **enfoncée** la tou $che$  ou  $\bigodot$  pour déplacer le curseur **d'un mot sur l'autre**.
- Les caractères sont insérés à l'emplacement du curseur.
- Appuyer sur la touche Etoile  $\overline{)}$  pour afficher le tableau des caractères spéciaux. Sélectionner le caractère souhaité, appuyer sur la touche écran **§Insérer§** pour l'insérer à gauche du curseur.
- ◆ Insérer les chiffres en maintenant enfon**cées** les touches  $\boxed{0 + \hat{a}$  wxvz $\boxed{9}$ .
- $\triangle$  Appuyer sur la touche écran  $\triangle$  pour effacer le **caractère** à gauche du curseur. Un appui **long** permet d'effacer le **mot** à gauche du curseur.
- ◆ Pour les entrées dans le répertoire, la première lettre du nom s'écrit automatiquement en majuscule et les lettres suivantes en minuscules.

### **Rédaction d'un SMS/nom**

Pour saisir une lettre/un caractère spécial, appuyer plusieurs fois sur la touche correspondante.

Lorsque vous maintenez une touche **enfoncée**, le chiffre correspondant est inséré.

#### **Annexe**

### <span id="page-92-0"></span>**Ecriture standard**

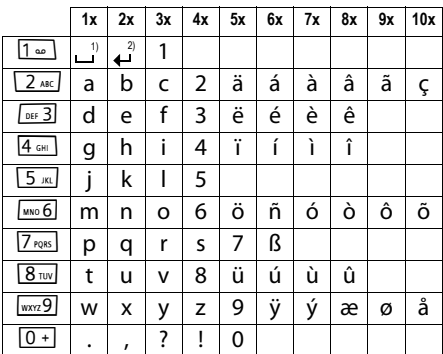

1) Espace

2) Saut de ligne

### **Ecriture en majuscules, minuscules ou chiffres**

Appuyer **brièvement** sur la touche Dièse  $\left(\frac{1}{2}+ \frac{1}{2}\right)$ , afin de passer du mode « Abc » au mode « 123 », du mode « 123 » au mode « abc » et du mode « abc » au mode « Abc » (majuscule initiale et lettres suivantes en minuscule). Appuyer sur la touche Dièse  $\boxed{\cdot \circ \#}$  **avant** de saisir la lettre.

Vous pouvez voir sur l'écran quel mode d'édition est activé (majuscules, minuscules, chiffres).

# <span id="page-93-0"></span>**Accessoires**

### **Combinés Gigaset**

Faites évoluer votre Gigaset en un autocommutateur privé sans fil :

#### **Combiné Gigaset S79H**

- ◆ Ecran couleur rétroéclairé (65 000 couleurs)
- Clavier rétroéclairé
- $\triangleleft$  Grande police pour la liste des appels et le répertoire
- $\bullet$  Mode Mains-Libres confort avec 4 profils configurables
- $\triangleleft$  Sonneries polyphoniques
- ◆ Répertoire pouvant contenir environ 500 entrées
- ◆ Portraits (CLIP), diaporama et écran de veille (horloge analogique et numérique)
- $\bullet$  Interface PC destinée p. ex. à la gestion des entrées du répertoire, des sonneries et des écrans de veille
- $\bullet$  Prise micro-casque
- $\triangleleft$  ECO-DECT
- $\triangleleft$  Calendrier avec rappel de rendez-vous
- ◆ Mode nuit avec désactivation programmée de la sonnerie
- $\triangleleft$  Mise en sourdine des appels masqués
- Surveillance de pièce
- SMS jusqu'à 640 caractères

<www.gigaset.com/gigasets79h>

### **Combiné Gigaset C59H**

- $\bullet$  Ecran couleur rétroéclairé (65 000 couleurs)
- Clavier rétroéclairé
- $\triangle$  Mains-libres
- $\triangleleft$  Sonneries polyphoniques
- $\triangleleft$  Répertoire pouvant contenir environ 150 entrées
- ◆ SMS (condition : CLIP disponible)
- $\triangle$  Prise kit piéton
- Surveillance de pièce

<www.gigaset.com/gigasetc59h>

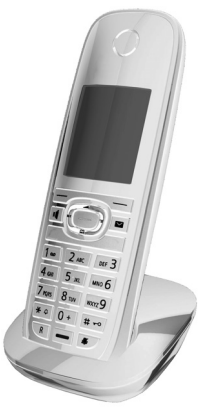

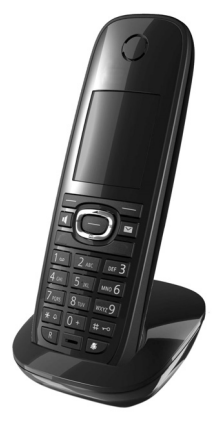

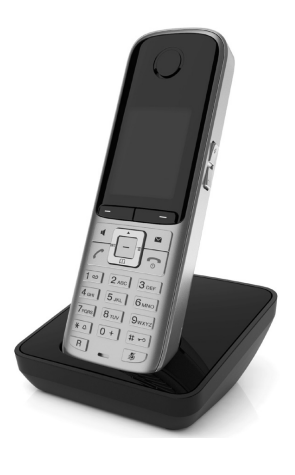

### **Combiné Gigaset SL400**

- ◆ Boîtier et clavier métalliques
- ◆ Eclairage de clavier de haute qualité
- $\triangleq$  Ecran TFT couleur 1.8"
- ◆ Bluetooth et USB Mini
- ◆ Répertoire pour 500 cartes de visite
- $\triangle$  Autonomie en communication/en veille jusqu'à 14 h/230 h
- $\triangleleft$  Grande police pour le journal des appels et le répertoire
- $\triangleleft$  Mode Mains-Libres confort avec 4 profils configurables
- ◆ Présentation du numéro de l'appelant-images, diaporama et écran de veille (horloge analogique et numérique)
- ◆ Vibreur, téléchargement de sonneries
- $\bullet$  ECO-DECT
- $\triangleleft$  Calendrier avec rappel de rendez-vous
- $\bullet$  Mode nuit avec désactivation programmée de la sonnerie
- $\triangleleft$  Mise en sourdine des appels masqués
- ◆ Surveillance de pièce
- ◆ SMS jusqu'à 640 caractères

<www.gigaset.com/gigasetsl400>

#### **Combiné Gigaset SL78H**

- ◆ Ecran couleur rétroéclairé (256 000 couleurs)
- Clavier rétroéclairé
- $\triangleleft$  Mains-libres
- $\triangleleft$  Sonneries polyphoniques
- ◆ Répertoire pouvant contenir environ 500 entrées
- u Présentation du numéro de l'appelant-images
- $\triangleleft$  SMS (condition : CLIP disponible)
- $\bullet$  Interface PC destinée p. ex. à la gestion des entrées du répertoire, des sonneries et des fonds d'écran
- Surveillance de pièce

<www.gigaset.com/gigasetsl78h>

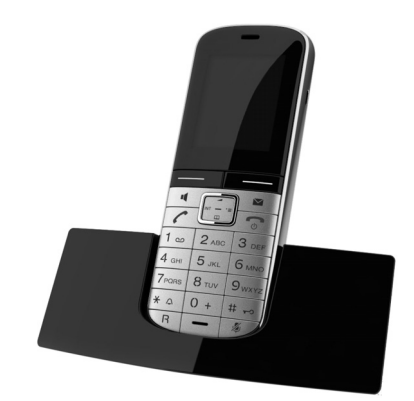

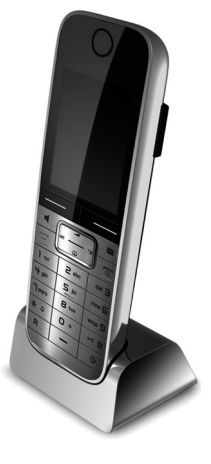

### **Répéteur Gigaset**

Le répéteur Gigaset vous permet d'augmenter la portée de réception de votre combiné Gigaset par rapport à votre base.

<www.gigaset.com/gigasetrepeater>

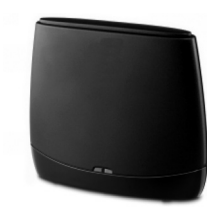

### **Compatibilité**

Pour de plus amples informations sur les fonctions du combiné selon les différentes stations de base Gigaset, se reporter à l'adresse suivante :

<www.gigaset.com/compatibility>

Tous les accessoires et batteries sont disponibles dans le commerce.

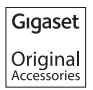

N'utiliser que des accessoires d'origine. Cela permet d'éviter d'éventuels dégâts matériels ou risques pour la santé et de garantir la conformité aux dispositions applicables.

# **Montage mural de la base**

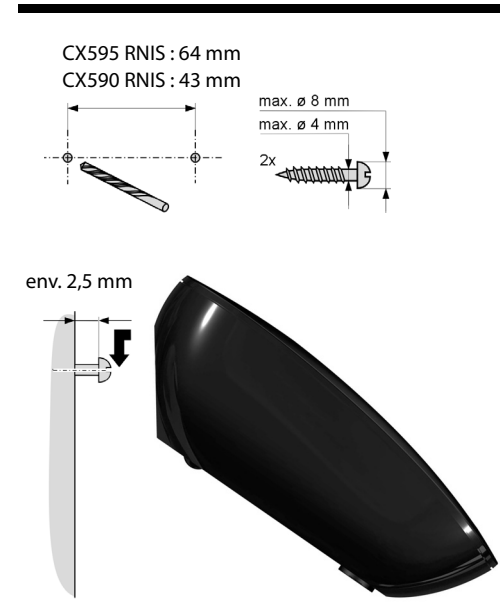

# **Index**

### **A**

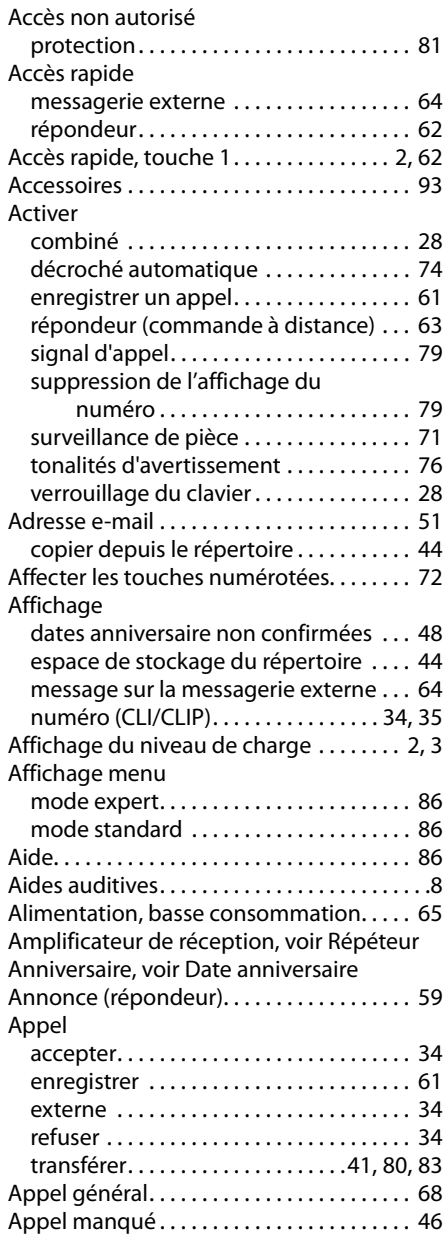

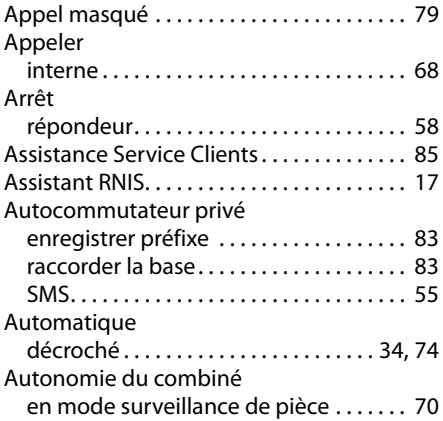

### **B**

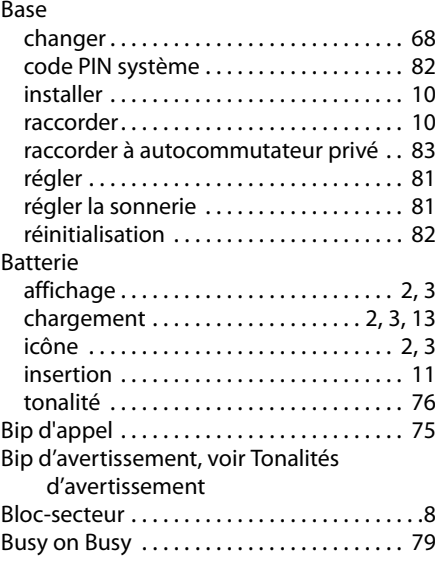

### **C**

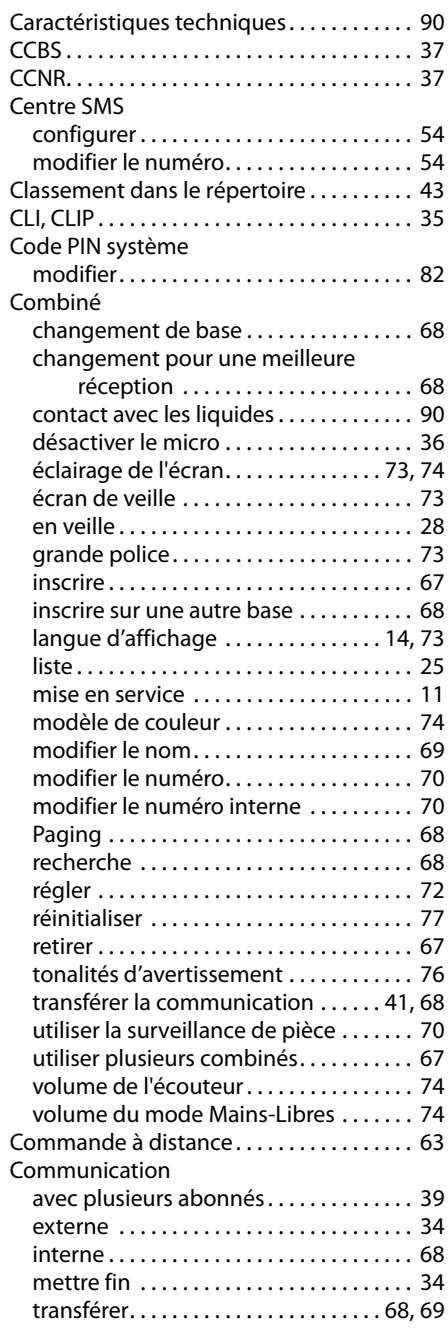

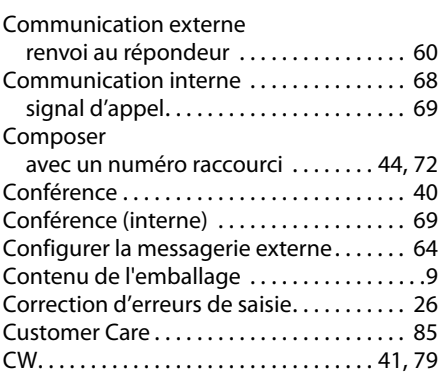

### **D**

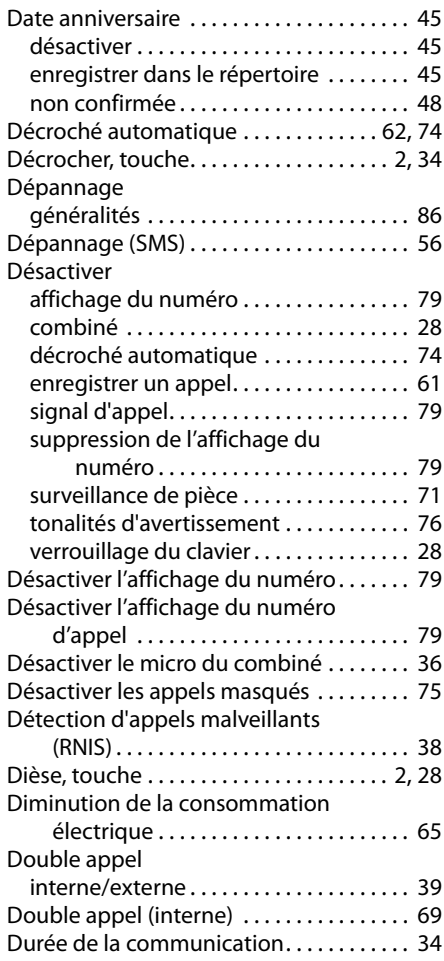

### **Index**

### **E**

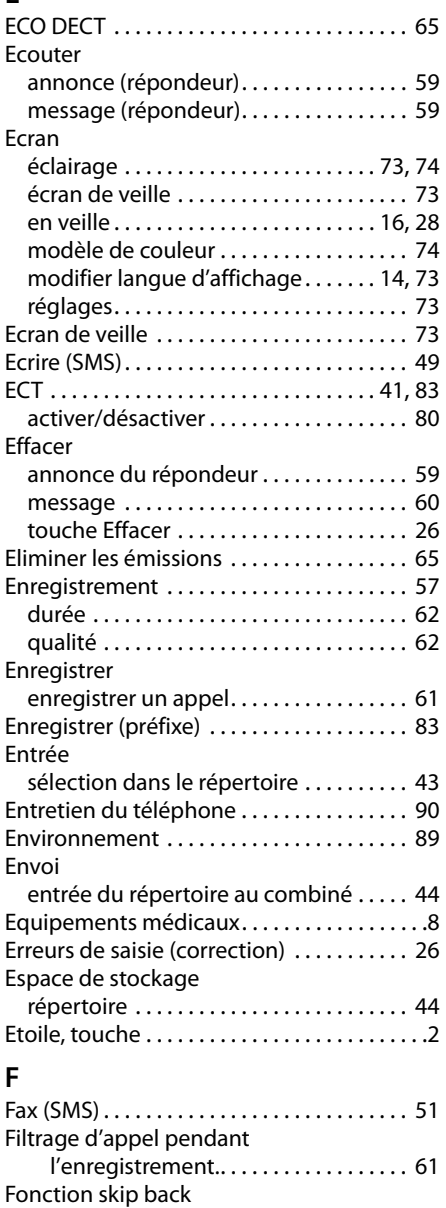

(répondeur) . . . . . . . . . . . . . . . . . . . [60,](#page-60-2) [63](#page-63-3)

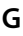

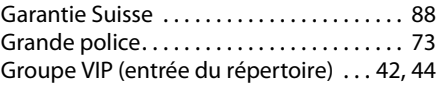

### **H**

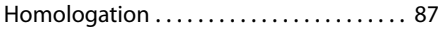

### **I**

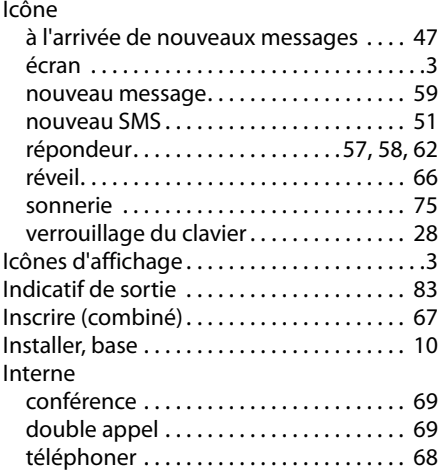

### **J**

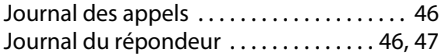

### **L**

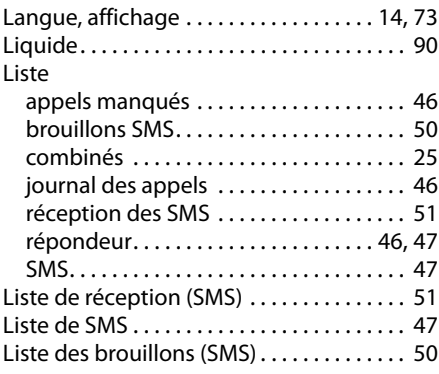

### **M**

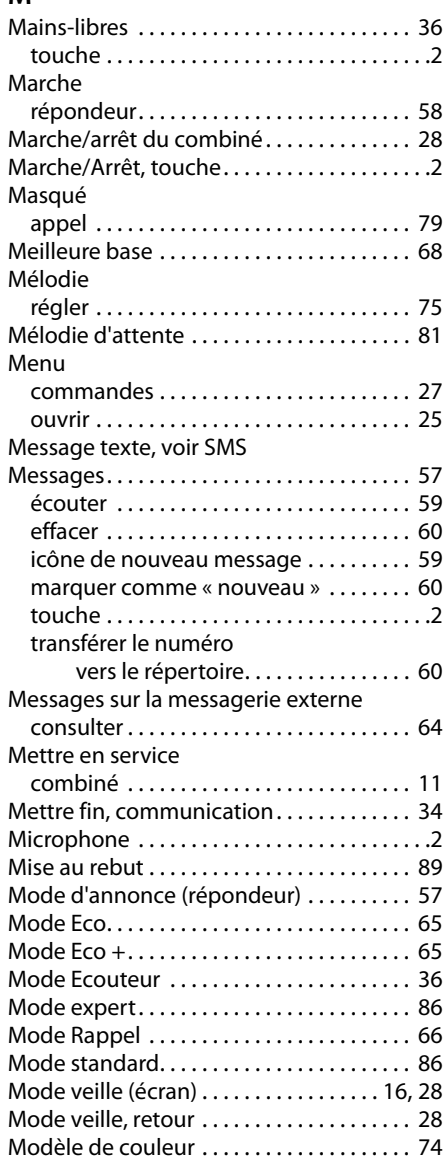

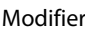

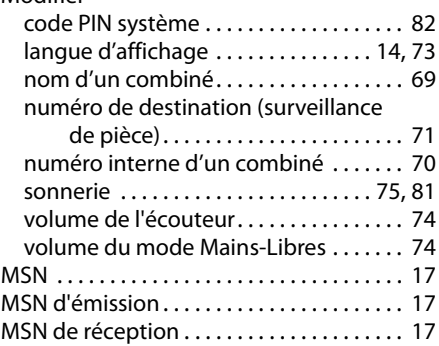

### **N**

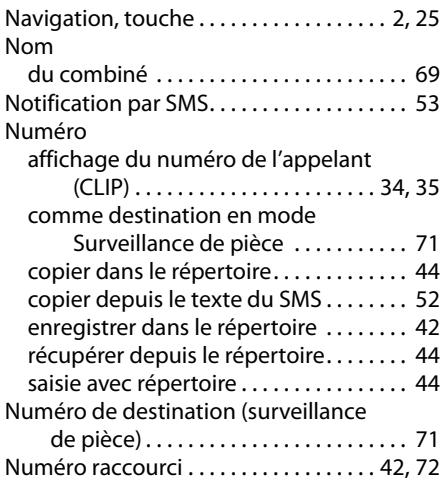

### **O**

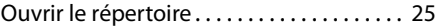

### **P**

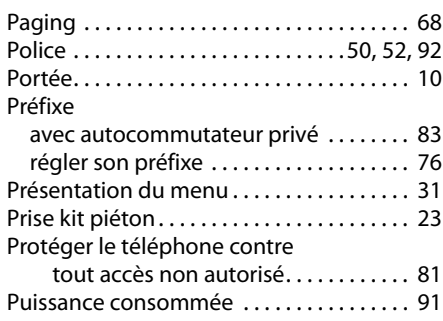

### **Index**

# **Q**

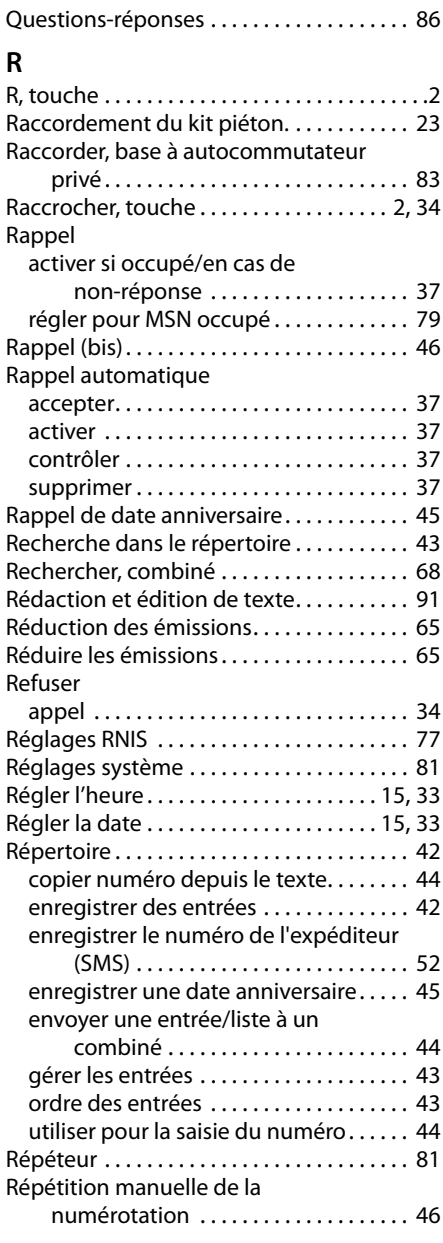

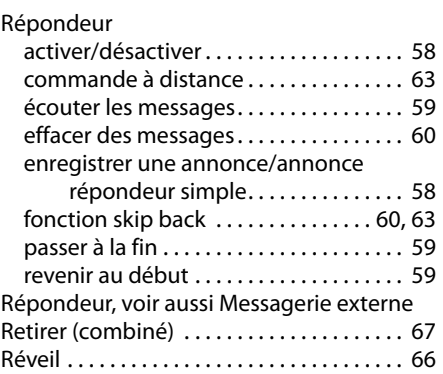

### **S**

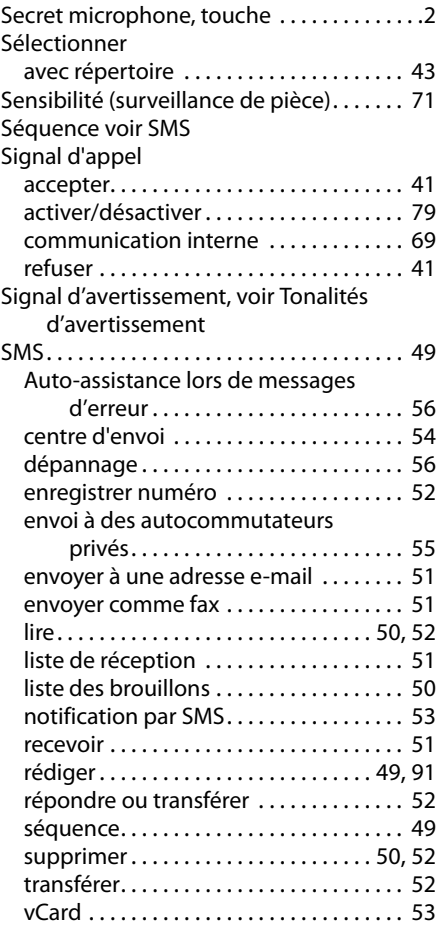

[Son, voir Sonnerie](#page-75-3) Sonnerie modifier. . . . . . . . . . . . . . . . . . . . . . . . . [75,](#page-75-3) [81](#page-81-3) réglage du volume . . . . . . . . . . . . . . . [75,](#page-75-3) [81](#page-81-3) régler la mélodie . . . . . . . . . . . . . . . . . . . . [75](#page-75-6) Suppression de l'affichage du numéro . . [79](#page-79-2) Supprimer caractère . . . . . . . . . . . . . . . . . . . . . . . . . . . [26](#page-26-2) Surveillance de pièce . . . . . . . . . . . . . . . . . . [70](#page-70-3)

### **T**

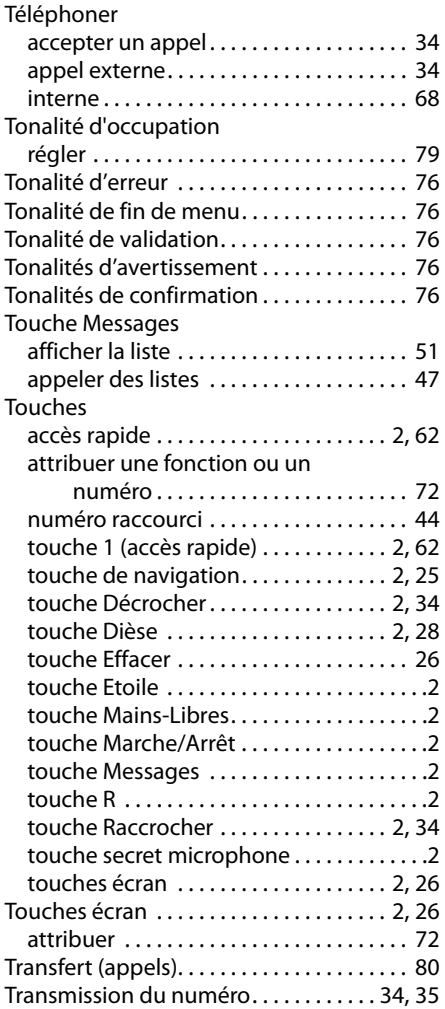

### **V**

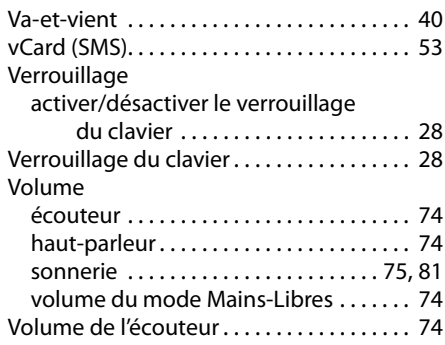